# **OHemisphere**®

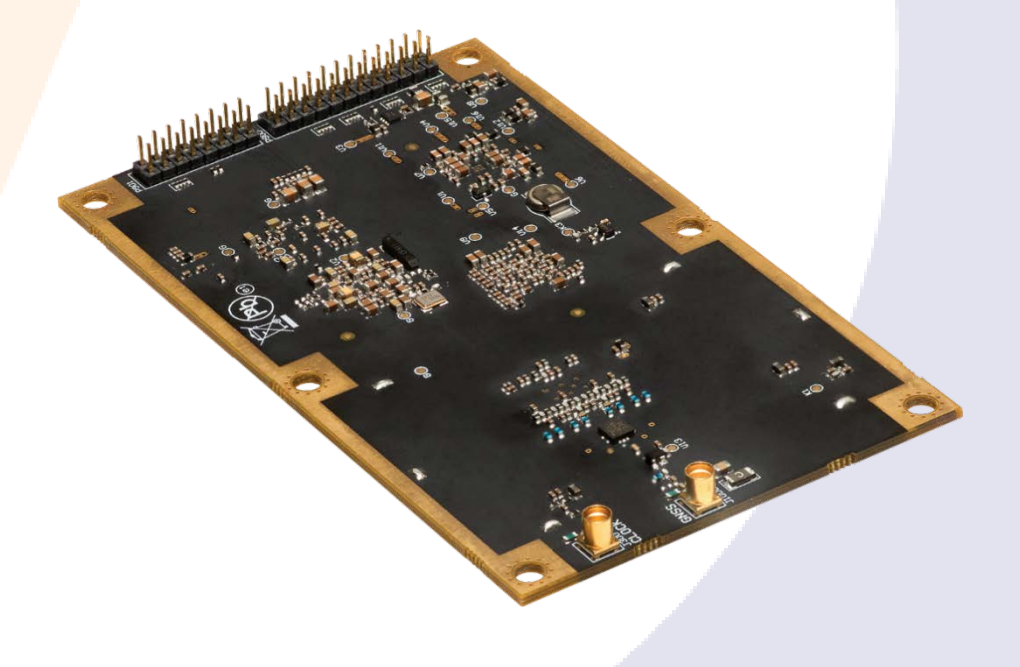

**875-0421-10 Phantom™ 40 GNSS OEM Board**

Integrator Guide **Revision: A3** October 22, 2020

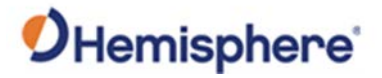

## **Table of Contents**

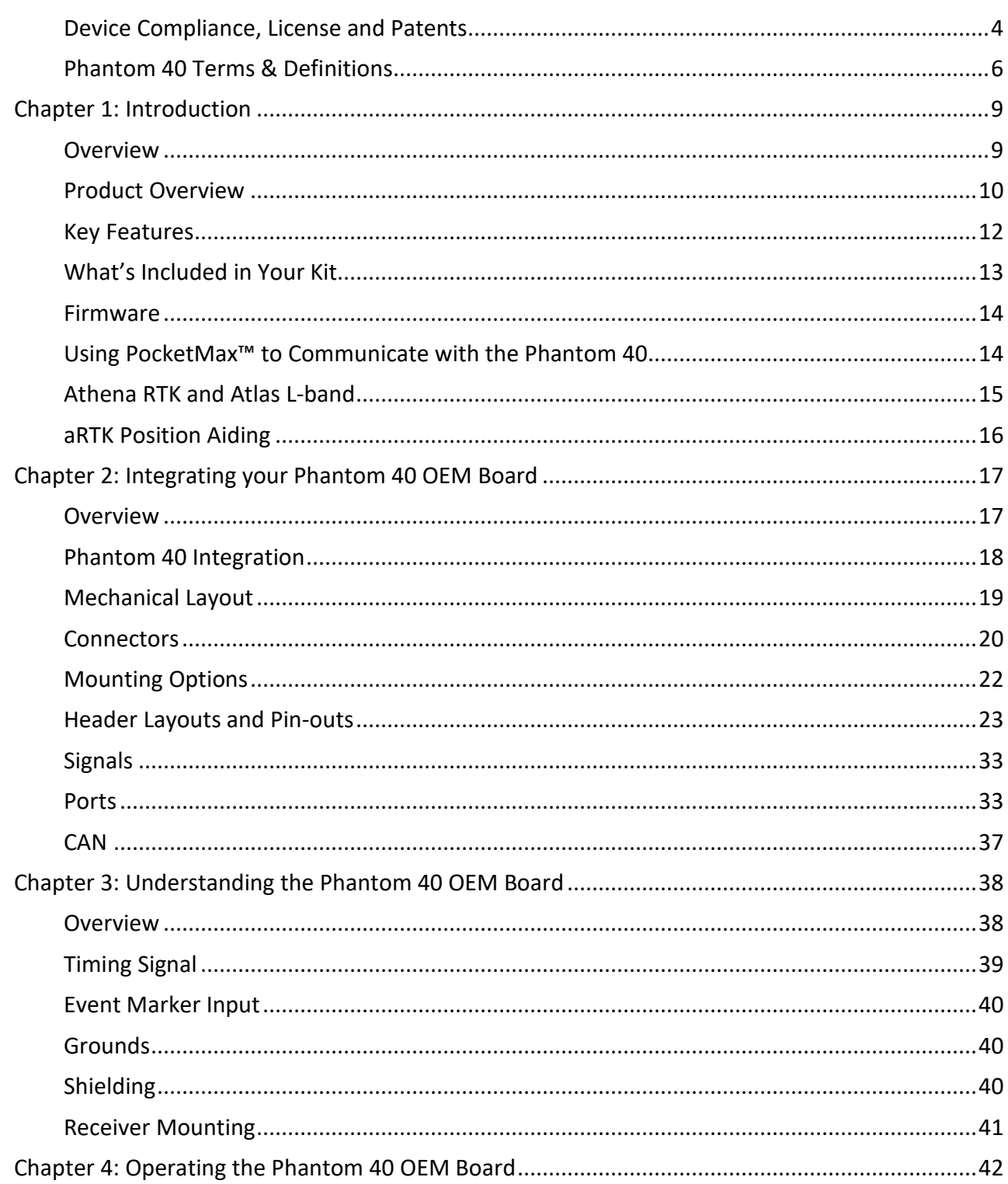

# OHemisphere®

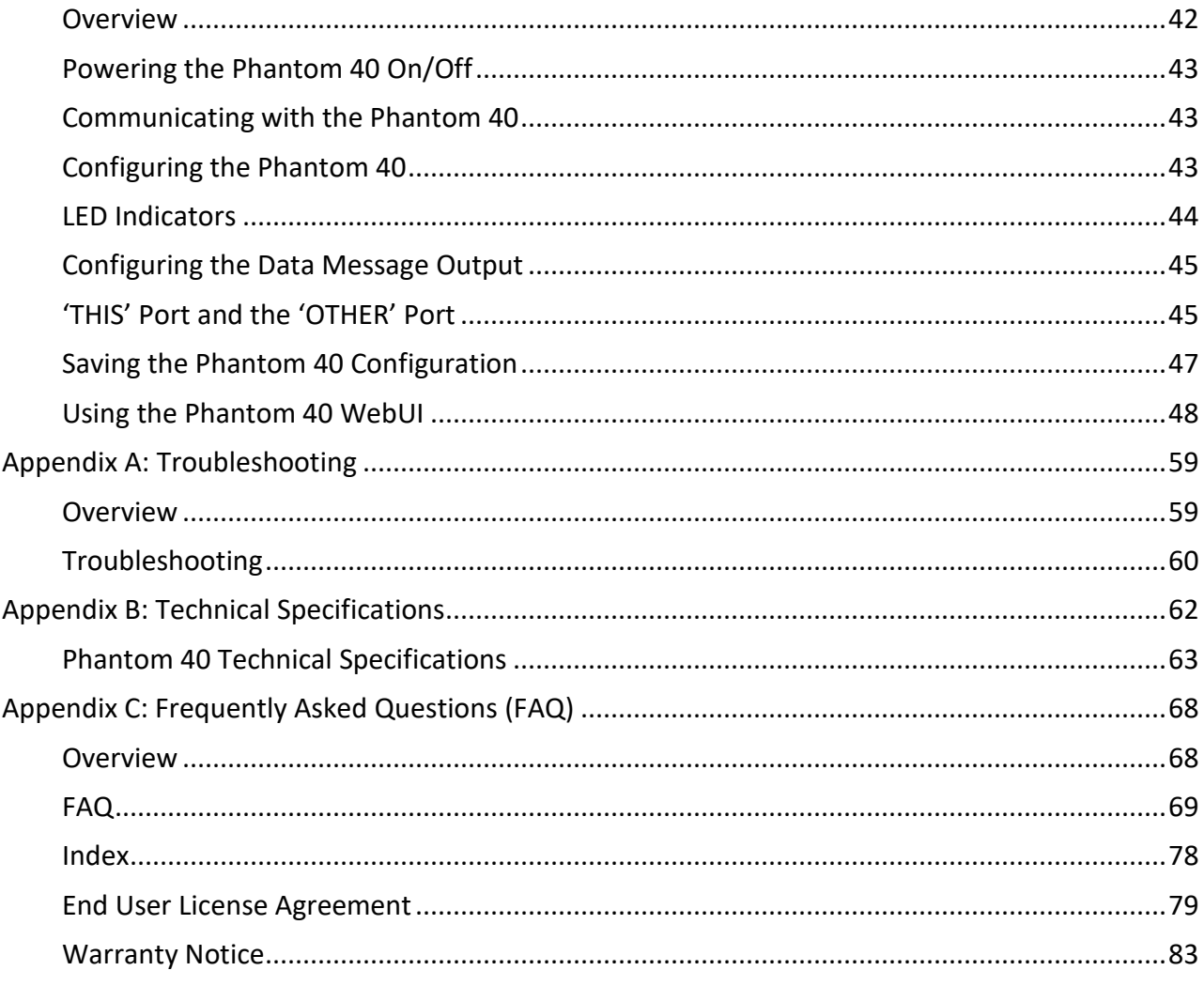

# OHemisphere®

# <span id="page-3-0"></span>**Device Compliance, License and Patents**

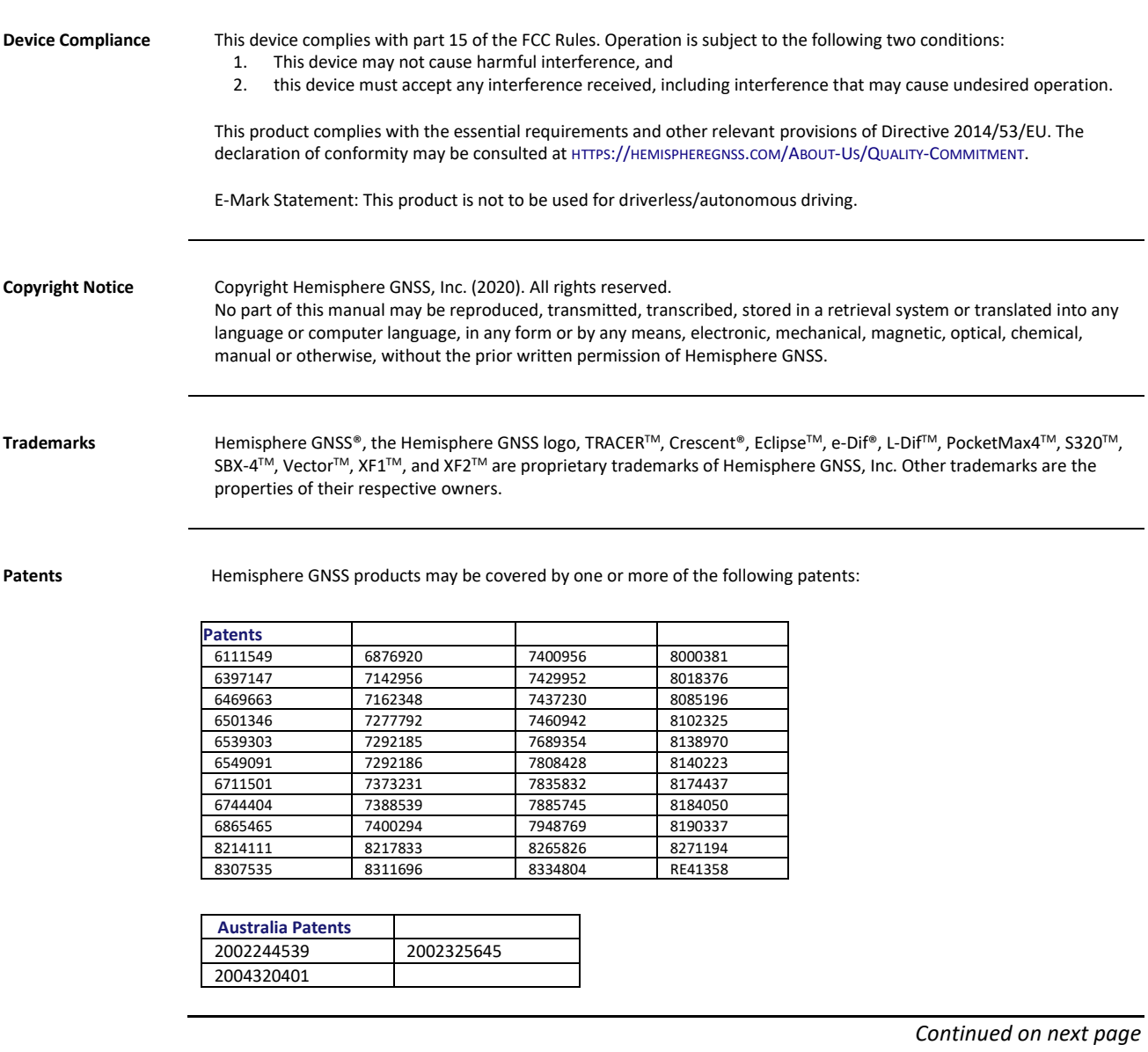

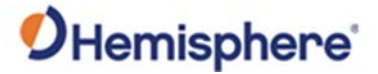

# **Device Compliance, License and Patents, Continued**

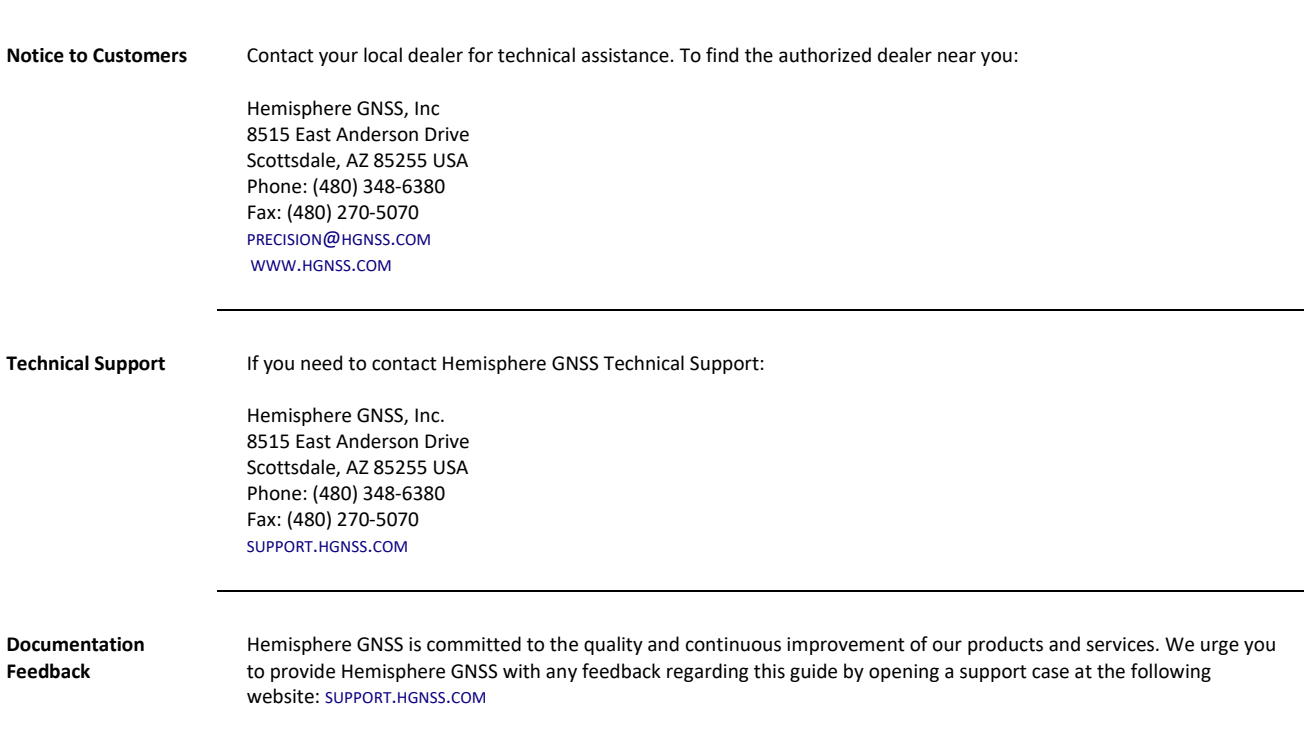

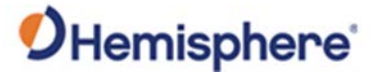

## <span id="page-5-0"></span>**Phantom 40 Terms & Definitions**

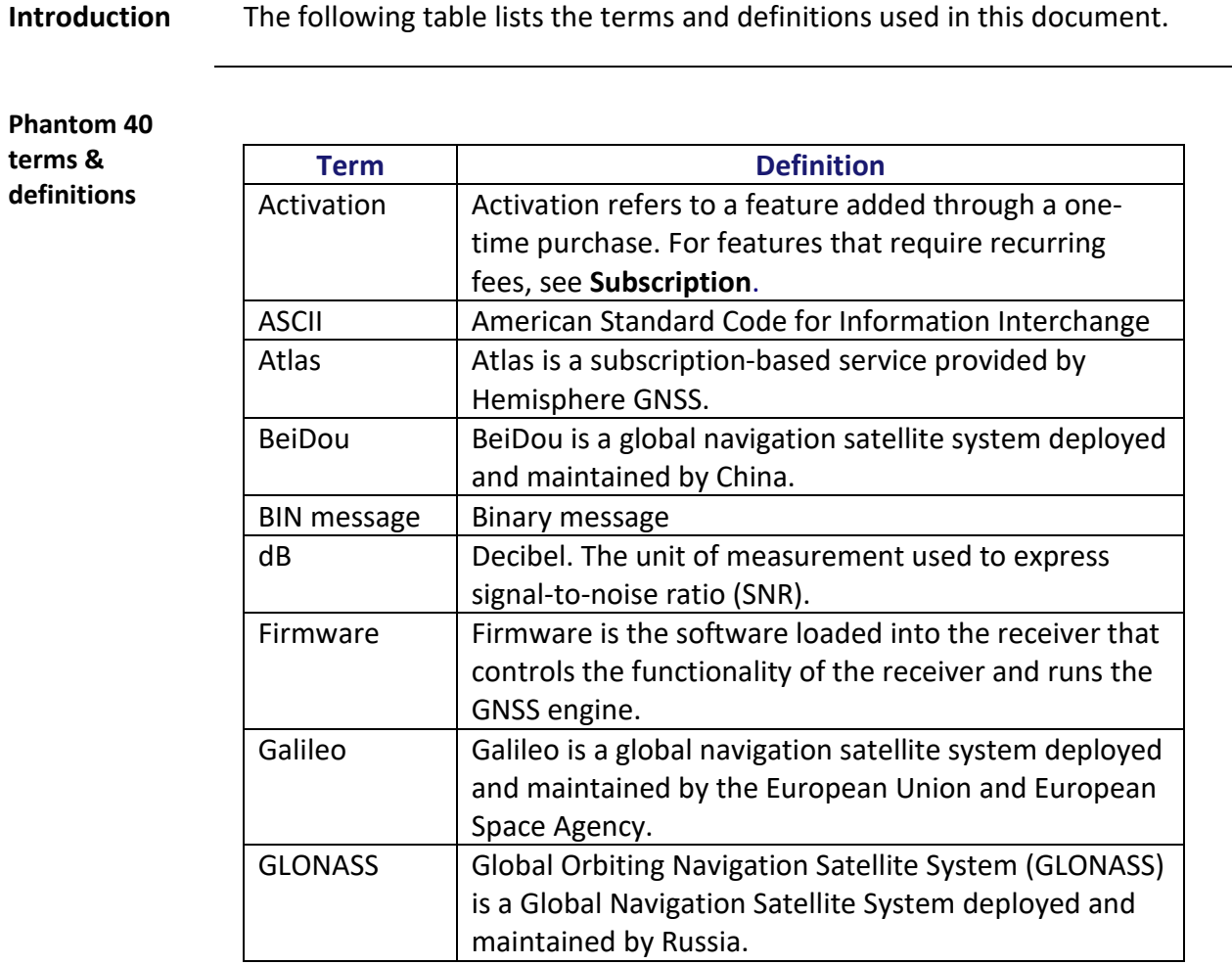

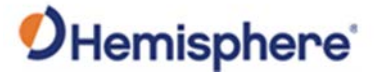

## **Phantom 40 Terms & Definitions, Continued**

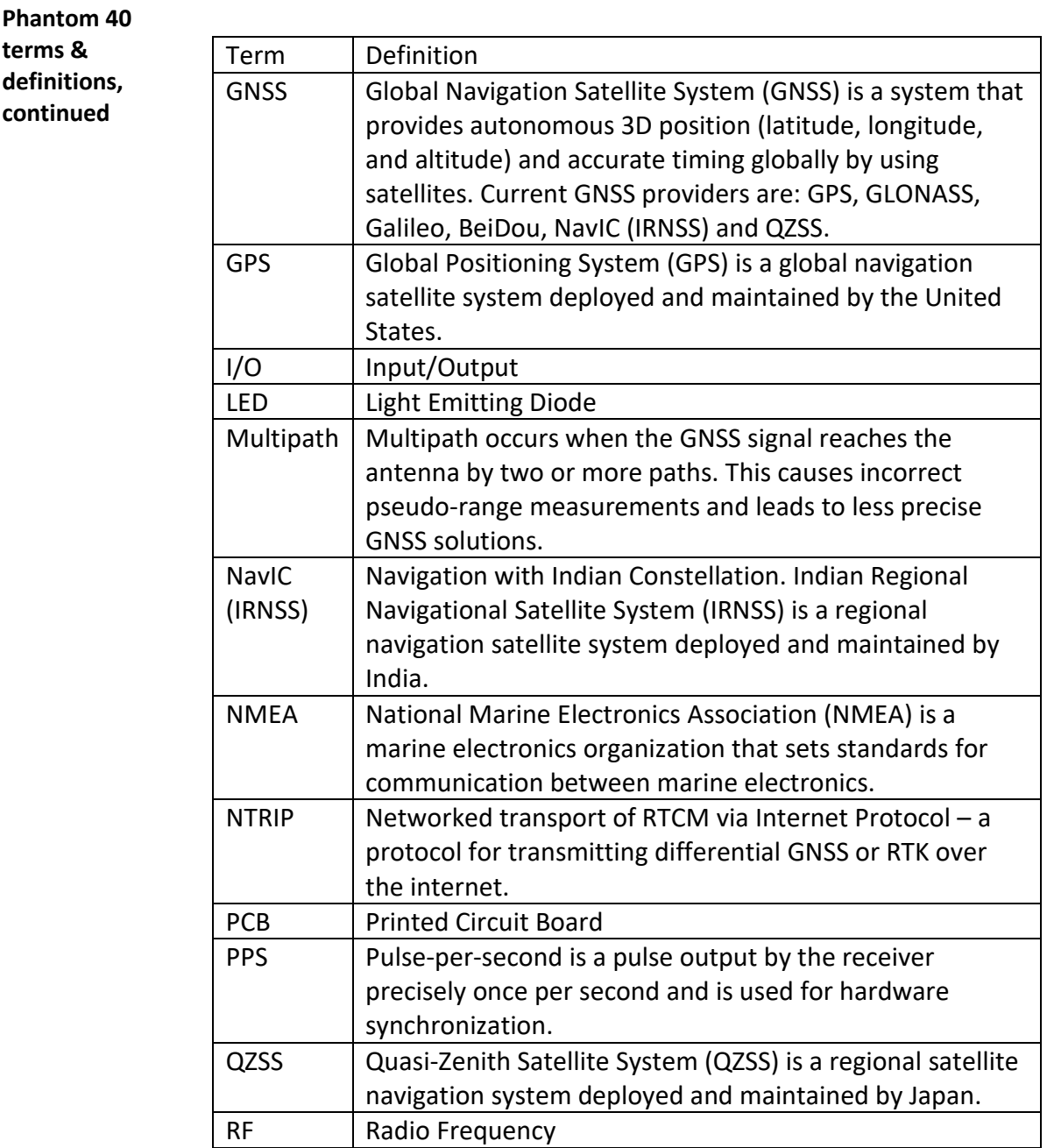

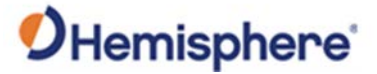

## **Phantom 40 Terms & Definitions, Continued**

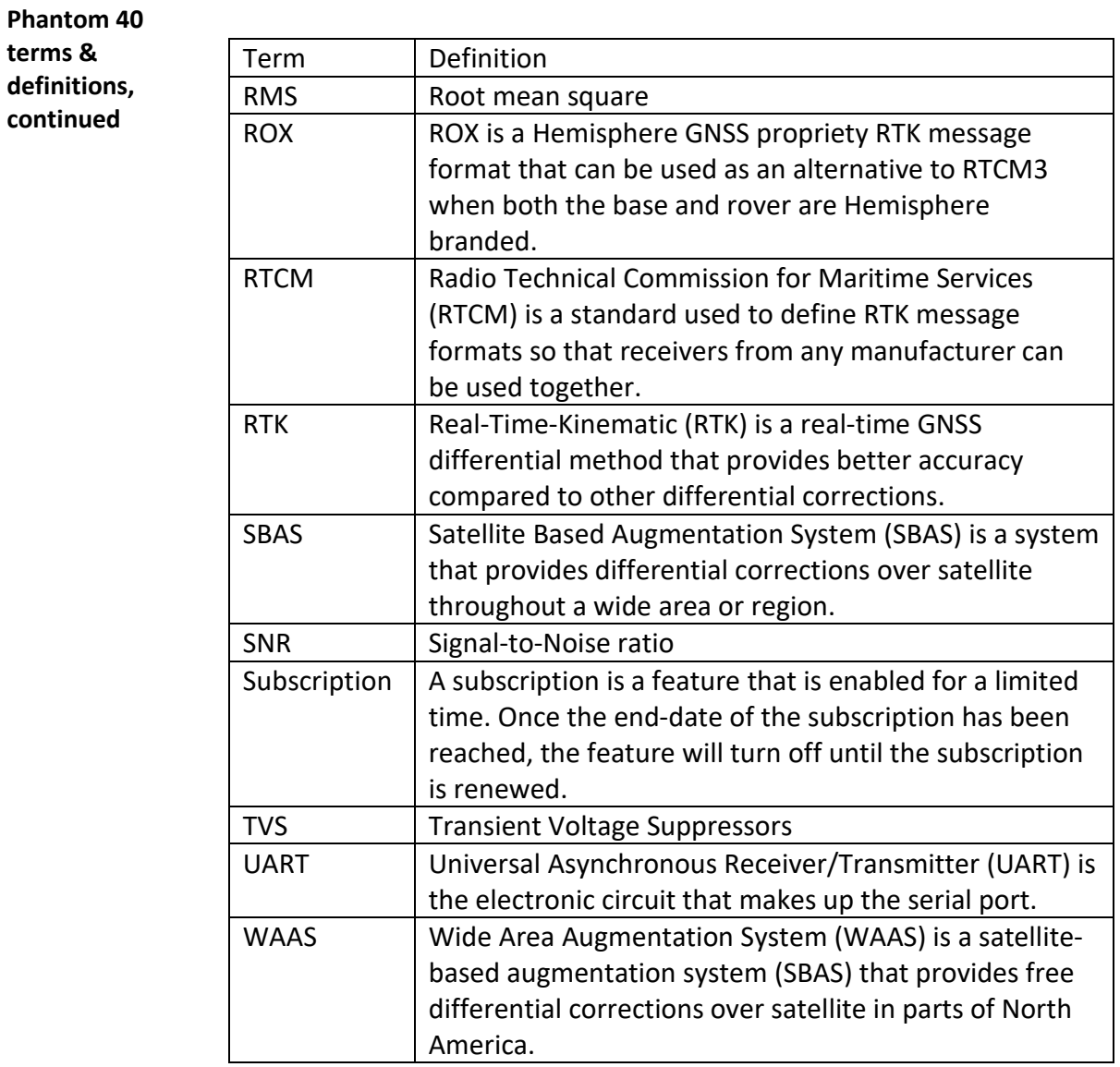

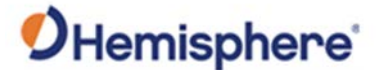

# **Chapter 1: Introduction**

#### <span id="page-8-1"></span><span id="page-8-0"></span>**Overview**

#### **Introduction** This Integrator Guide helps you integrate your Phantom 40 GNSS OEM Board with your positioning product. You can download this manual from the Hemisphere GNSS website at [WWW.HGNSS.COM.](http://www.hgnss.com/)

This manual does not cover receiver operation, the PocketMax utility, or commands and messages (NMEA 0183, NMEA 2000® or HGNSS proprietary messages). For information on these subjects refer to the Hemisphere GNSS [\(HGNSS\) Technical Reference Manual \(TRM\).](https://www.hemispheregnss.com/technical-documentation/)

#### **Contents**

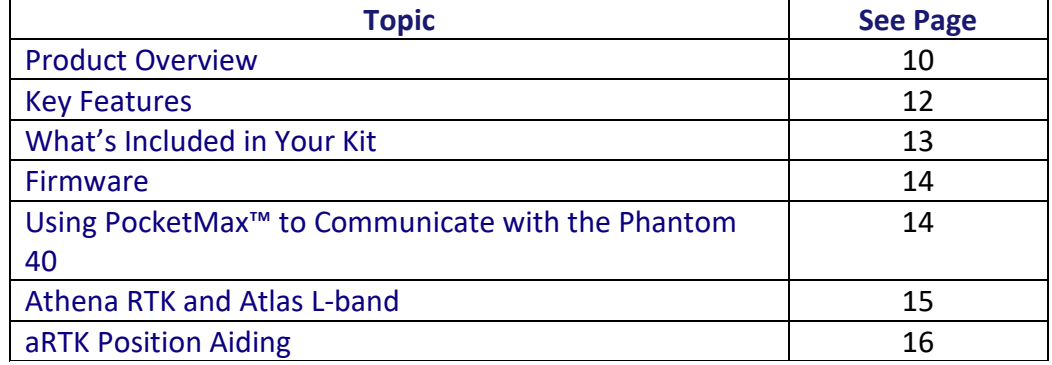

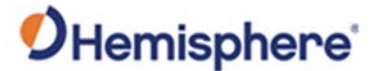

## <span id="page-9-0"></span>**Product Overview**

#### **Product overview**

The Phantom 40 is Hemisphere's most advanced GNSS positioning board. Phantom 40 leverages full performance and fast RTK initialization times over long distances with multi-frequency, multi-constellation GNSS signals.

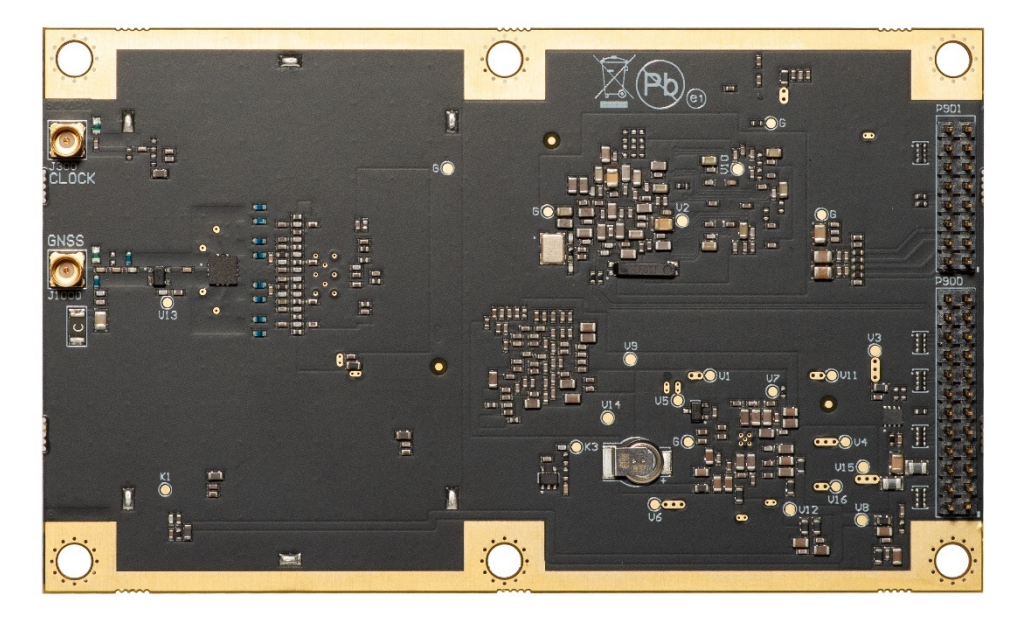

**Figure 1-1: Phantom 40 GNSS OEM Board**

The Phantom 40 is an accurate and reliable OEM module with two advanced technology features and aRTK™. Hemisphere's aRTK technology, powered by Atlas®, allows the Phantom 40 to operate with RTK accuracies when RTK corrections fail. Tracer uses specialized algorithms to sustain positioning in the absence of correction data.

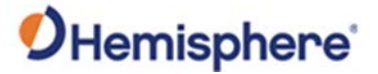

# **Product Overview, Continued**

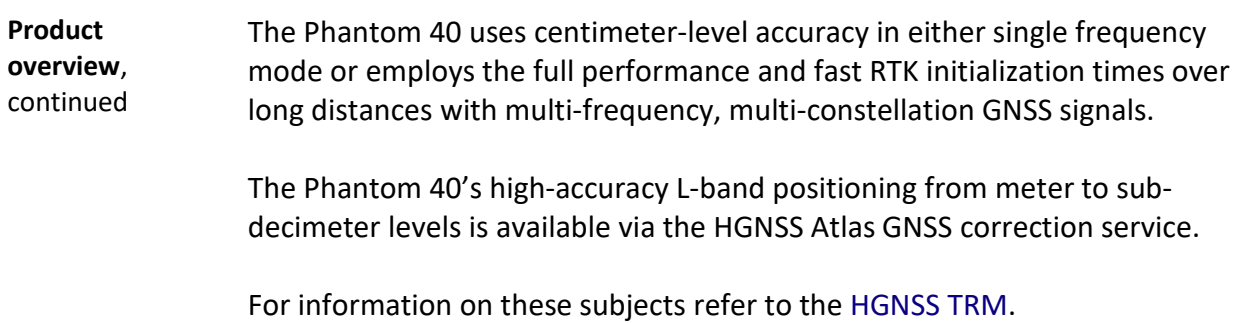

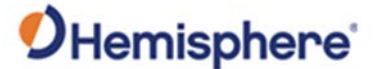

#### <span id="page-11-0"></span>**Key Features**

**Phantom 40 key features** The Phantom 40 is offered in the common industry form factor (100L x 60W mm) with low power consumption and simple on-board firmware with integrated L-band.

> The Phantom 40 is an ideal solution for integrators, offering scalability and expandability from L1 GPS with SBAS to multi-frequency GPS, GLONASS, BeiDou, Galileo, NavIC (IRNSS)\*, and QZSS (with RTK capability).

\*NavIC (IRNSS) will be available with a future firmware update.

The reliable positioning performance of Phantom 40 is enhanced by Athena™ RTK, Atlas corrections and aRTK technology.

With the Phantom 40, positioning is scalable and field upgradeable with all Hemisphere software and service options. Use centimeter-level accuracy in single frequency mode or employ the full performance and fast RTK initialization times over long distances with multi-frequency, multi-constellation GNSS signals. High-accuracy L-band positioning from meter to sub-decimeter levels are available via the Hemisphere Atlas correction service.

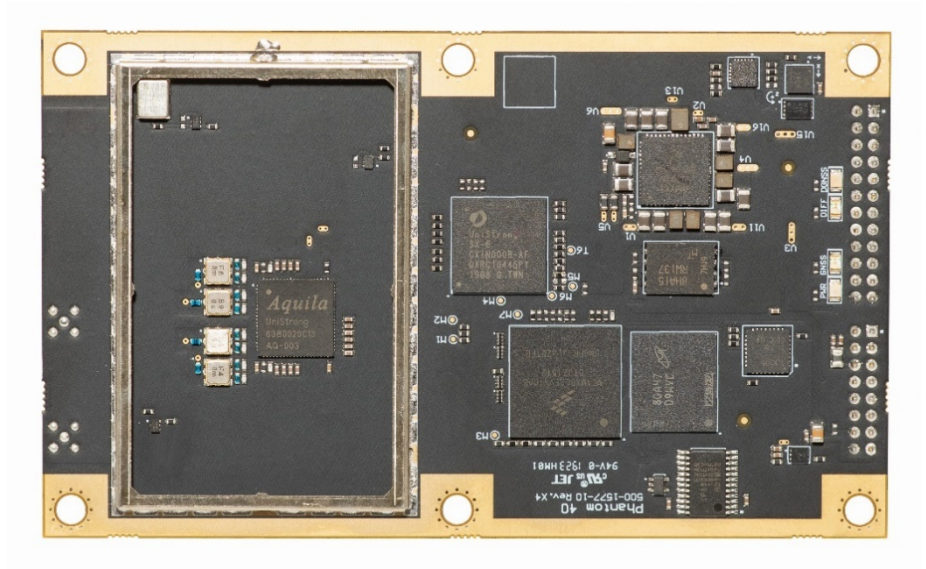

**Figure 1-2: Phantom 40 GNSS OEM Board**

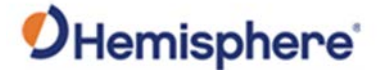

#### **Key Features,** Continued

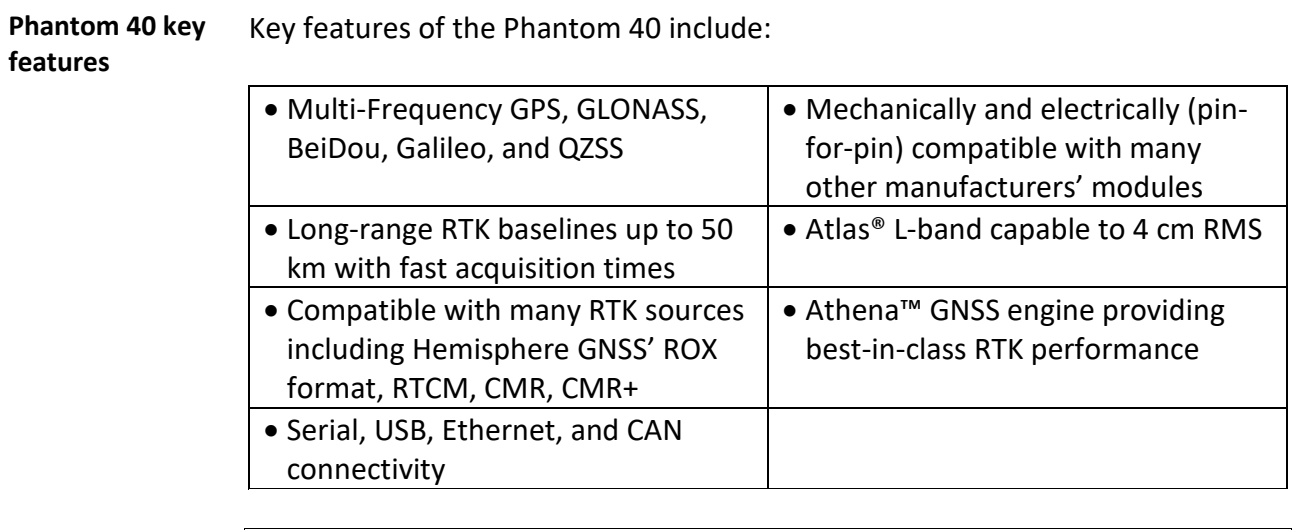

For complete specifications of the Phantom 40 board, see [Appendix B Technical](#page-61-0)  [Specifications](#page-61-0)**.**

## <span id="page-12-0"></span>**What's Included in Your Kit**

**Kit contents** The Phantom 40 board is available in two configurations:

- Phantom 40 OEM board only designed for integrators who are familiar with Hemisphere board integration (P/N 725-1592-10).
- Phantom 40 OEM board and Phantom 40 adapter board (by request only P/N 725-1521-0).

For more information on requesting the Phantom 40 adapter board, go to the [HGNSS OEM Products](https://hemispheregnss.com/Products/OEM-Boards) page, or contact your local dealer.

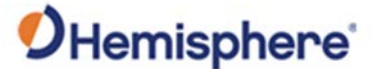

#### <span id="page-13-0"></span>**Firmware**

#### **Firmware** The software that runs the Phantom 40 OEM GNSS board is often referred to as firmware since it operates at a low level.

The Phantom 40 currently ships loaded with the Athena-based firmware. Refer to th[e HGNSS TRM](https://www.hemispheregnss.com/technical-documentation/) for information on querying and communicating with the Phantom 40 board.

You can upgrade the firmware when in the field through any serial port as new versions become available.

#### <span id="page-13-1"></span>**Using PocketMax™ to Communicate with the Phantom 40**

**PocketMax** Hemisphere's PocketMax is a free utility program that runs on your Windows PC or Windows mobile device. Simply connect your Windows device to the Phantom 40 via the COM port and open PocketMax.

> The screens within PocketMax allow you to easily interface with the Phantom 40 to:

- Select the internal SBAS or RTCM correction source, and monitor reception (beacon optional)
- Configure GPS message output and port settings
- Record various types of data
- Monitor the Phantom 40 status and function

PocketMax is available for download from the Hemisphere GNSS website [\(HTTPS://WWW.HEMISPHEREGNSS.COM/FIRMWARE-SOFTWARE/\)](https://www.hemispheregnss.com/firmware-software/).

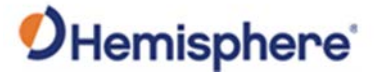

## <span id="page-14-0"></span>**Athena RTK and Atlas L-band**

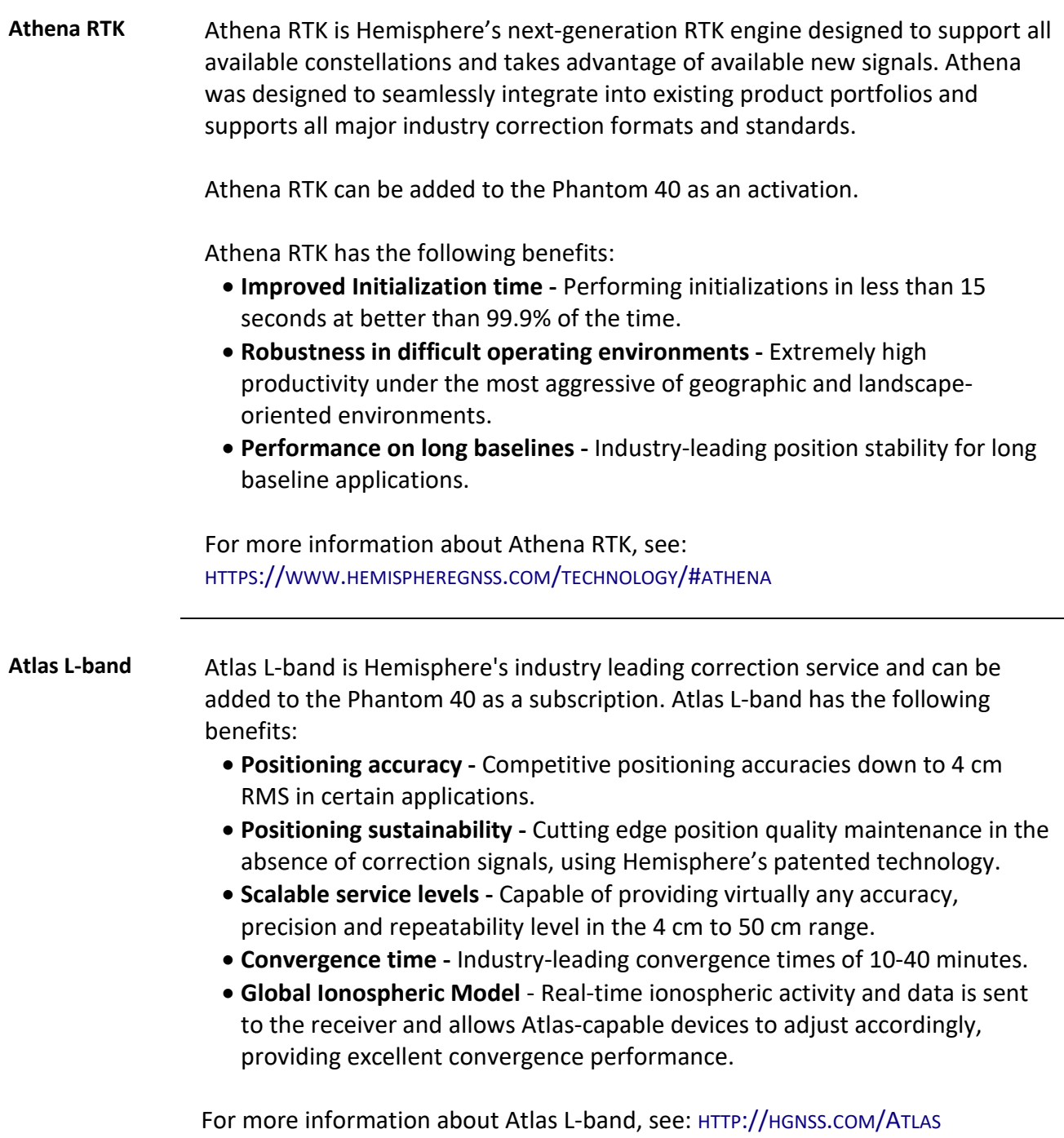

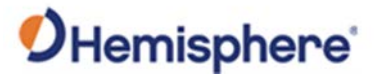

# <span id="page-15-0"></span>**aRTK Position Aiding**

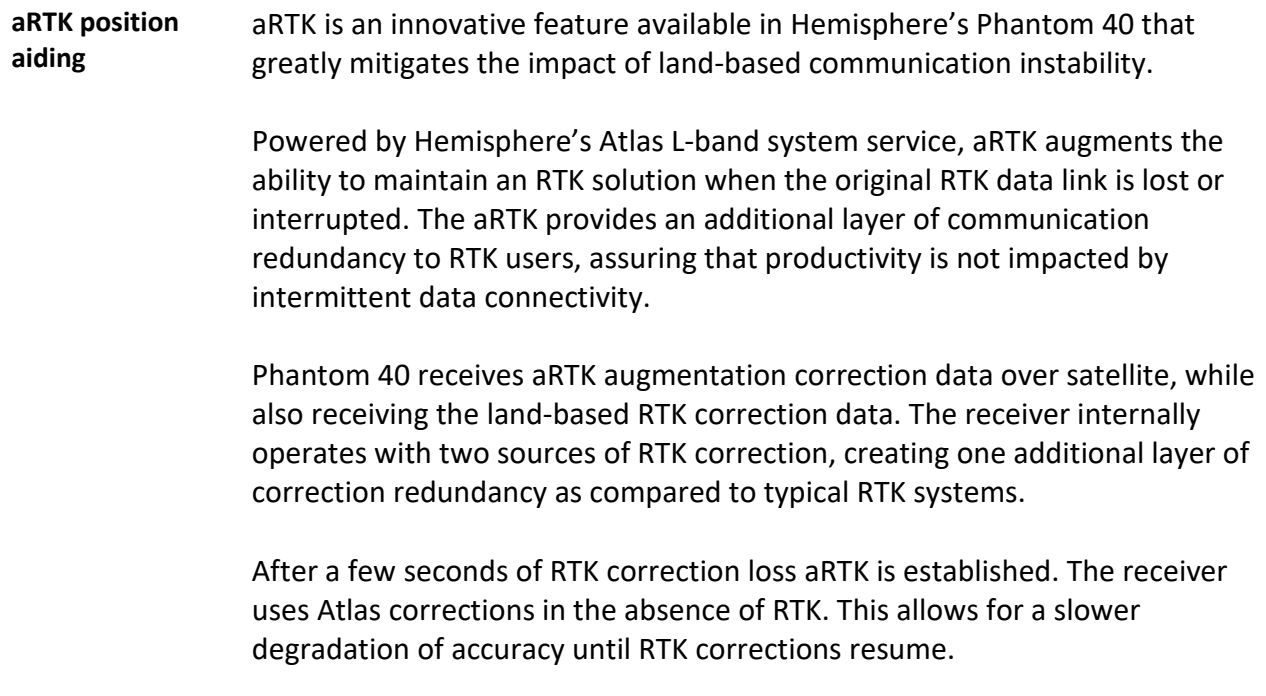

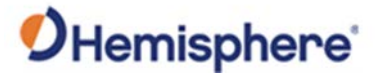

# <span id="page-16-0"></span>**Chapter 2: Integrating your Phantom 40 OEM Board**

## <span id="page-16-1"></span>**Overview**

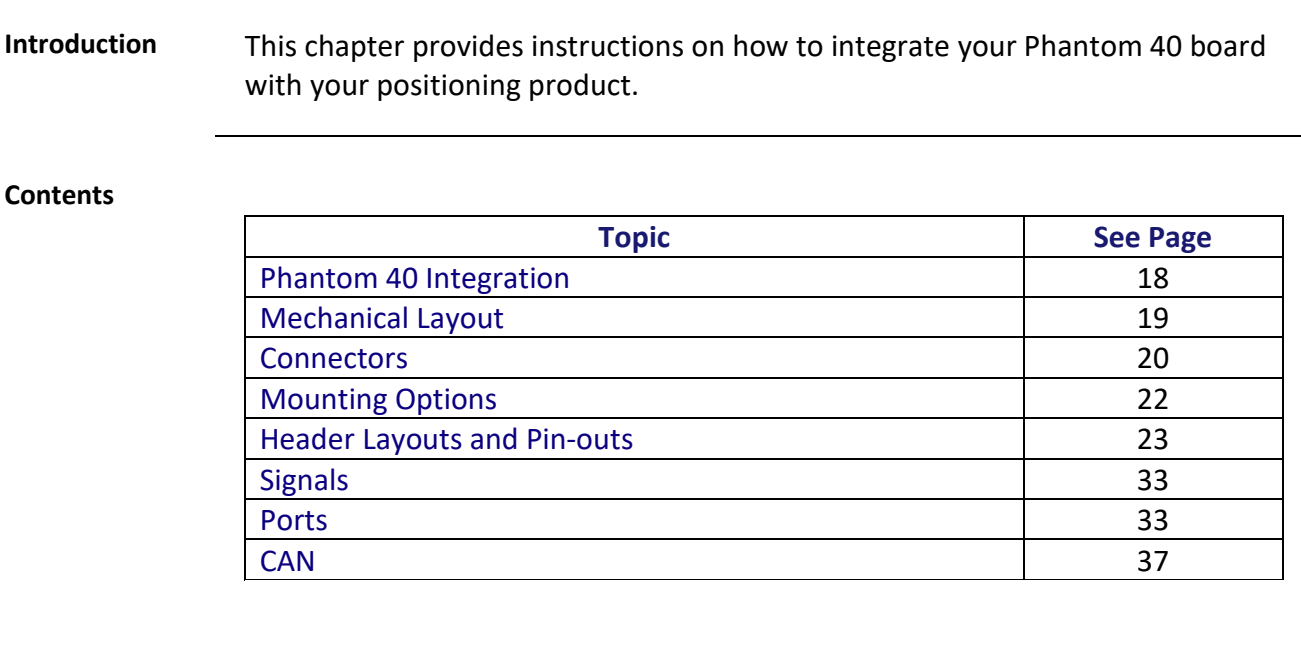

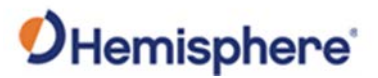

# <span id="page-17-0"></span>**Phantom 40 Integration**

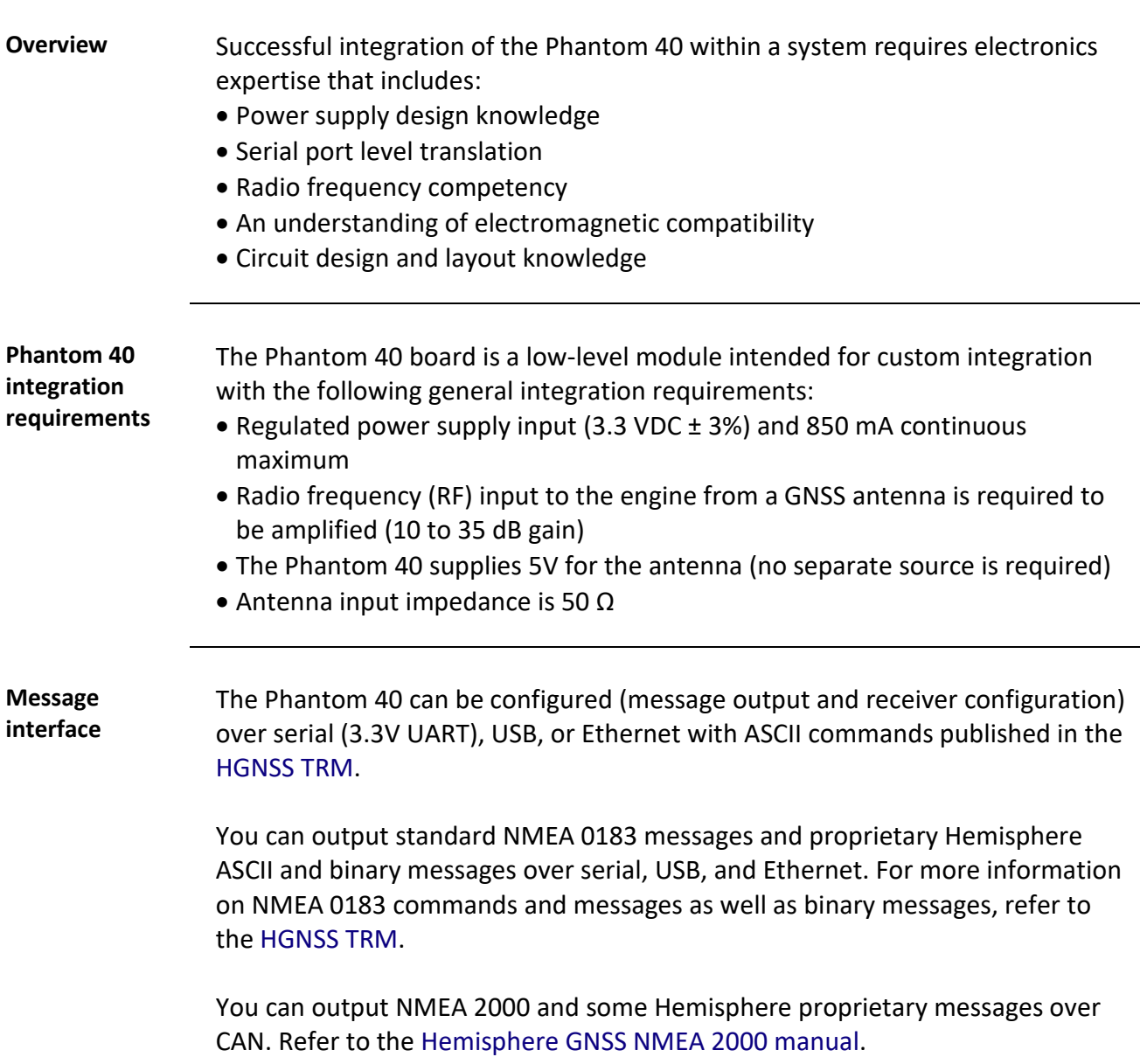

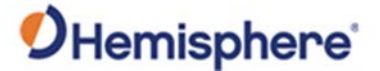

## <span id="page-18-0"></span>**Mechanical Layout**

**Phantom 40 mechanical layout**

Figure 2-1 shows the mechanical layout for the Phantom 40 GNSS OEM board. Dimensions are in millimeters for all layouts.

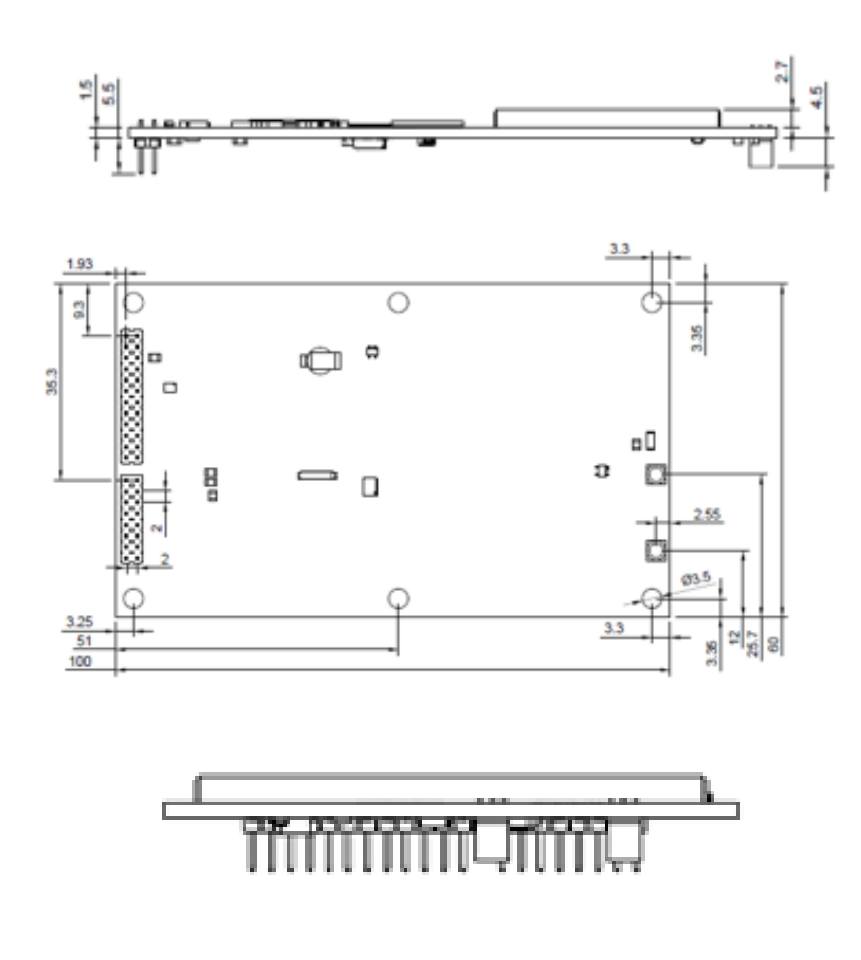

**Figure 2-1: Phantom 40 mechanical layout**

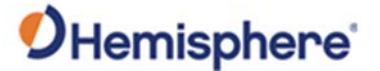

#### <span id="page-19-0"></span>**Connectors**

#### **Phantom 40 connectors** Table 2-1 lists the Phantom 40 connectors and mating connectors. You can use different compatible connectors; however, the requirements may be different. The antenna input impedance is 50  $\Omega$ .

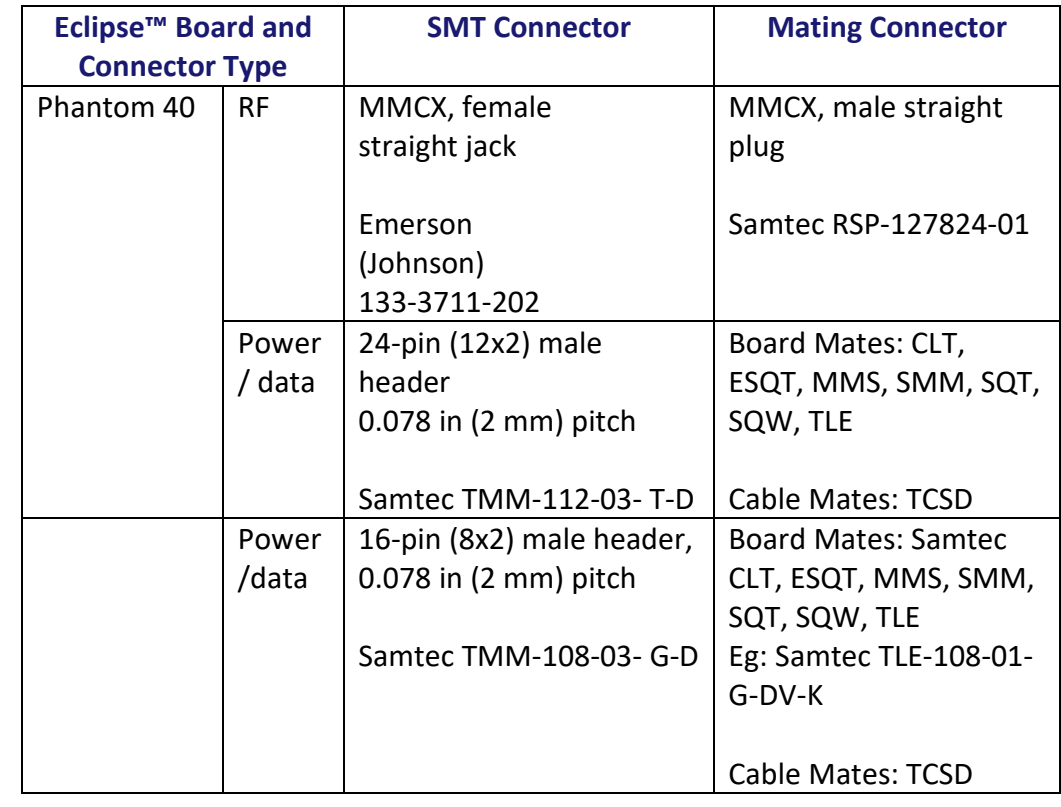

#### **Table 2-1: Phantom 40 connectors**

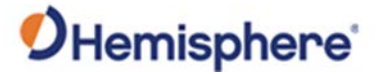

#### **Connectors,** Continued

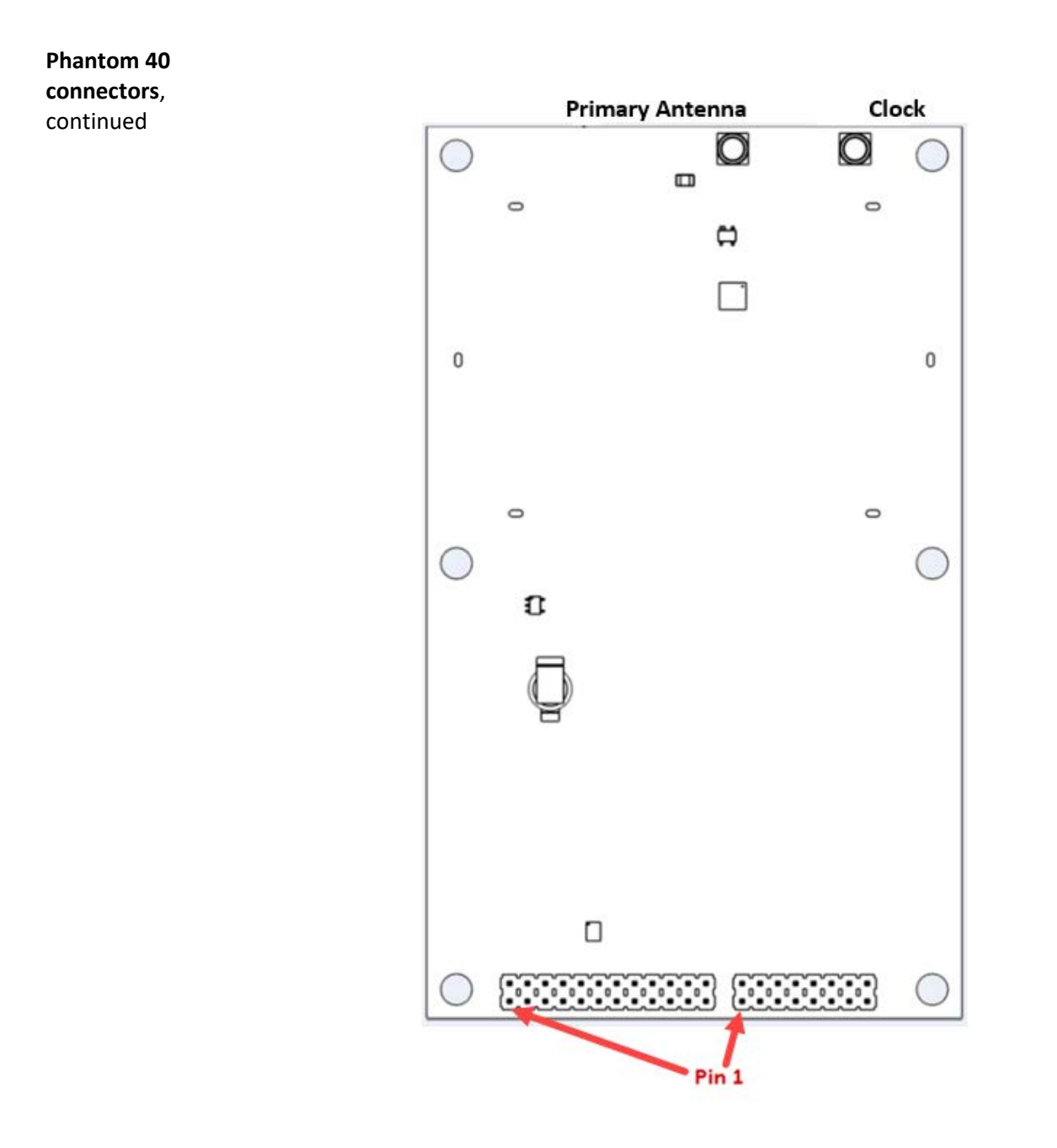

**Figure 2-2: Phantom 40 Connectors**

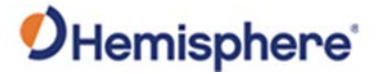

# <span id="page-21-0"></span>**Mounting Options**

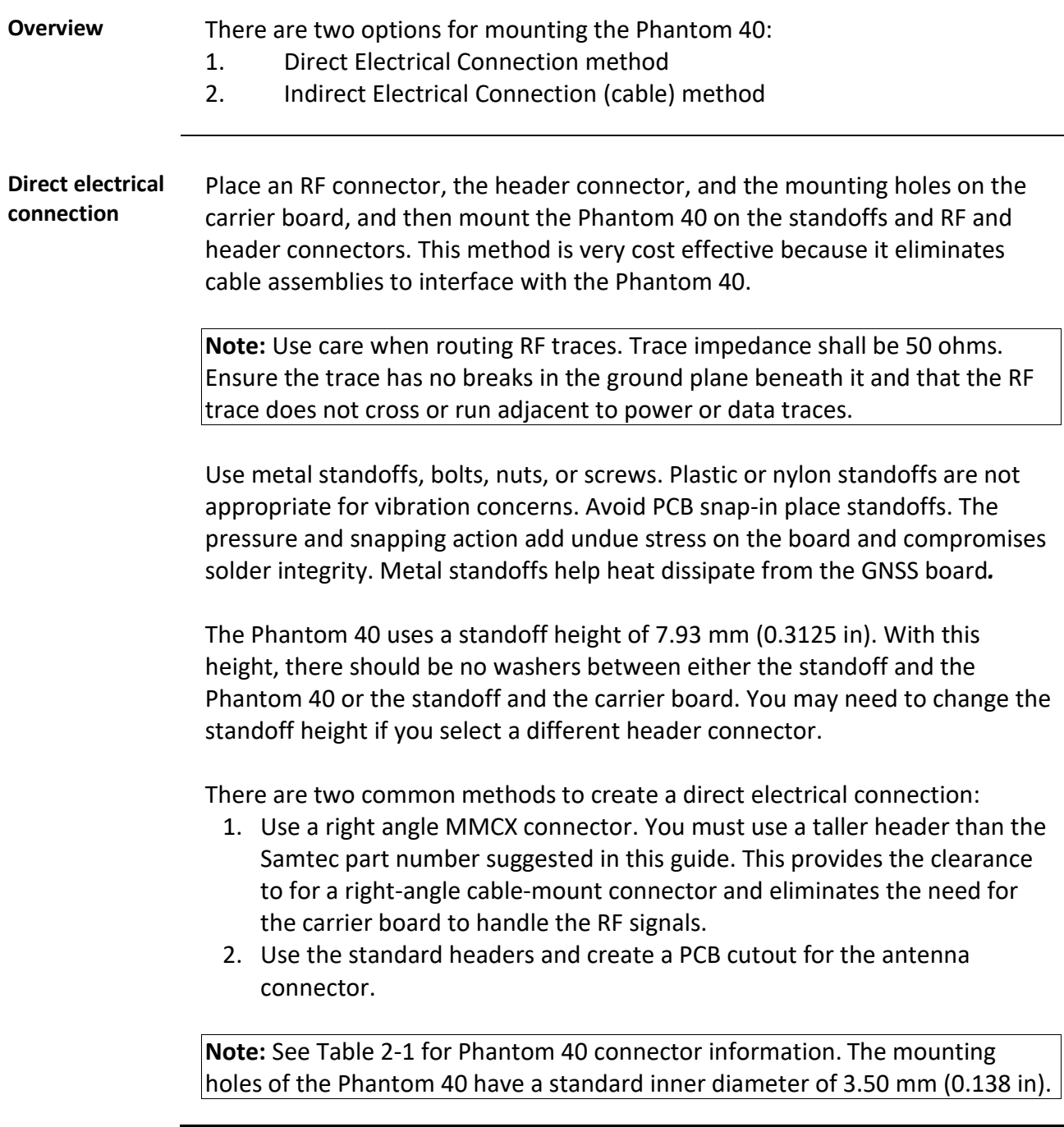

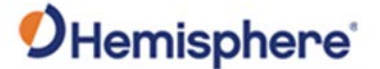

#### **Mounting Options, Continued**

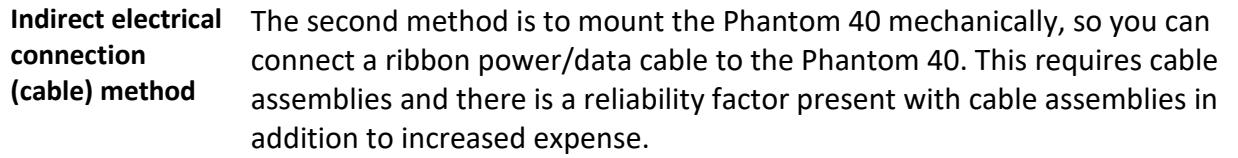

#### <span id="page-22-0"></span>**Header Layouts and Pin-outs**

**Phantom 40 pinouts** The Phantom 40 uses a dual-row header connector to interface with power, communications, and other signals.

> To identify the first header pin, orient the board so the bar is to the upper left of the pins; the first pin is on the left directly below the bar (see Figure 2-2). The pins are then sequentially numbered per row from top-to-bottom.

Figure 2-3 shows the Phantom 40 24-pin header layout.

| P900 |    |    |
|------|----|----|
|      | 1  | 2  |
|      | 3  | 4  |
|      | 5  | 6  |
|      | 7  | 8  |
|      | 9  | 10 |
|      | 11 | 12 |
|      | 13 | 14 |
|      | 15 | 16 |
|      | 17 | 18 |
|      | 19 | 20 |
|      | 21 | 22 |
|      | 23 | 24 |

**Figure 2-3: Phantom 40 24-pin header layout**

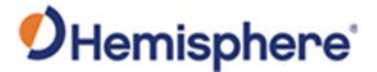

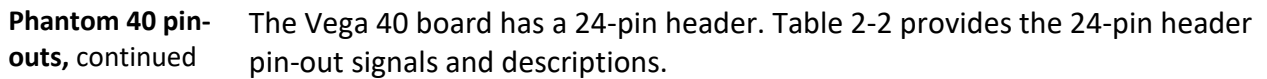

**Note:** Pins are not 5 V tolerant. The pin voltage range is 0 to 3.3 VDC, unless otherwise noted. Leave any data or I/O pins that will not be used unconnected.

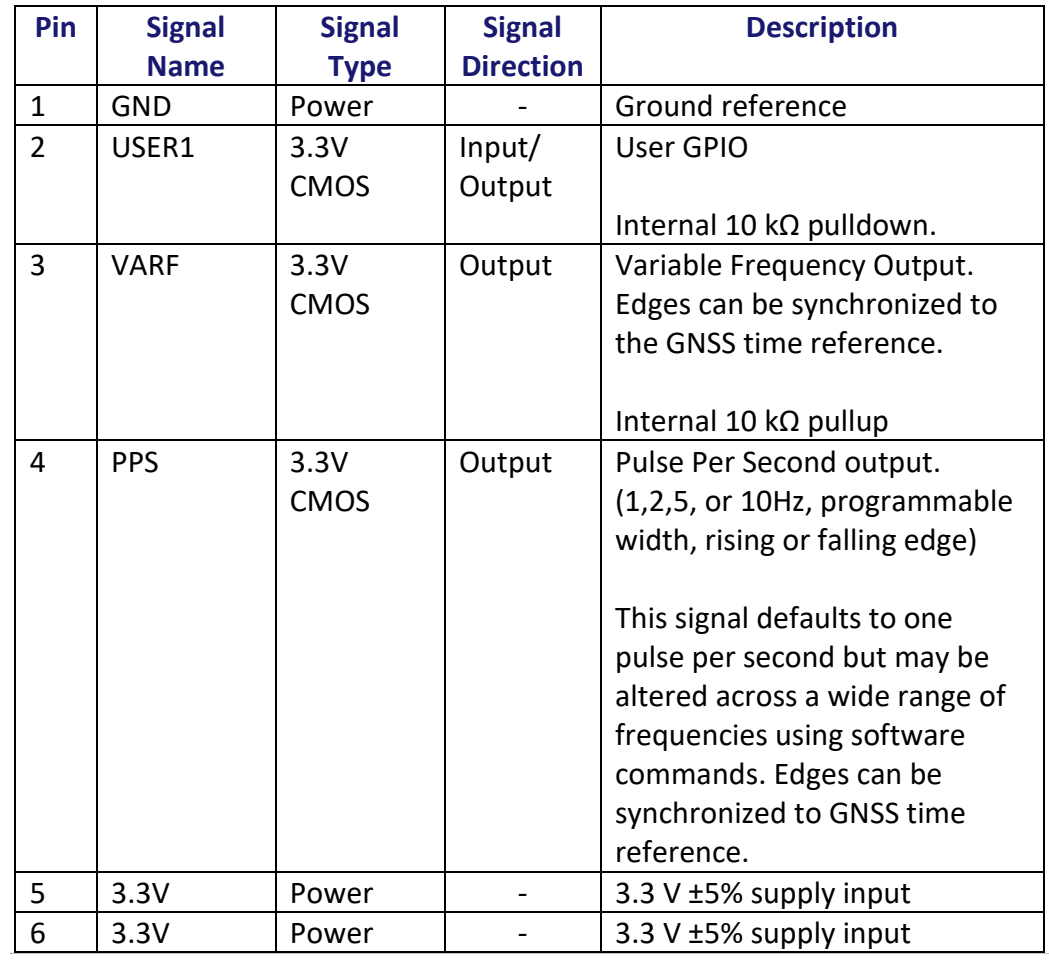

#### **Table 2-2: Phantom 40 24-pin header pin-out**

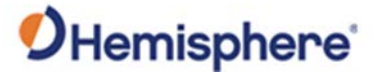

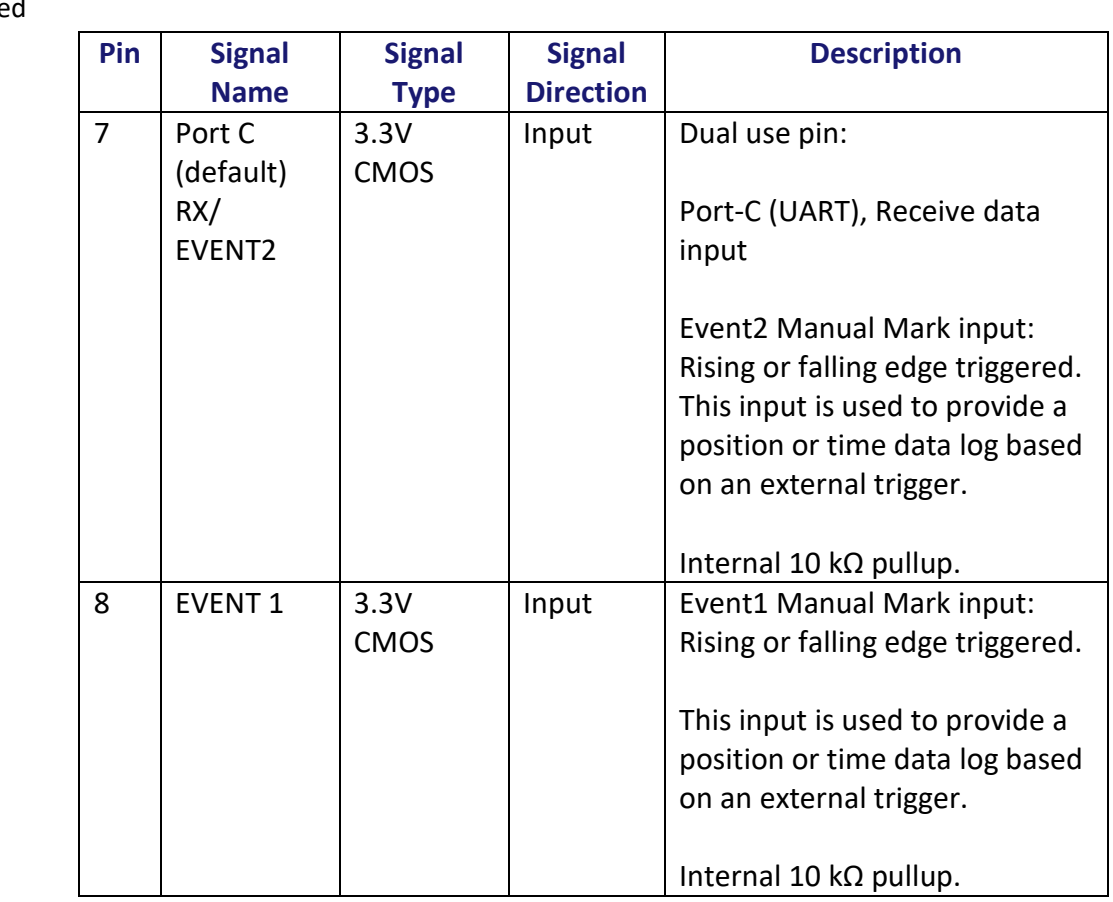

#### **Phantom 40 pin-Table 2-2: Phantom 40 24-pin header pin-out (continued)**

**outs**, continued

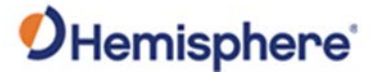

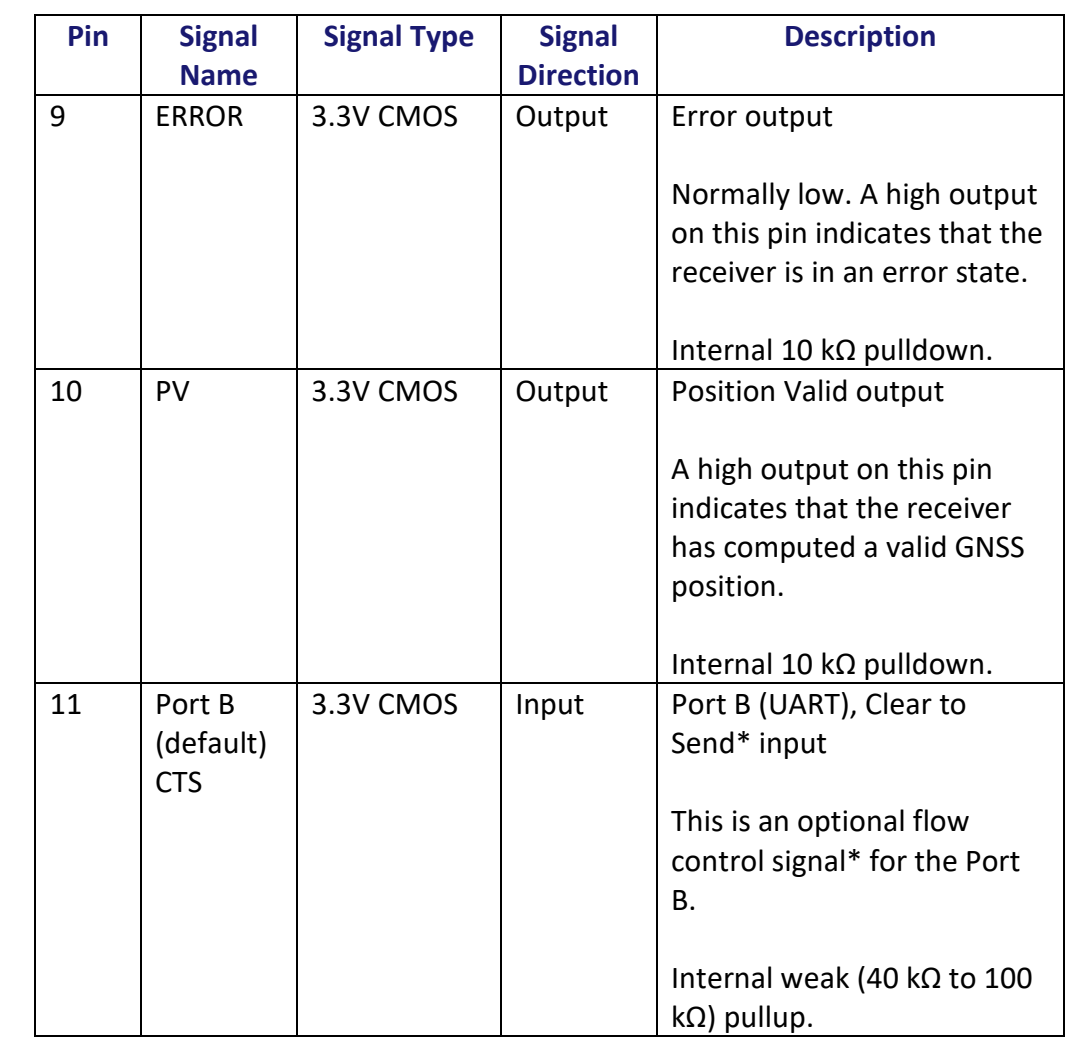

**Table 2-2: Phantom 40 24-pin header pin-out (continued)**

#### **Phantom 40 pinouts**, continued

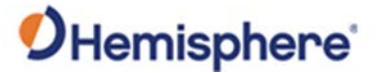

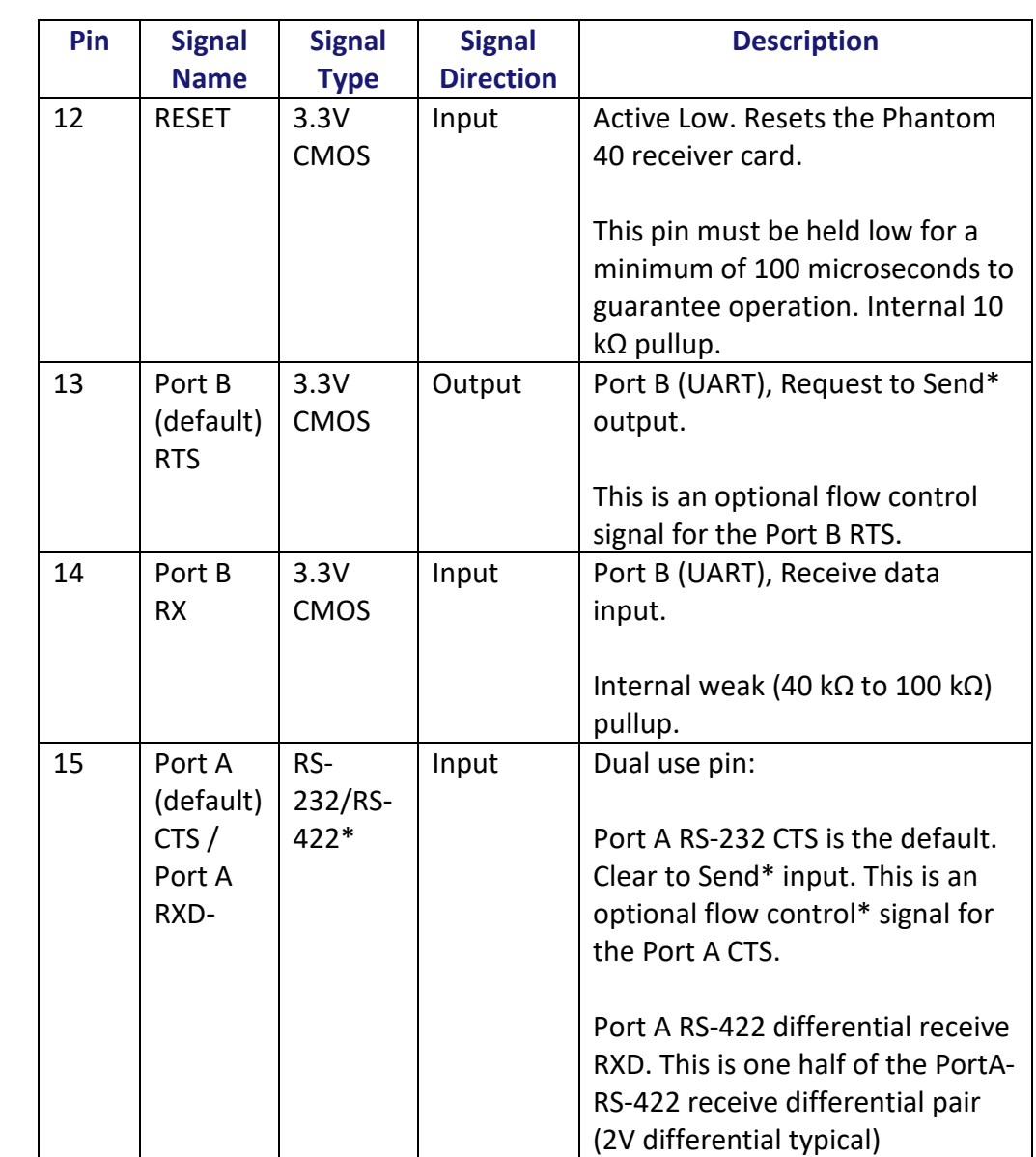

#### **Phantom 40 pinouts**, continued **Table 2-2: Phantom 40 24-pin header pin-out (continued)**

\*Requires a future firmware update.

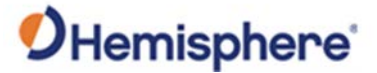

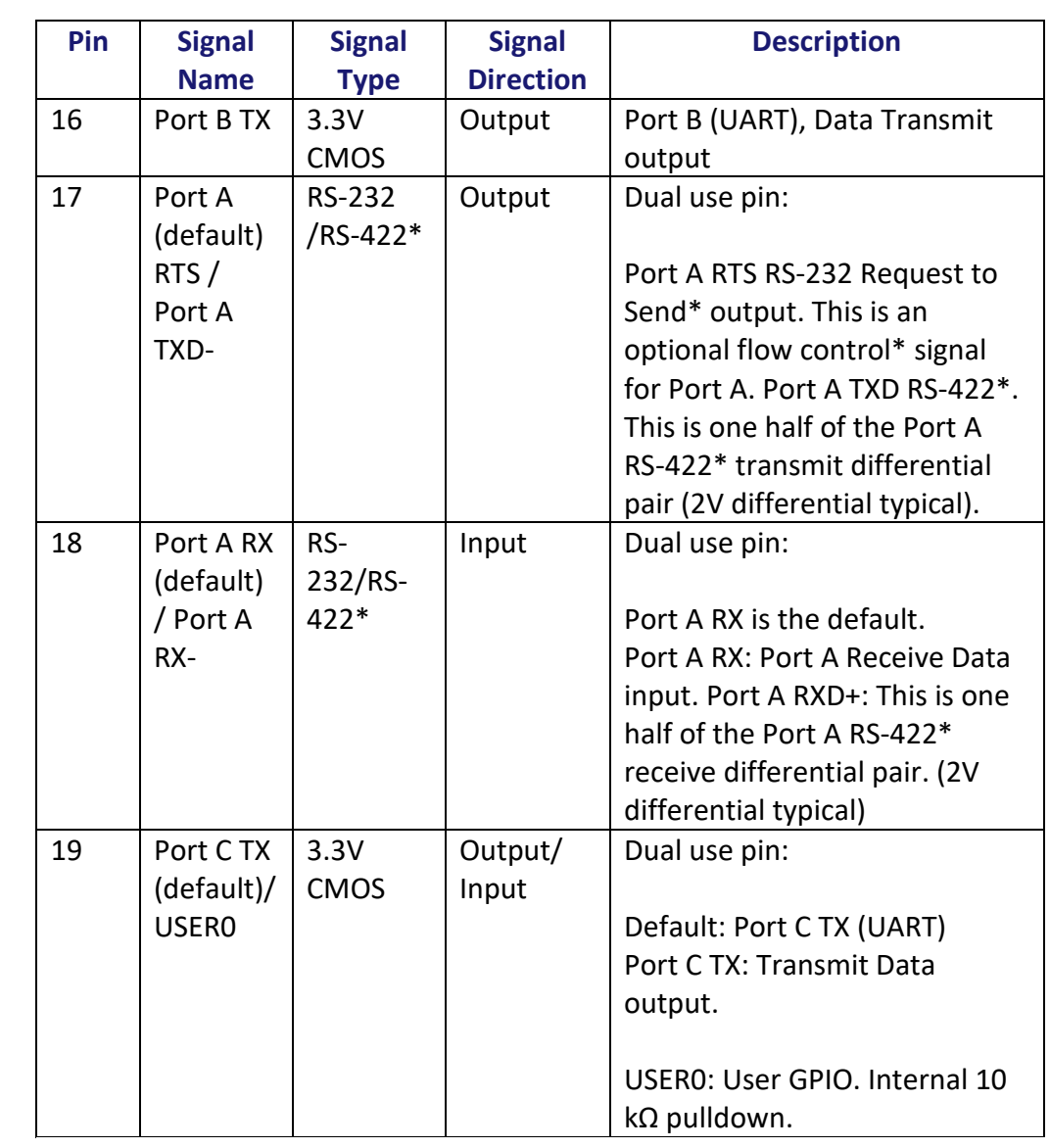

**Table 2-2: Phantom 40 24-pin header pin-out (continued)**

#### **Phantom 40 pinouts**, continued

\*Requires a future firmware update.

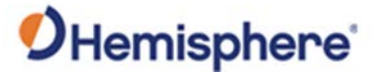

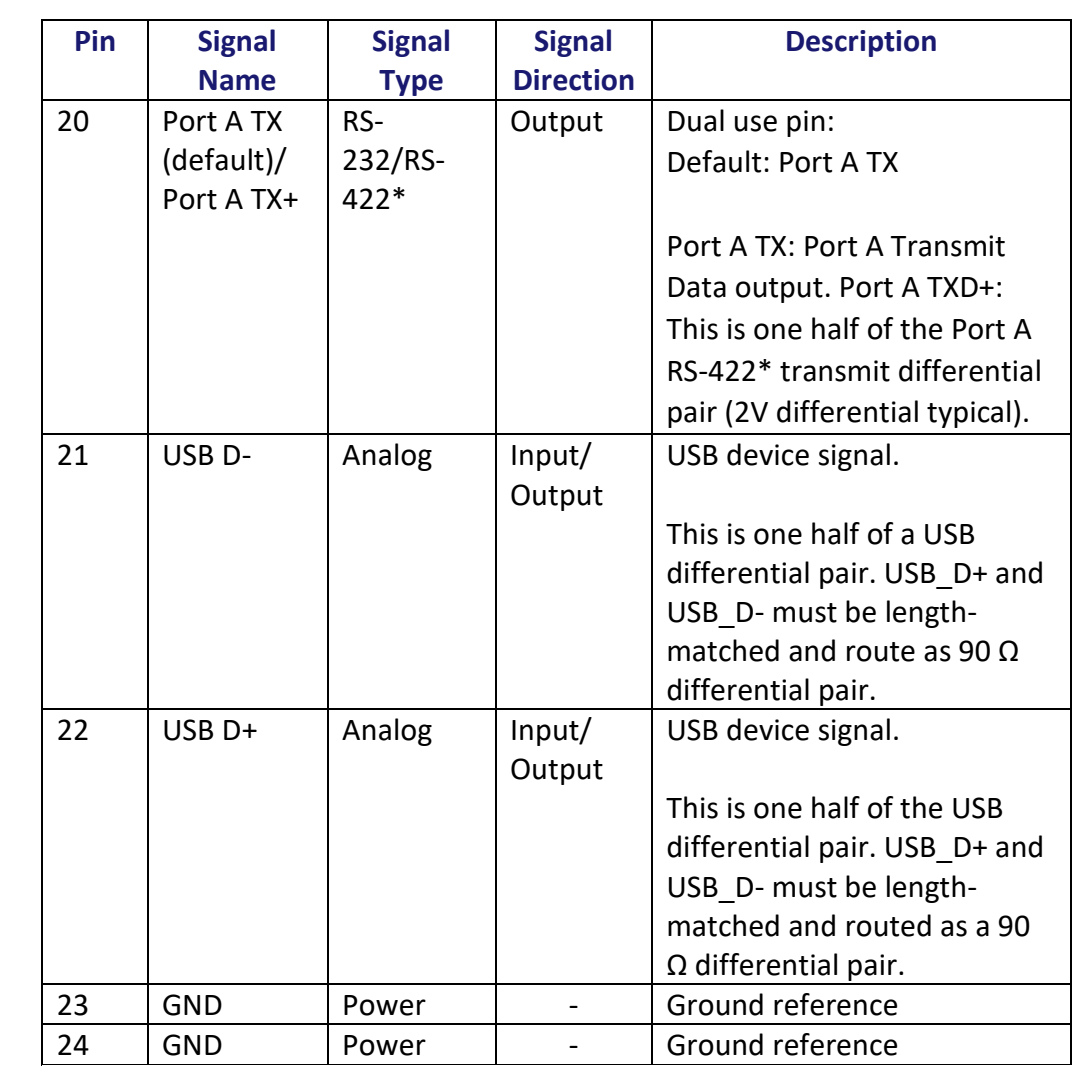

**Phantom 40 pinouts**, continued **Table 2-2: Phantom 40 24-pin header pin-out (continued)**

\*Requires a future firmware update.

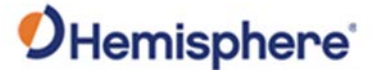

**Phantom 40 pinouts,** continued The Phantom 40 board has a 16-pin header. Figure 2-4 shows the Phantom 16 pin header layout and Table 2-3 provides the Phantom 40 16-pin header pinout.

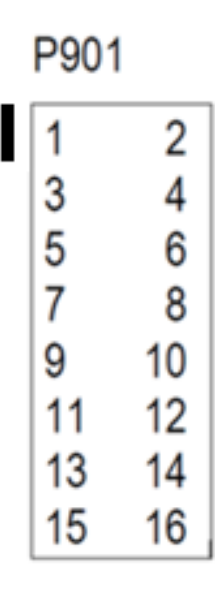

**Figure 2-4: Phantom 40 16-pin header layout**

**Note:** 3.3 V CMOS pins are not 5 V tolerant. The pin voltage range is 0 to 3.3 VDC, unless otherwise noted. Leave any data or I/O pins that will not be used unconnected.

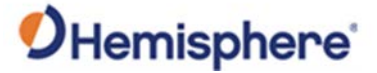

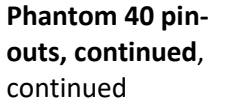

#### **Table 2-3: Phantom 40 16-pin header pin-out**

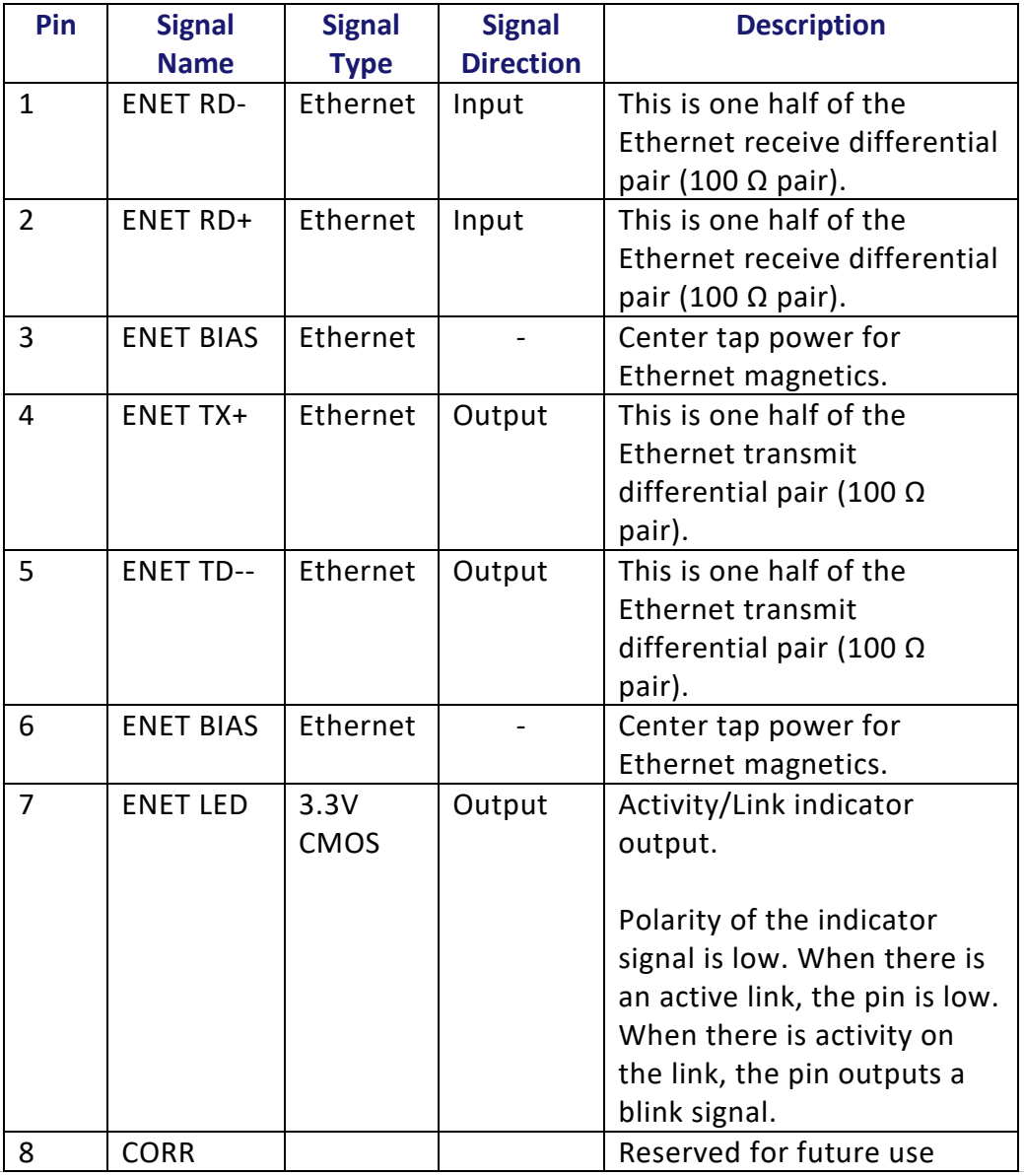

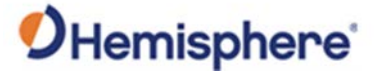

continued

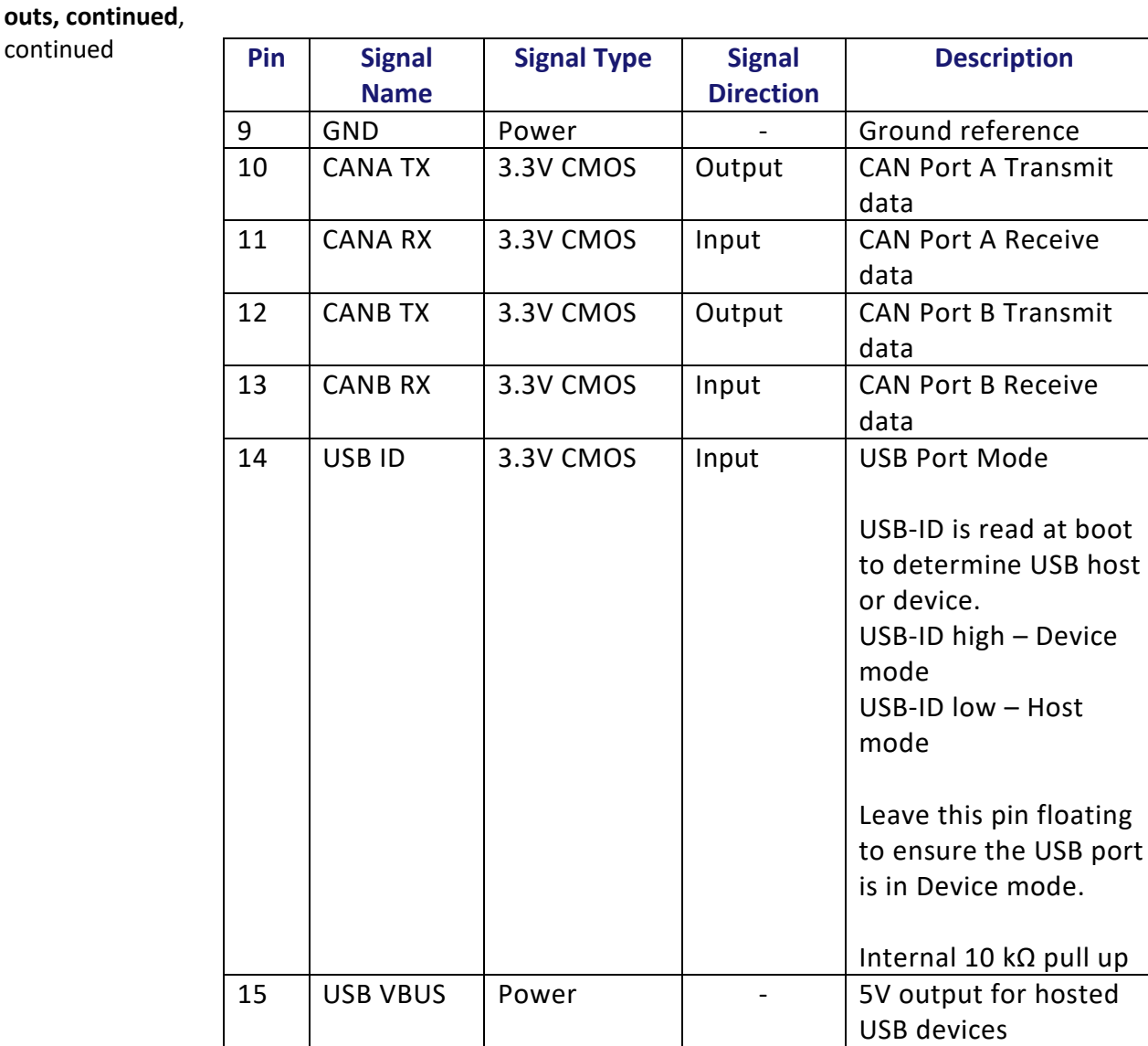

16 GND Power | - Ground reference

#### **Phantom 40 pin-Table 2-3: Phantom 40 16-pin header pin-out (continued)**

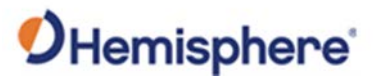

# <span id="page-32-0"></span>**Signals**

<span id="page-32-1"></span>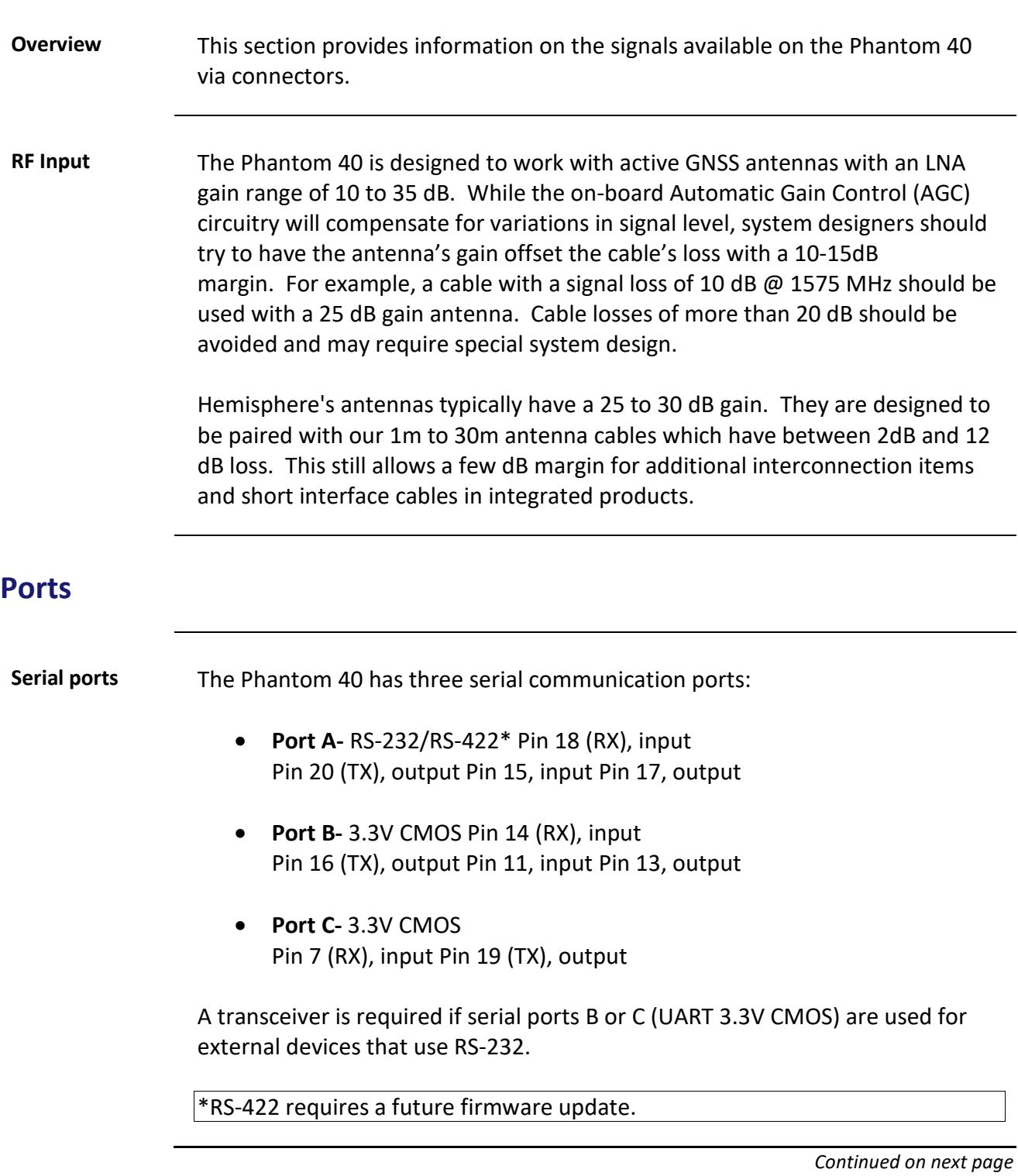

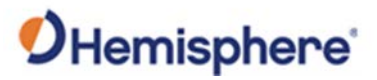

## **Ports,** Continued

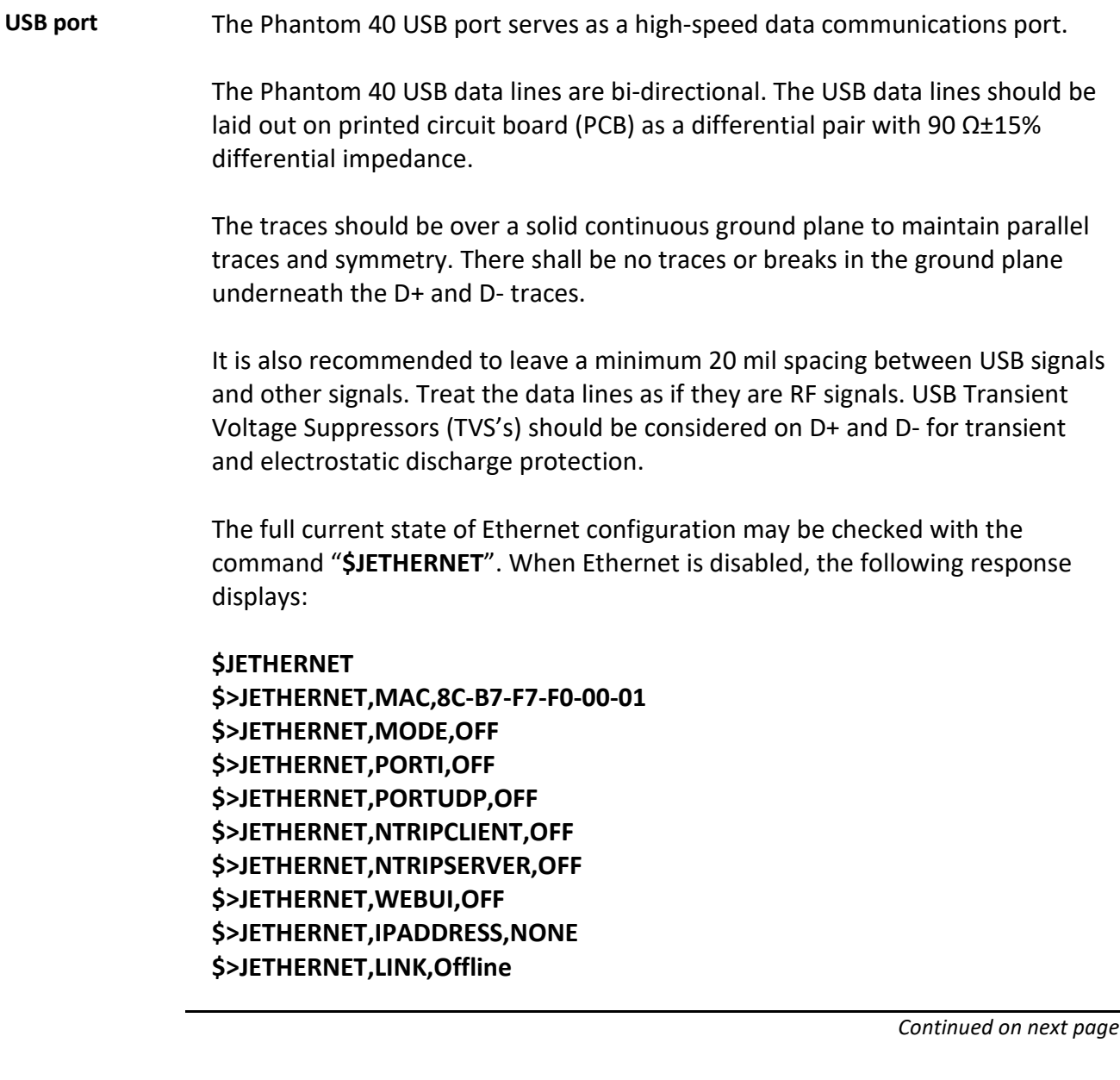

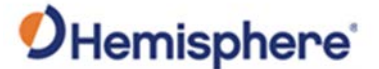

#### **Ports,** Continued

#### **Enabling / disabling Ethernet** To enable Ethernet, determine if the receiver can be assigned an IP address automatically via DHCP, or statically assigned. If you are unsure, please contact your network administrator.

To enable Ethernet support with a DHCP-assigned IP address, simply use the command:

#### **\$JETHERNET,MODE,DHCP**

The receiver will attempt to get an address from the DHCP server on the network. You should be able to see the current IP address reported by a "**\$JETHERNET**" query change.

To enable Ethernet support with a statically assigned IP address, use the command:

#### **\$JETHERNET,MODE,STATIC,ip,subnet,gateway,dns**

In the previous command, ip/subnet/gateway/dns are each replaced with the relevant IP address. The gateway and dns parameters are optional, and only useful for allowing outgoing connections from the Phantom 40 (not currently supported). The following is an example command: **\$JETHERNET,MODE,STATIC,192.168.0.42,255.255.255.0.** 

To disable Ethernet, use the command: **\$JETHERNET,MODE,OFF**

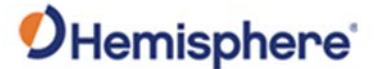

#### **Ports,** Continued

**Enabling Ethernet services** With Ethernet enabled, you can test sending an Internet Control Message Protocol (ICMP) ping to the Phantom 40 receiver from a PC on the same network. No actual services are enabled on Ethernet by default, so to make practical use of Ethernet support, enable a service.

> The only Ethernet service implemented is the PORTI virtual serial port. Additional types of Ethernet services may be implemented in future firmware versions.

The PORTI virtual serial port allows a listening TCP port to be opened, acting like a local serial port of the receiver. Only one TCP client may be connected at a time.

**Note:** Enabling "PORTI" on Ethernet should only be done with the Phantom 40 connected to a trusted network, since it gives full access to the receiver as a local serial port, and has no authentication or security mechanisms.

To enable the PORTI service, use the command **\$JETHERNET,PORTI, port** where port is replaced with the desired TCP port number. Any port in the range 1 to 65535 is allowable, but it is recommended to consider which TCP port numbers are typically reserved for various common protocols and avoid those port numbers.

To disable the PORTI service, use the command **\$JETHERNET,PORTI,OFF**
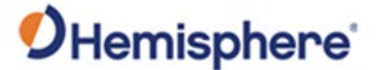

#### **CAN**

**CAN transceiver** A CAN transceiver is required. The Phantom 40 CAN RX and CAN TX are 3.3V CMOS signals. The Phantom 40 connects to the transceiver on the single-ended CMOS port. CANH and CANL are CAN standard pins on the physical bus side of the transceiver. The Phantom 40 does not connect to this portion of the transceiver.

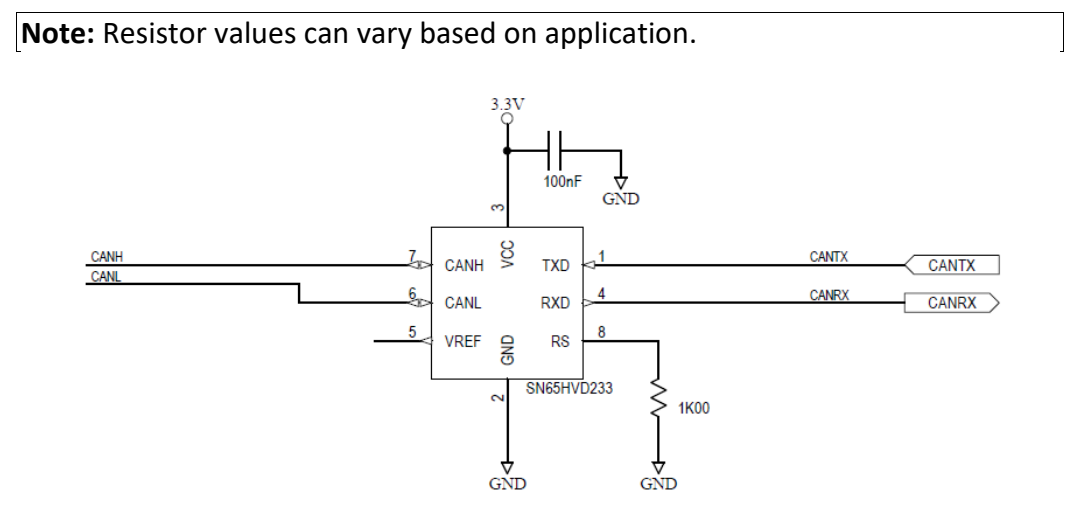

**Figure 2-5: Phantom 40 CAN design example**

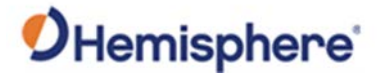

## **Chapter 3: Understanding the Phantom 40 OEM Board**

#### **Overview**

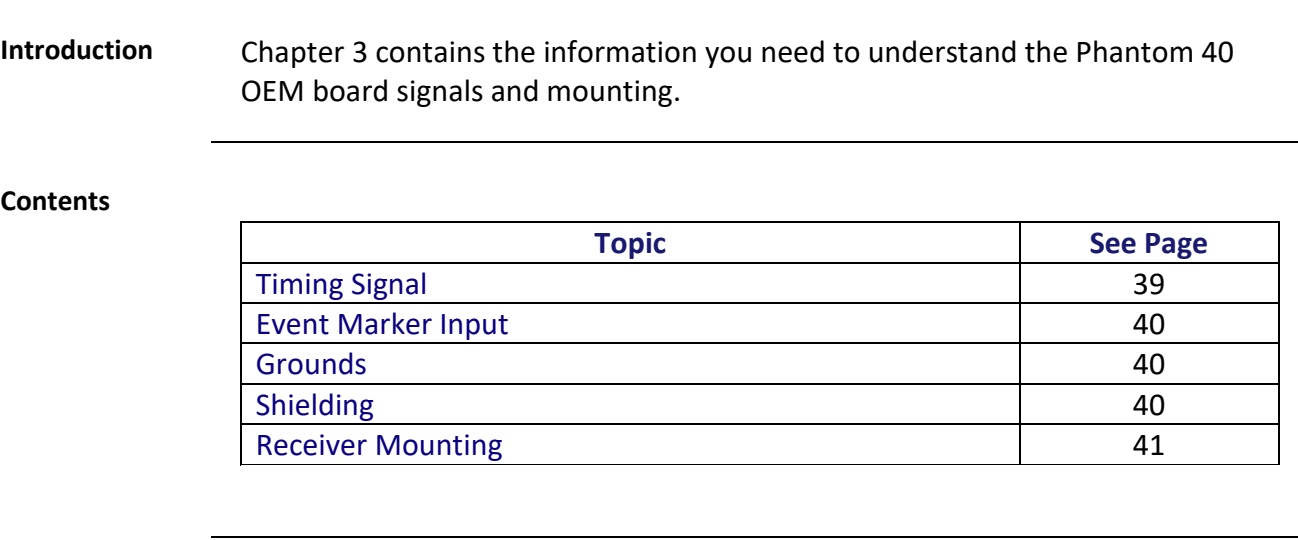

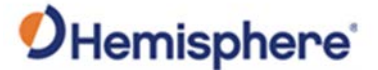

#### <span id="page-38-0"></span>**Timing Signal**

#### **PPS timing signal** The pulse per second (PPS) timing signal is used in applications where devices require time synchronization.

**Note:** PPS is typical of most GNSS boards but not is essential to normal receiver operation. Do not connect this pin if you do not need this function.

The PPS is a 3.3v CMOS signal. By default, the PPS is a rising edge synchronized pulse occurring once per second with a width approximately 1 ms.

The Phantom 40 supports a programmable PPS. Users can select the frequency to be 1, 2, 5 or 10Hz. The pulse can be programmed as either active high (rising edge synchronized) or active low (falling edge synchronized). The Phantom 40 can support pulse widths as wide as 900 ms.

#### **\$JPSS, RATE,<Rate\_In\_Hz (limited to 1.0 ,2.0 ,5.0 ,10.0 >,[SAVE]**

or if you prefer to work with the period (inverse of RATE)

#### **\$JPPS, PERIOD,<Period in seconds (limited to 1.0, 0.5, 0.2, 0.1)>,[SAVE]**

PPS Width can be controlled using

#### **\$JPPS,WIDTH,<width in µs (microseconds)>,[SAVE]**

The width command parameter is in  $\mu$ s (microseconds).

#### **\$JPPS,ACTIVE\_EDGE,<RISE | FALL>,[SAVE]**

#### **Controls which edge of the PPS signal is synchronized to the GNSS second.**

**Note: \$JSAVE** does NOT save the JPPS configuration. The optional SAVE argument in the commands above must be included to save the settings to non-volatile memory, or the desired PPS configuration settings must be applied every time the receiver is powered on. Each parameter must be individually saved as it is entered (by adding the optional SAVE at the end of the command).

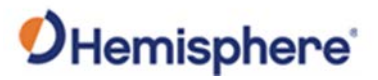

## <span id="page-39-0"></span>**Event Marker Input**

<span id="page-39-2"></span><span id="page-39-1"></span>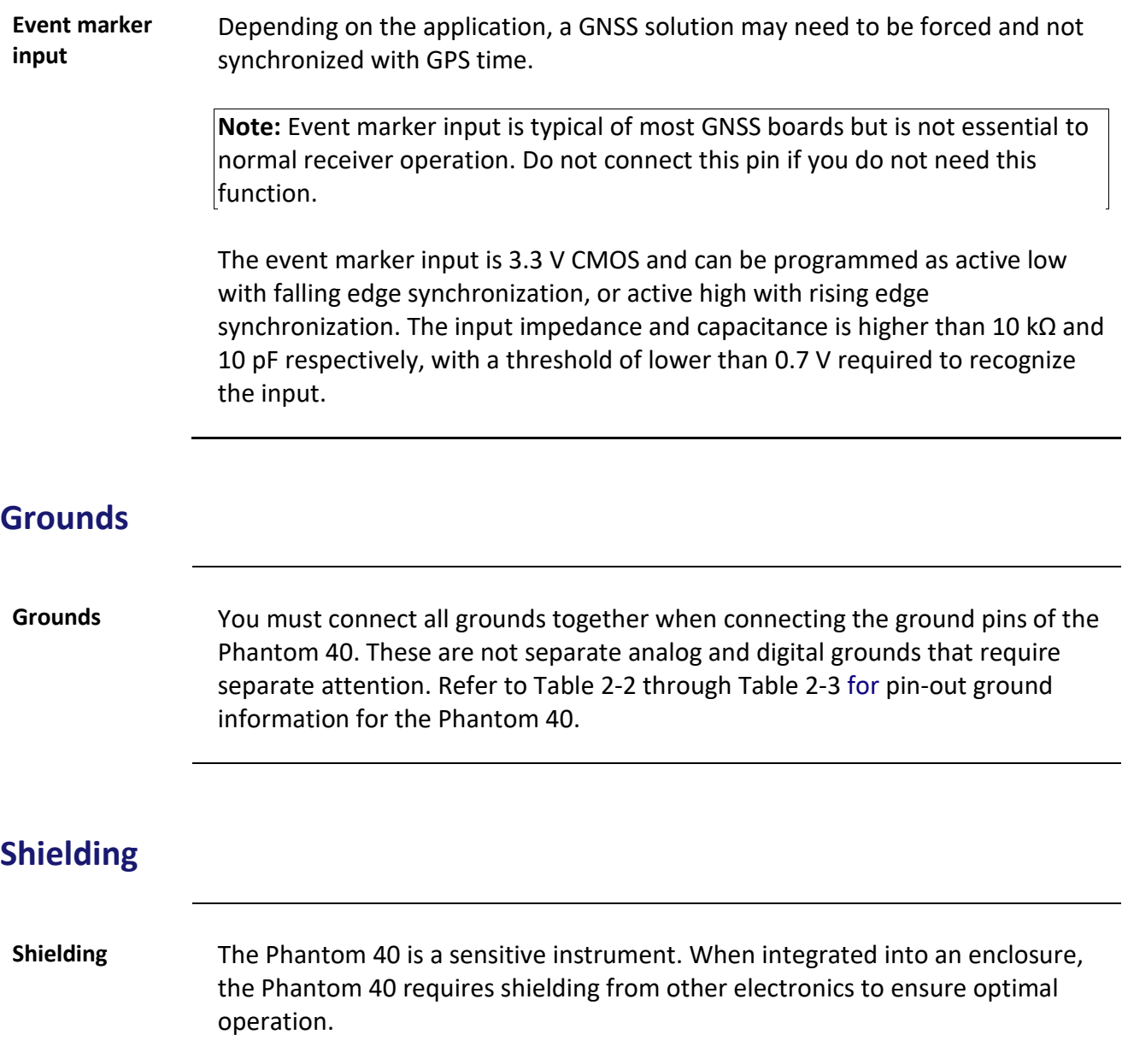

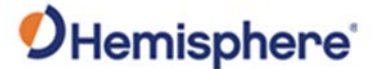

### <span id="page-40-0"></span>**Receiver Mounting**

**Receiver mounting** The Phantom 40 is a precision instrument. To ensure optimal operation, mount the receiver in a way to minimize vibration and shock.

> When mounting the Phantom 40 immediately adjacent to the GPS antenna, Hemisphere GNSS highly recommends shielding the board from the low noise amplifiers (LNA) of the antenna.

> **Note:** This step can be more complex than some integrators initially estimate. Confirm the operation in your application as early in the project as possible.

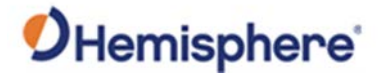

## **Chapter 4: Operating the Phantom 40 OEM Board**

### **Overview**

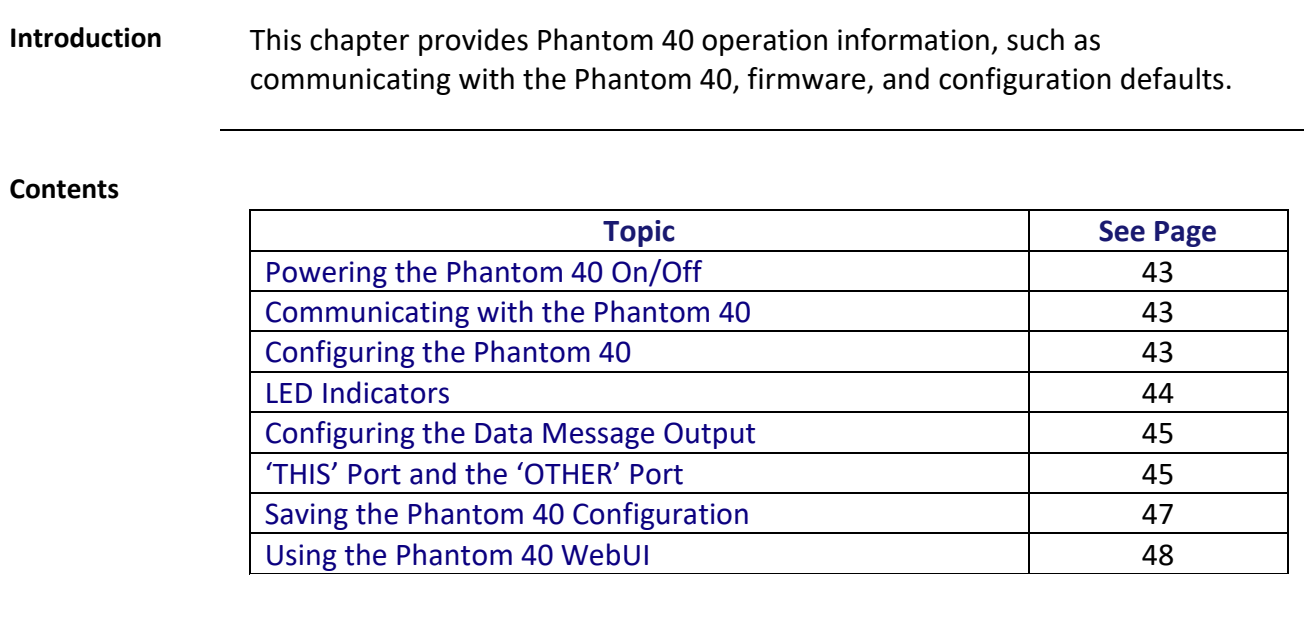

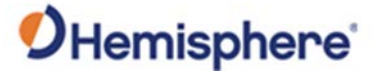

### <span id="page-42-0"></span>**Powering the Phantom 40 On/Off**

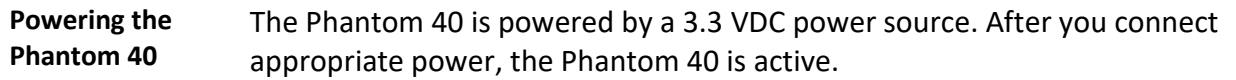

#### <span id="page-42-1"></span>**Communicating with the Phantom 40**

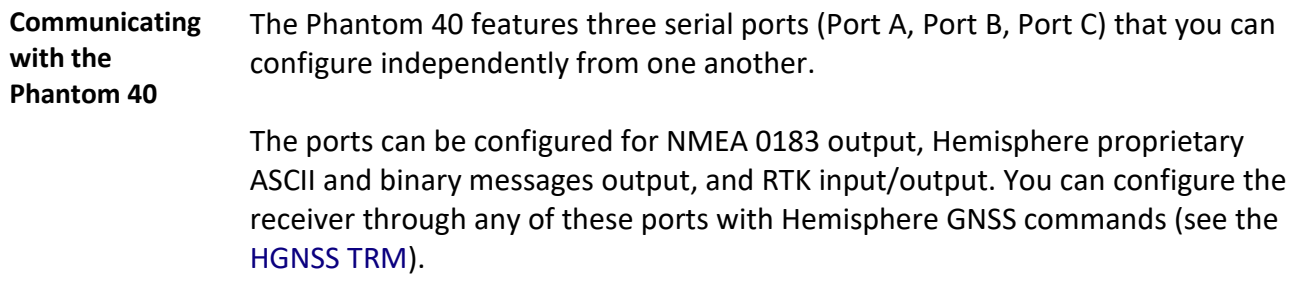

#### <span id="page-42-2"></span>**Configuring the Phantom 40**

**Configuring the Phantom 40** You can configure all aspects of Phantom 40 operation through any serial port using proprietary commands. For information on these commands refer to the [HGNSS TRM.](https://www.hemispheregnss.com/technical-documentation/)

> You can configure one of the two firmware applications, set communication port baud rates, select which messages to output on the serial ports and the update message rate' and set various receiver operating parameters.

For a complete list of commands and messages refer to the [HGNSS TRM.](https://www.hemispheregnss.com/technical-documentation/)

To issue commands to the Phantom 40, connect to a terminal program or Hemisphere GNSS' software applications (SLXMon or PocketMax).

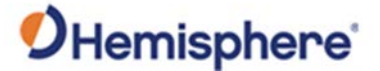

### <span id="page-43-0"></span>**LED Indicators**

#### **LED Indicators** The Phantom 40 features the following surface-mounted diagnostic LEDs that indicate board status (see Figure 2-6). Table 2-4 lists the LED indicators by name, color and board status.

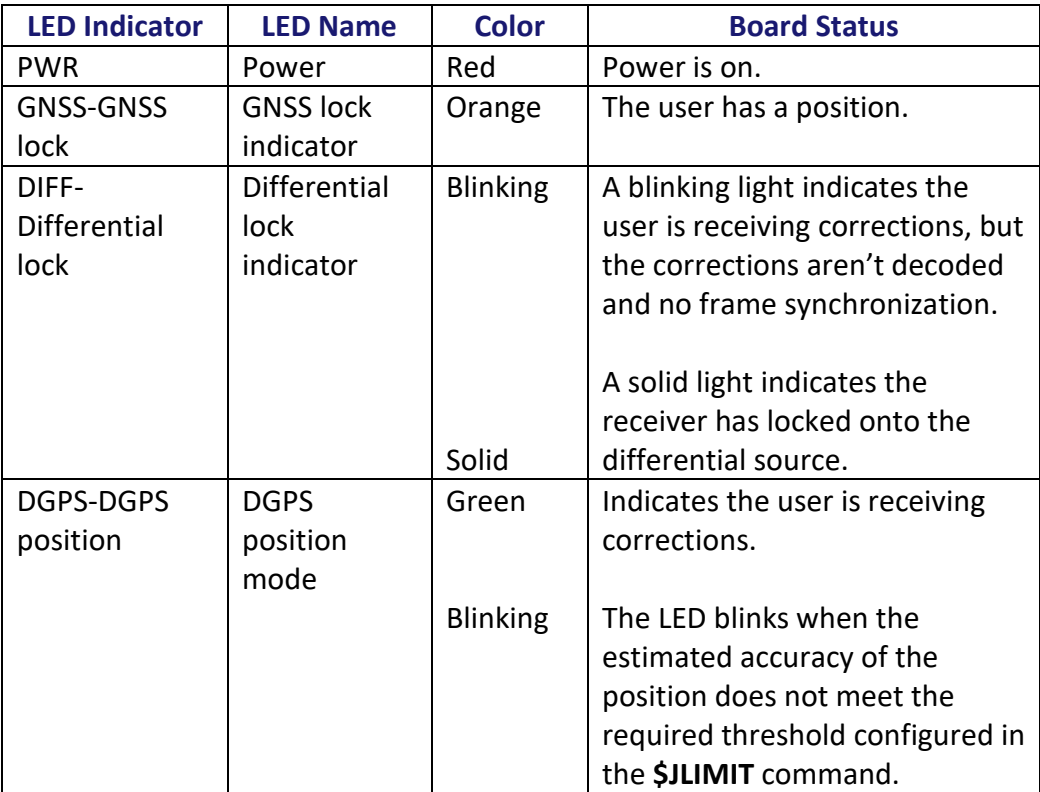

#### **Table 2-4: LED indicators**

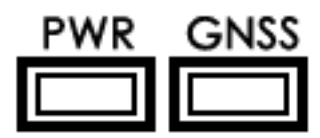

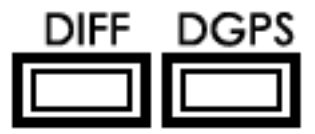

**Figure 2-6: Onboard LEDs**

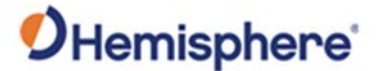

### <span id="page-44-0"></span>**Configuring the Data Message Output**

**Configuring the data message output** The Phantom 40 features three primary bi-directional ports (Ports A, B, and C). You can configure messages for all ports by sending proprietary commands to the Phantom 40 through any port. For a complete list of commands and messages refer to the [HGNSS](https://www.hemispheregnss.com/technical-documentation/) TRM.

### <span id="page-44-1"></span>**'THIS' Port and the 'OTHER' Port**

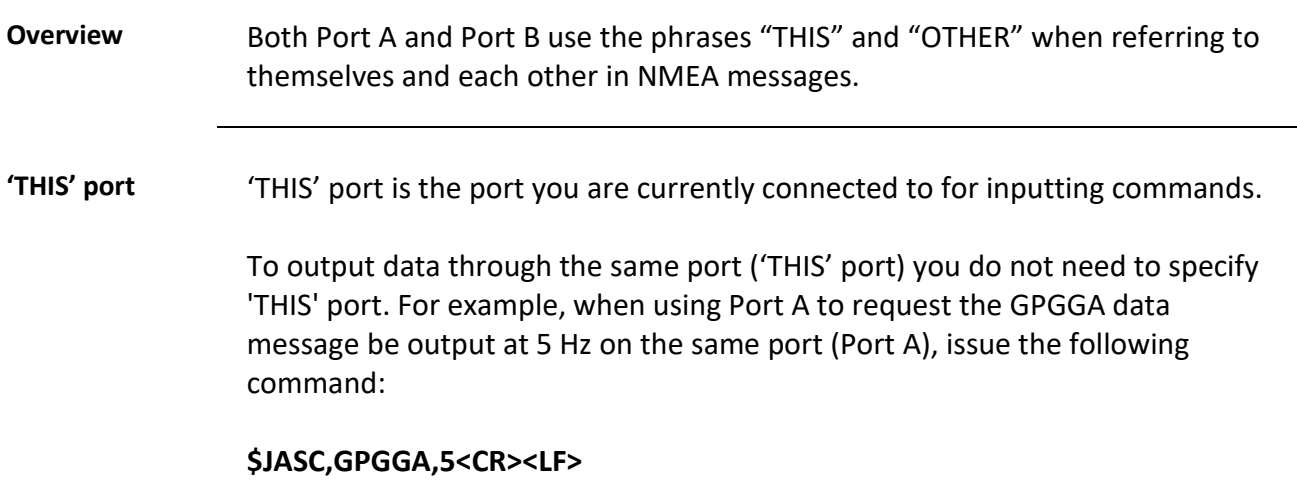

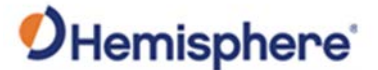

#### **'THIS' Port and the 'OTHER' Port,** Continued

#### **'OTHER' port** The 'OTHER' port is either Port A or Port B, whichever one you are not using to issue commands.

If you are using Port A to issue commands, then Port B is the 'OTHER' port, and vice versa. To specify the 'OTHER' port for the data output you need to include 'OTHER' in the command.

For example, if you use Port A to request the GPGGA data message be output at 5 Hz on Port B, issue the following command:

#### **\$JASC,GPGGA,5,OTHER<CR><LF>**

When using Port A or Port B to request message be output on Port C, indicate you want the output on Port C.

For example, if you use Port A to request the GPGLL data message be output at 10 Hz on Port C, issue the following command:

#### **\$JASC,GPGLL,10,PORTC<CR><LF>**

Port A or Port B are interchangeable to THIS and Other. When entering a command for GLL message on Port B while on Port A, use the following.

#### **\$JASC,GPGLL,10,PORTB<CR><LF>**

This can also be done using Port B for Port A.

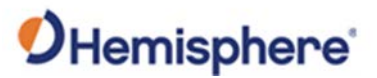

## <span id="page-46-0"></span>**Saving the Phantom 40 Configuration**

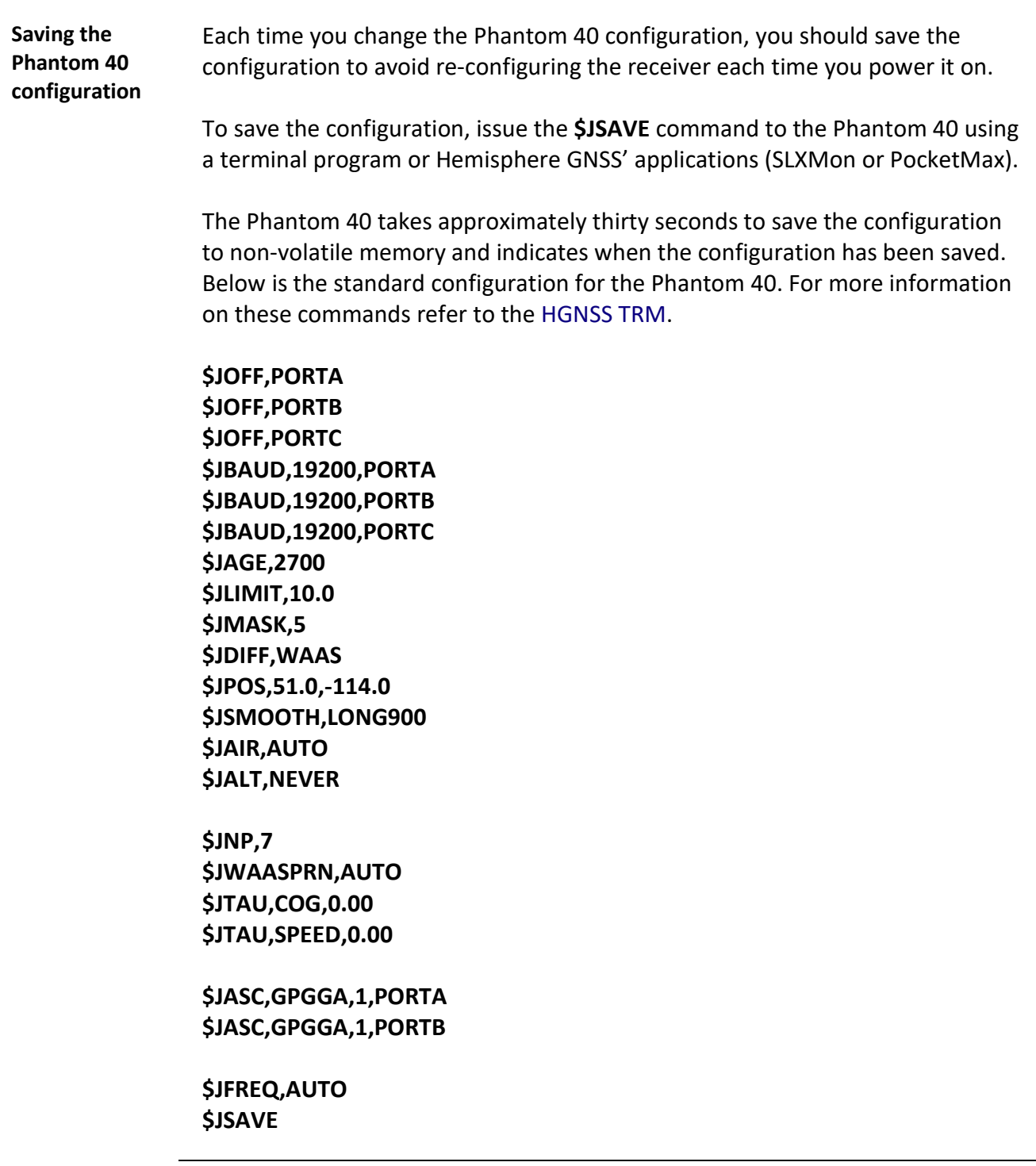

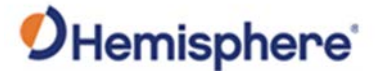

#### <span id="page-47-0"></span>**Using the Phantom 40 WebUI**

#### **Overview** The Phantom 40 comes equipped with a WebUI interface which may be accessed via the Ethernet interface.

To enable the Ethernet interface in DHCP mode (where the receiver will automatically get an IP address), check the receiver's assigned IP address, and enable the WebUI, use the following steps:

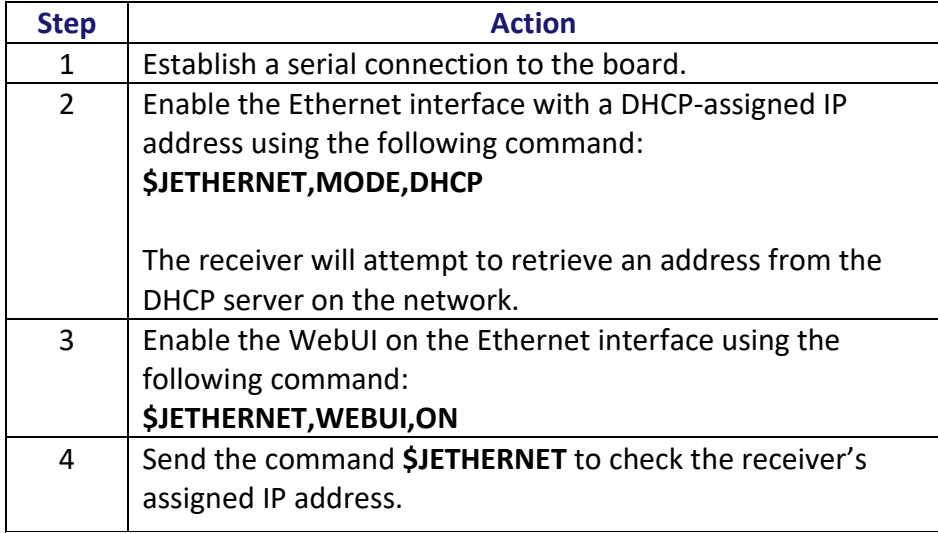

Alternatively, in place of step 3, you may enable Ethernet support with a statically assigned IP address by sending the command

**\$JETHERNET,MODE,STATIC,IP,SUBNET,GATEWAY,DNS** where

IP/subnet/gateway/DNS are each replaced with the relevant IP address for the network configuration. The gateway and DNS parameters are optional.

Open a web browser window and type the IP address reported in the **\$JETHERNET** command.

## OHemisphere®

### **Using the Phantom 40 WebUI, Continued**

**Overview**, continued

The Phantom 40 **Status** window displays. Click the tabs at the top of each screen to navigate throughout the WebUI.

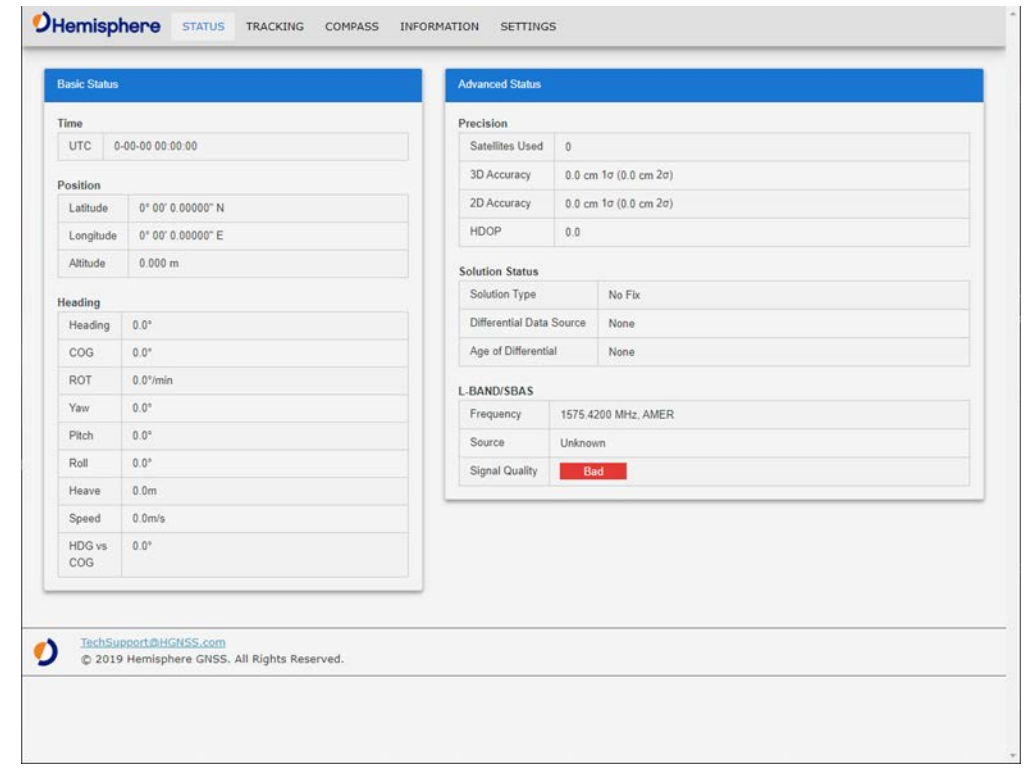

*Continued on next page*

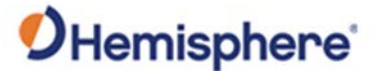

**Status** The Status displays **Basic Status** and **Advanced Status**.

Under the left column **Basic Status**, real time data is displayed for the following:

- Time (UTC and Local)
- Position (Latitude, Longitude, Altitude)
- $\bullet$  Heading<sup>[1](#page-49-0)</sup>

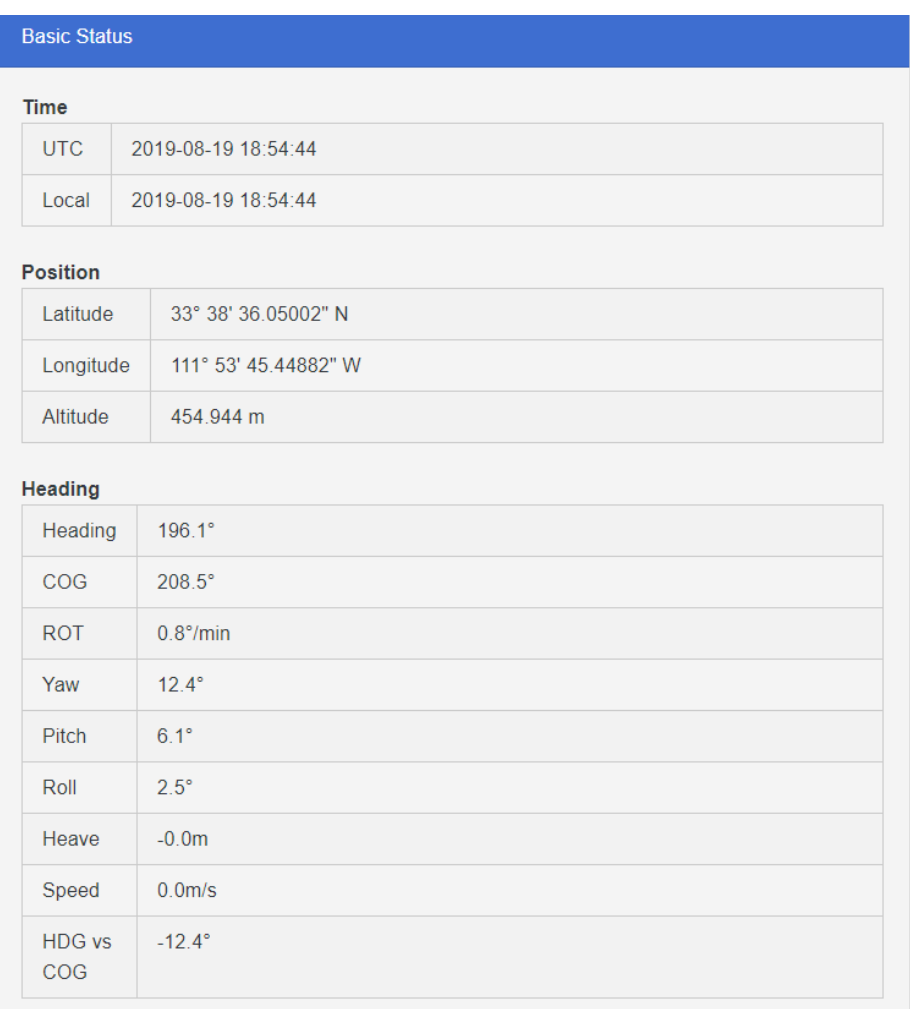

<span id="page-49-0"></span><sup>&</sup>lt;sup>1</sup> Heading does not apply to the Phantom 40 OEM board.

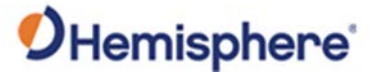

**Status** , continued The right column of the status screen displays **Advanced Status** information:

- Precision (Satellites Used, 3D Accuracy, 2D Accuracy, HDOP)
- Solution Status (Solution Type, Differential Data Source, Age of Differential)
- L-band/SBAS (Frequency, Source, Bit Error Rate, Carrier Lock, Frame Sync, Frame Sync 2)

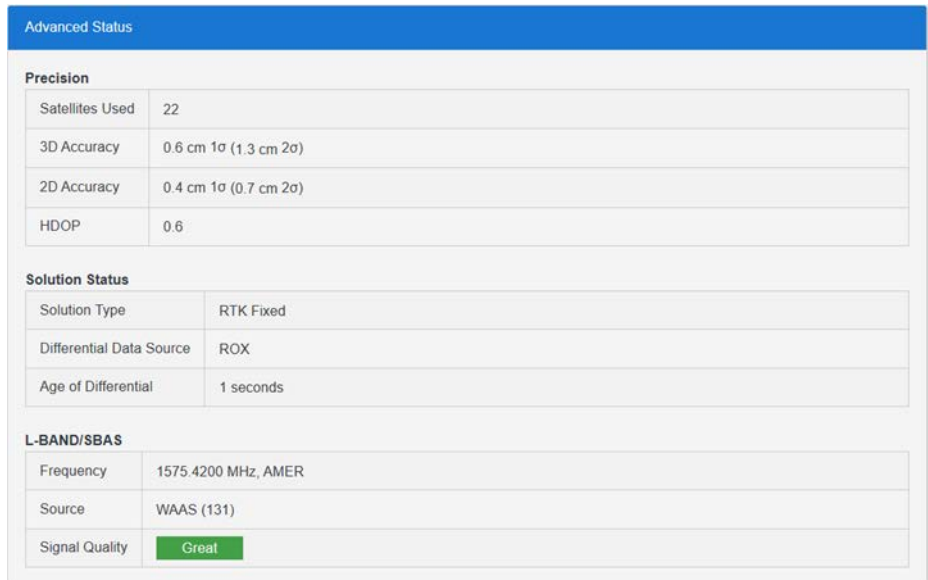

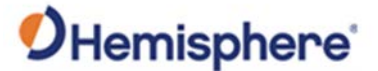

**Tracking** The Tracking window displays the **Sky View** and the **Signal Chart**.

The Sky View plots the azimuth, elevation and SNR values of all tracked satellites (GPS, GLONASS, GALILEO, BeiDou, and SBAS).

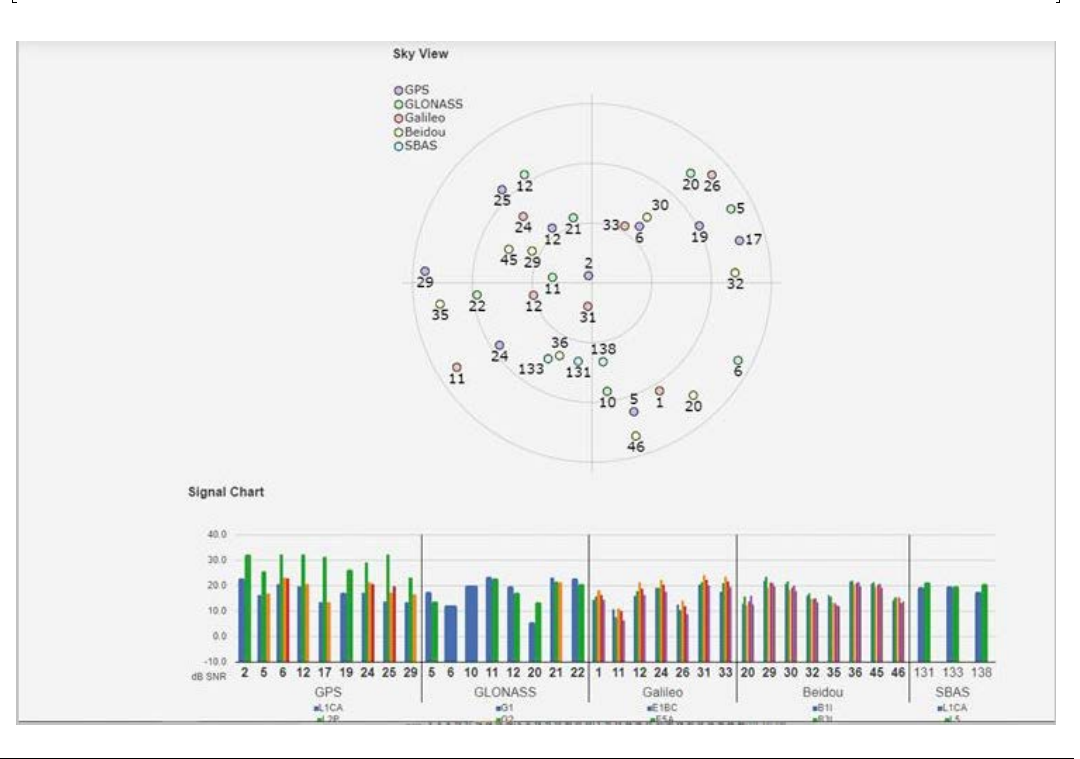

**Note:** Sky View plots in **bold** are used in the solution.

**Compass[2](#page-51-0)** Use the Compass to read the Heading and COG data displayed in real time.

<span id="page-51-0"></span><sup>&</sup>lt;sup>2</sup> The Compass screen does not apply to the Phantom 40.

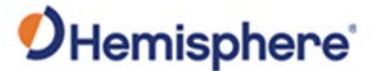

**Information** The **Information** window displays the Phantom 40 Receiver and Subscriptions information.

> You can find the ESN, Board Type, and GNSS Firmware versions listed at the top of the screen. The Subscriptions expiration date is displayed along with your active subscriptions (in green).

**Note:** If you need to apply an activation or subscription code, go to **Settings -> System**.

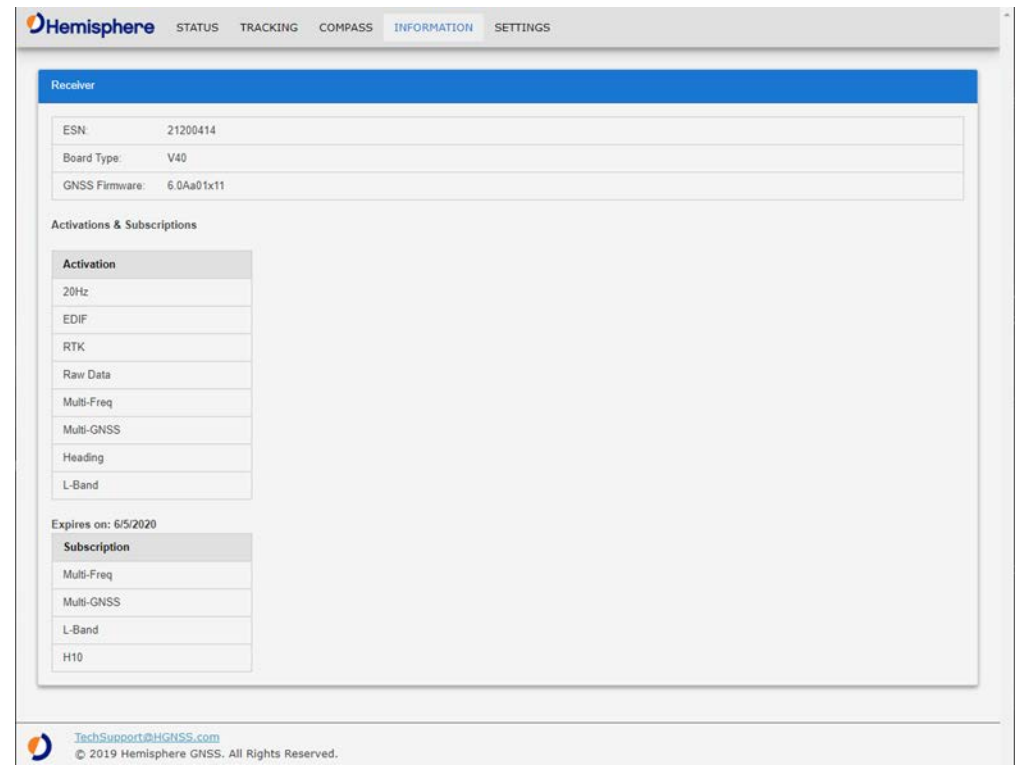

# OHemisphere®

### **Using the Phantom 40 WebUI, Continued**

Settings **In the Settings** window, you can configure the settings for the Ethernet, Serial, NTRIP, Atlas, and System.

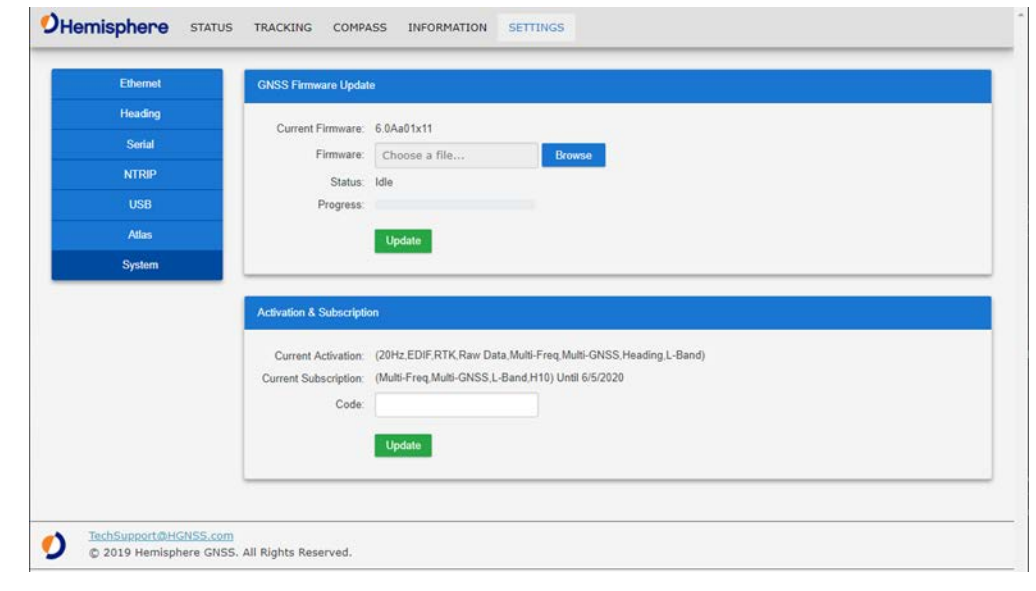

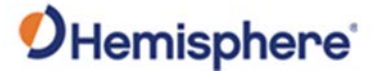

**Settings-Ethernet** The Ethernet properties displayed are:

- IP Address
- Subnet Mask
- Gateway
- Mode

Next to **Mode**, you can click the down-arrow to select from **DHCP** or Static. Click **Save** to save your changes, or **Undo** to cancel your changes.

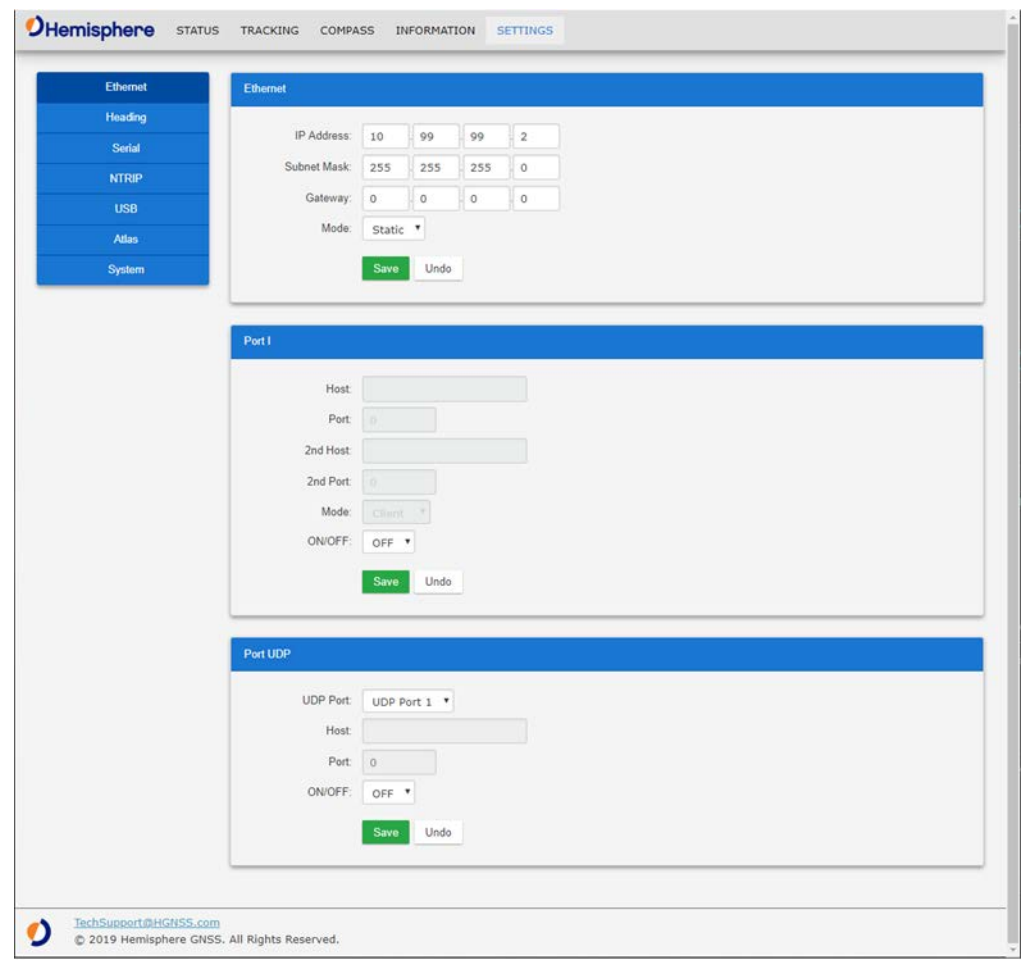

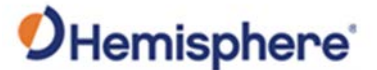

**Settings, Serial** Use Serial Output to configure the baud rate of each serial port (Port A and Port B) and turn off/on specific NMEA 0183 messages and proprietary Hemisphere BIN messages.

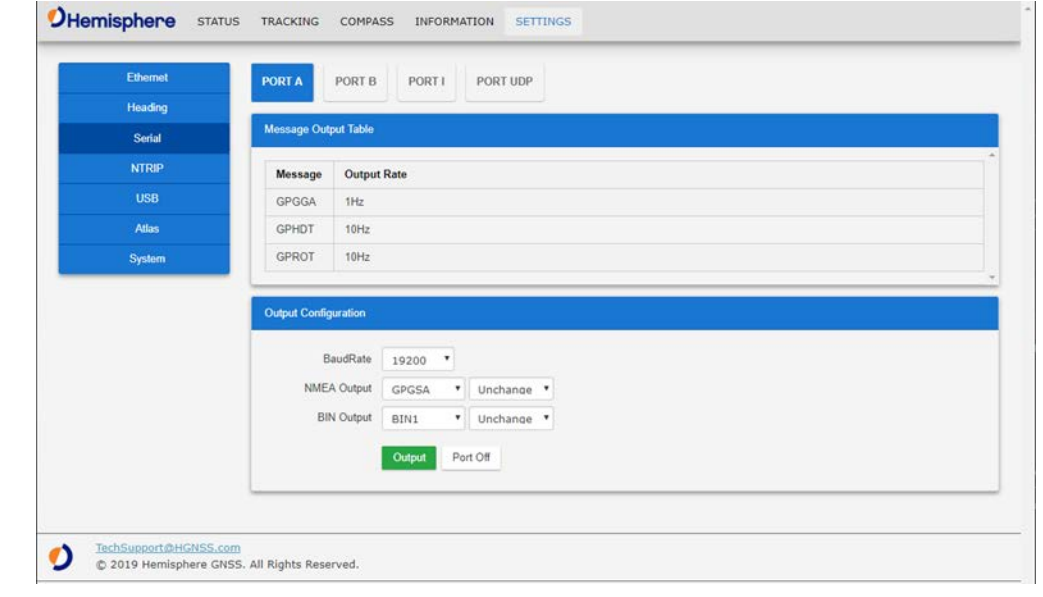

Settings, NTRIP If your Phantom 40 is on a network that has access to the internet, you can use the built-in NTRIP client and enter credentials for an NTRIP caster.

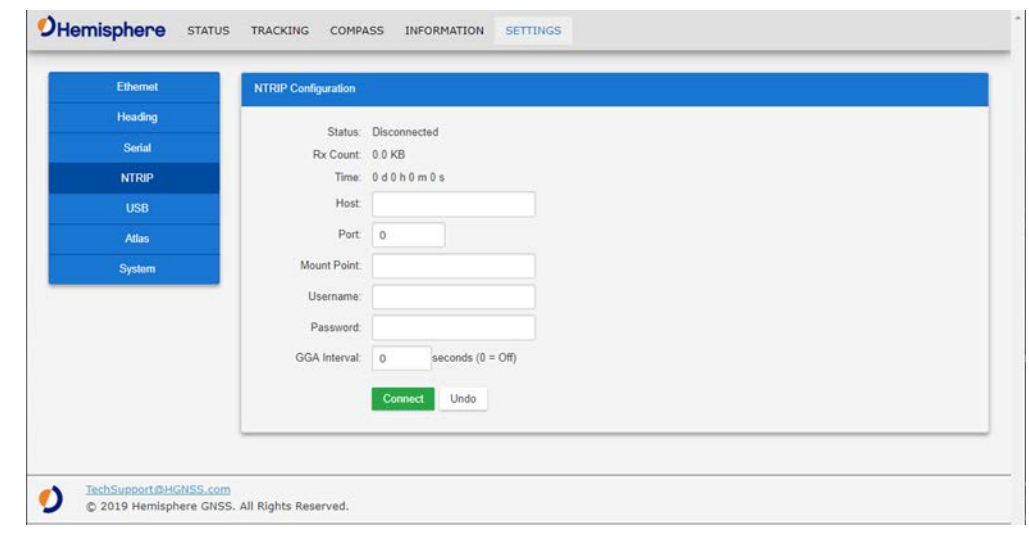

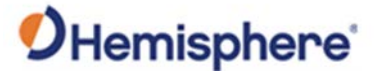

**Settings, Atlas** You can configure the receiver to automatically tune to the correct Atlas satellite for your region (suggested), or manually tune to the satellite of your choice.

> For datum, you can choose ITRF08, GDA94, or you can enter custom X, Y, Z ECEF **Cartesian** offsets (from ITRF08).

**Note:** This datum setting only applies to Atlas position solutions.

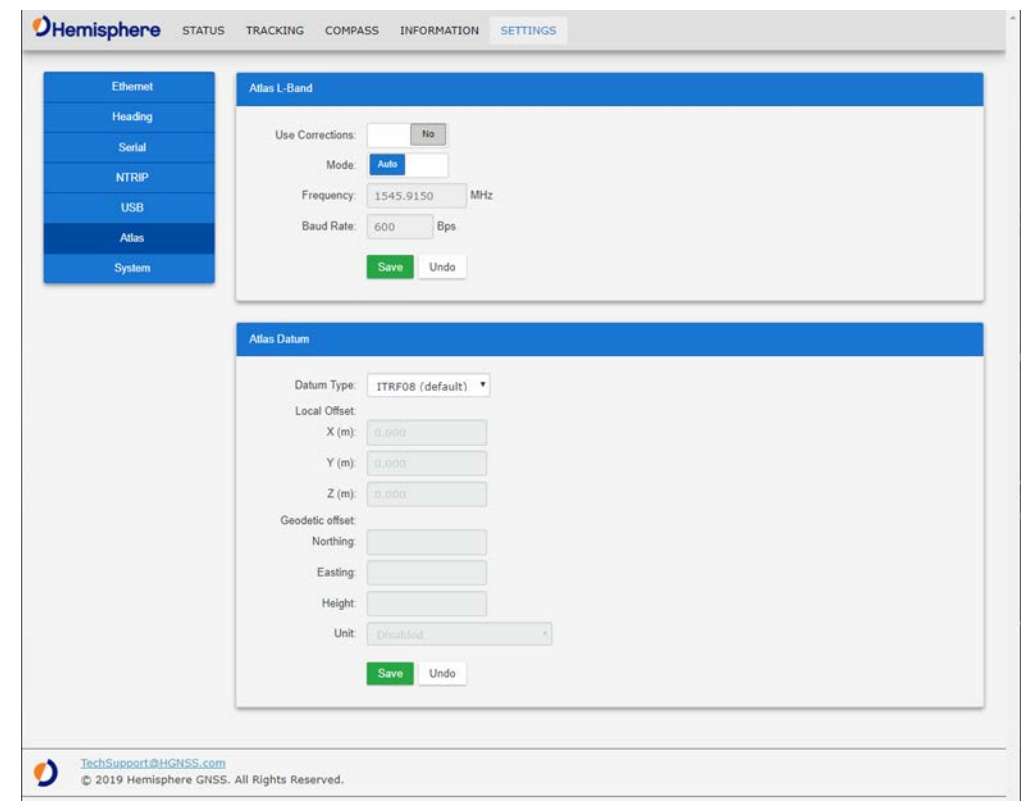

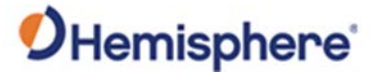

**Settings, System** To update firmware, click **Browse**. Choose the file. Click **Update**.

To add an activation or subscription, type the code, and click **Update**.

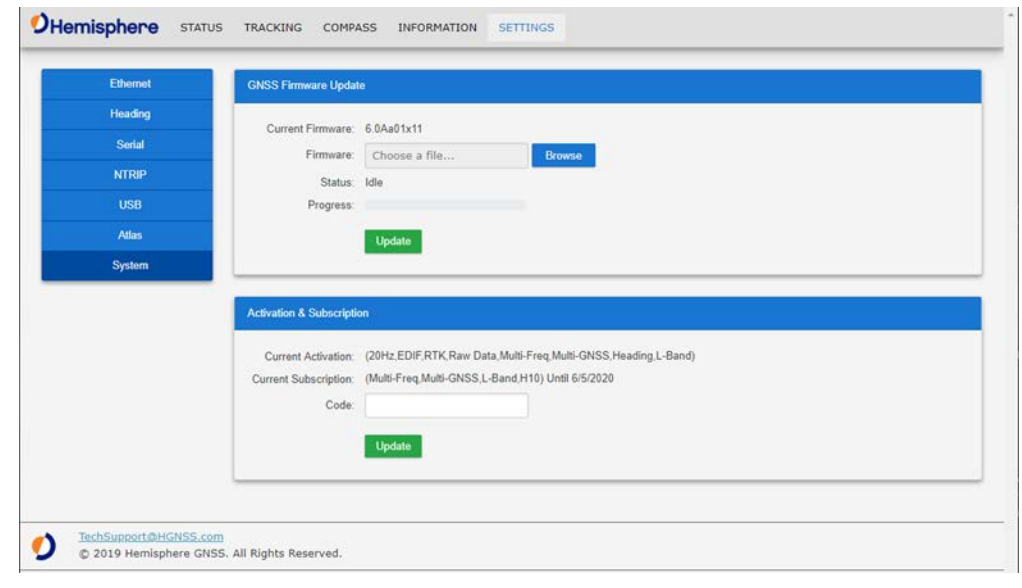

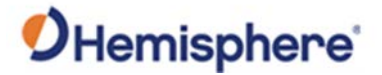

## **Appendix A: Troubleshooting**

### **Overview**

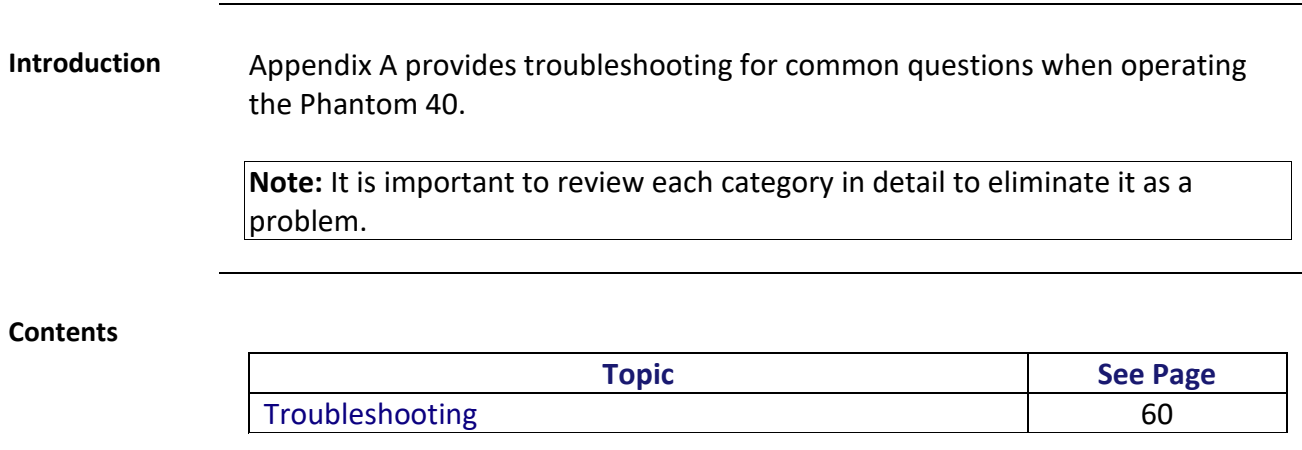

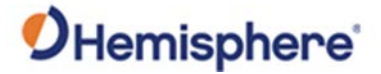

## <span id="page-59-0"></span>**Troubleshooting**

#### **Phantom 40 troubleshooting**

#### **Table A-1: Phantom 40 Troubleshooting**

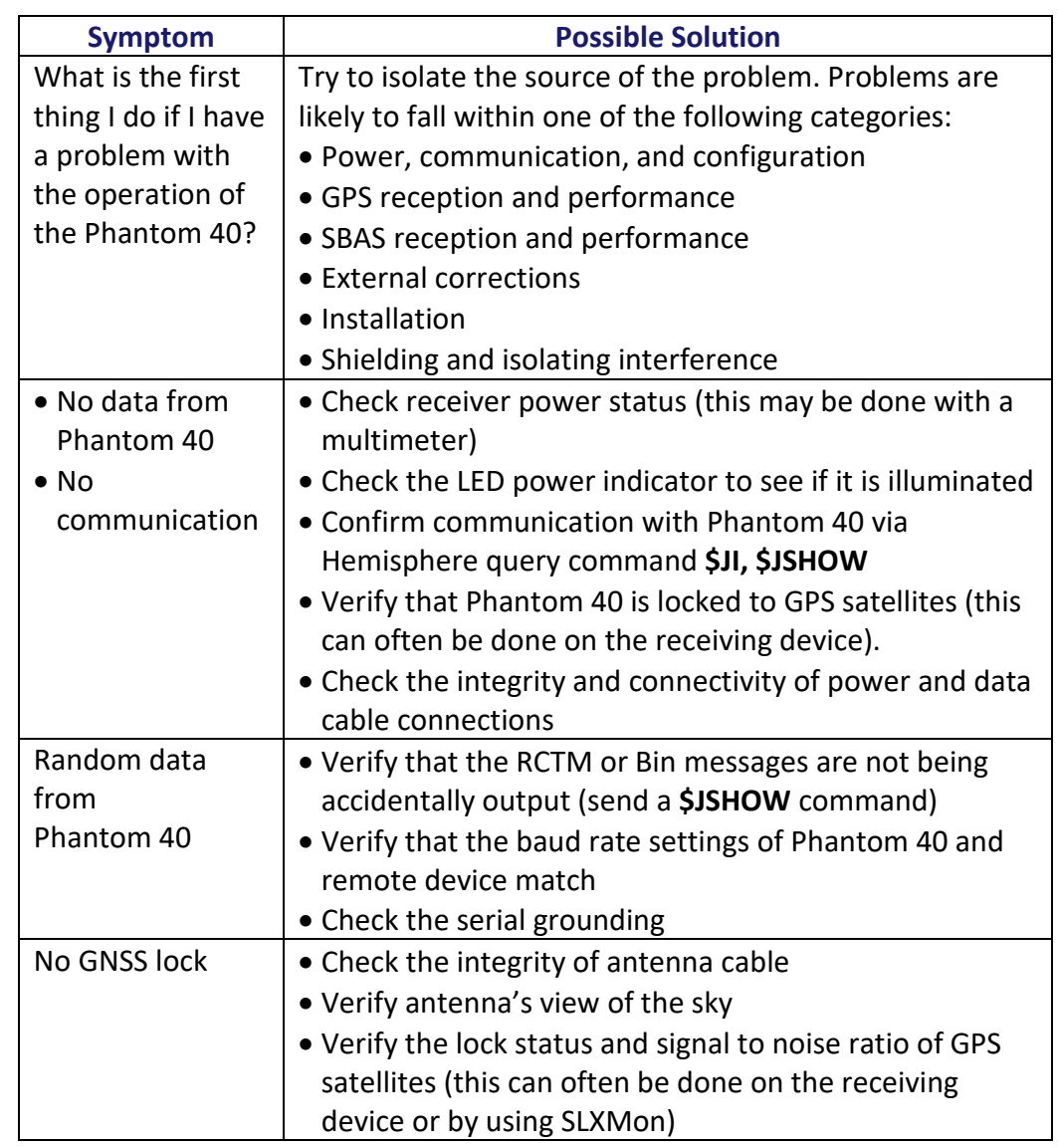

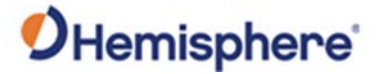

## **Troubleshooting,** Continued

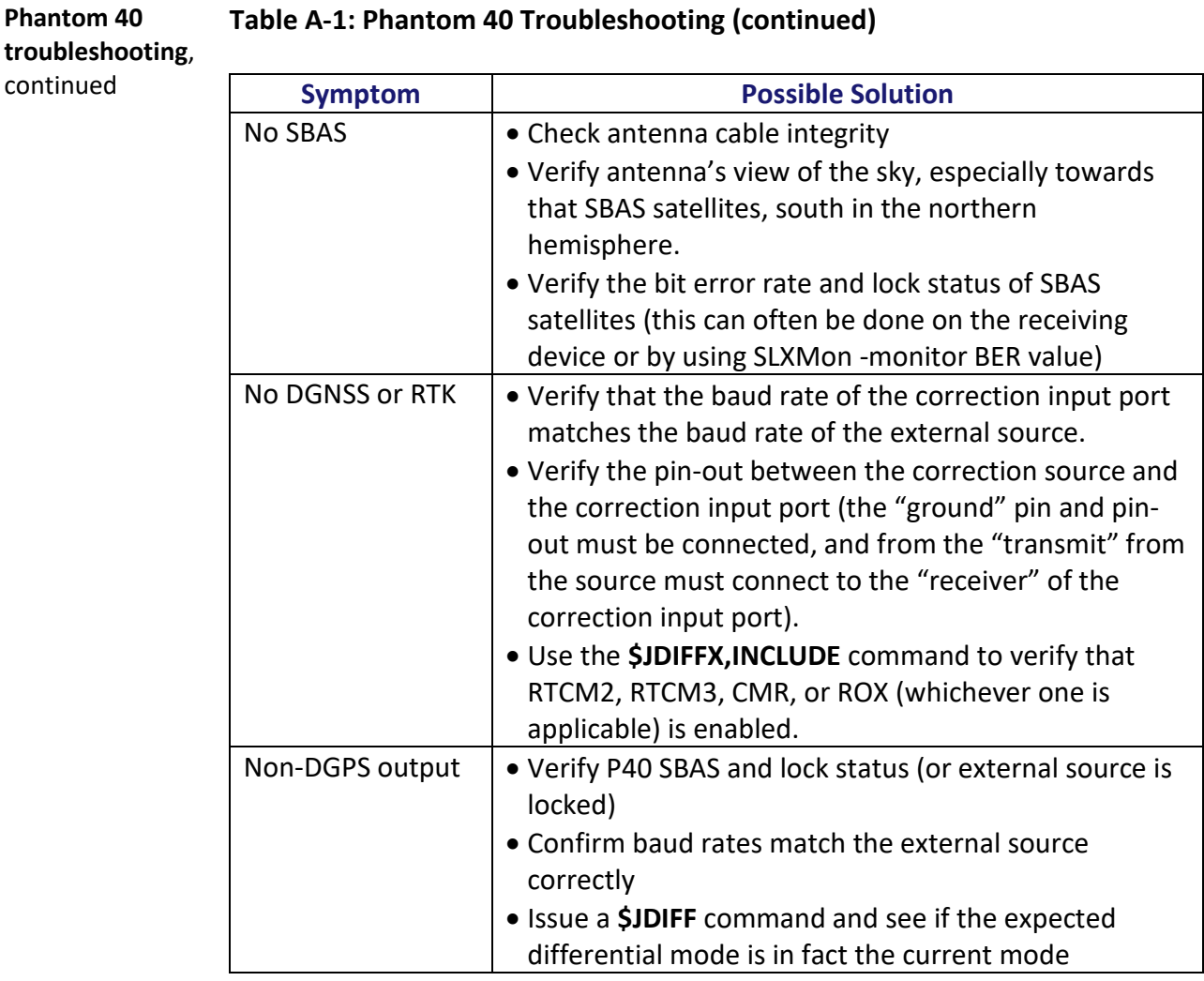

**Table A-1: Phantom 40 Troubleshooting (continued)**

continued

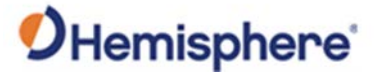

## **Appendix B: Technical Specifications**

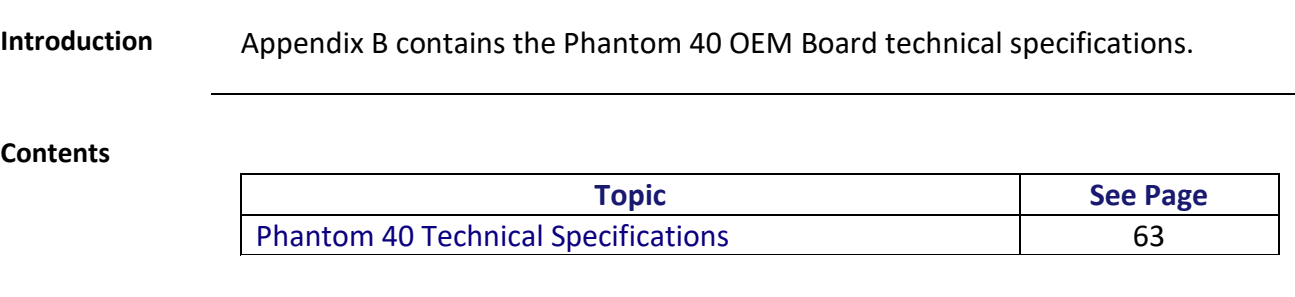

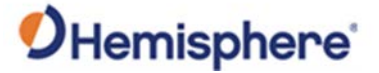

### <span id="page-62-0"></span>**Phantom 40 Technical Specifications**

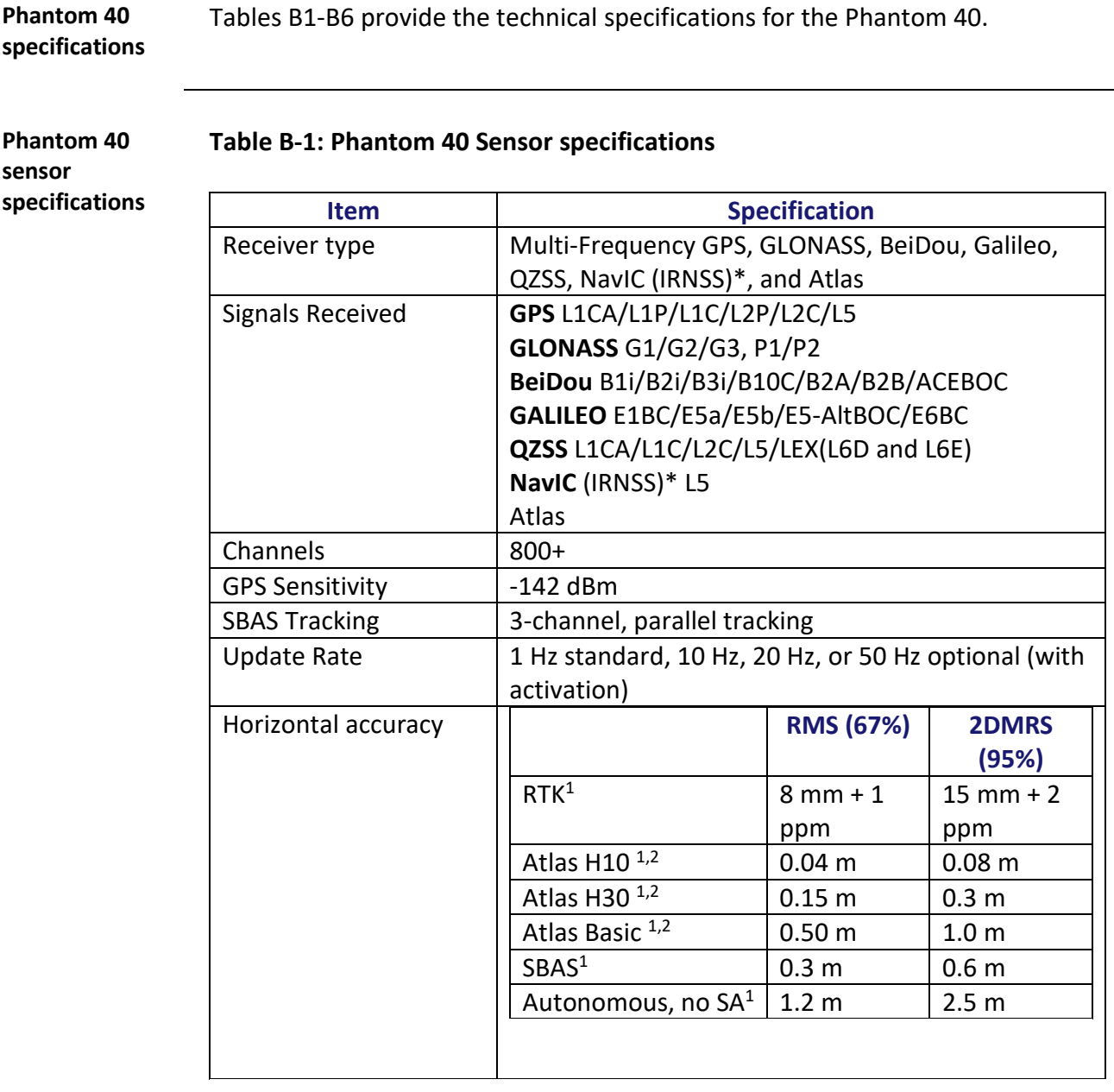

\* NavIC (IRNSS) will be available with a future firmware update.

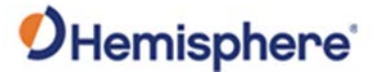

### **Phantom 40 Technical Specifications, Continued**

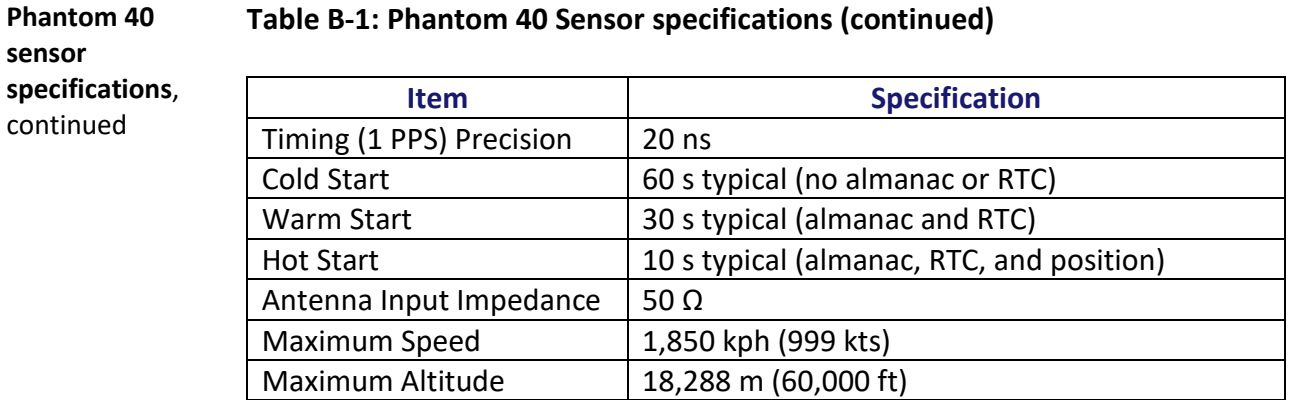

#### **Table B-1: Phantom 40 Sensor specifications (continued)**

**Phantom 40 communication specifications**

#### **Table B-2: Phantom 40 Communication specifications**

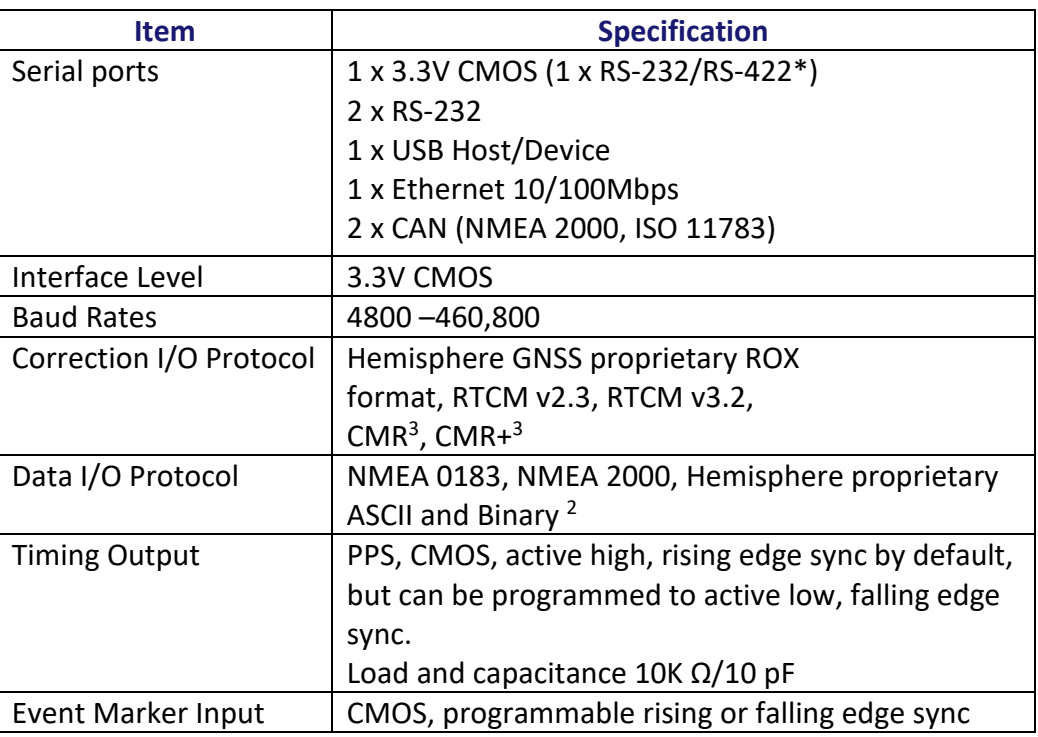

\*RS-422 requires a future firmware update.

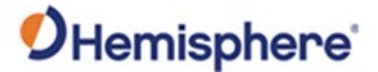

### **Phantom 40 Technical Specifications, Continued**

**Phantom 40 power specifications**

#### **Table B-3: Phantom 40 Power specifications**

#### **Item Item Specification** Input voltage 3.3 VDC +/- 3% typical Power consumption  $\vert$  1.8 W (All Signals + L-band) typical Current consumption 545 mA nominal (All Signals + L-band) typical Antenna voltage output | 5 VDC maximum Antenna short circuit protection  $\vert$  Yes Antenna gain input range  $|10 \text{ to } 35 \text{ dB}$  typical

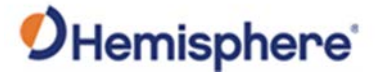

#### **Phantom 40 environmental specifications**

#### **Table B-4: Phantom 40 Environmental specifications**

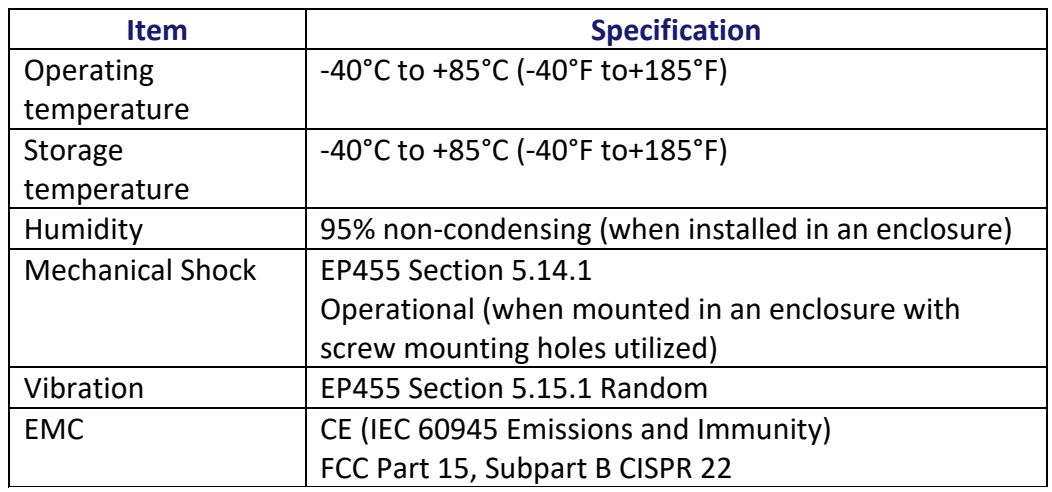

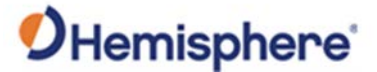

### **Phantom 40 Technical Specifications, Continued**

**Phantom 40 mechanical specifications**

#### **Table B-5: Phantom 40 Mechanical specifications**

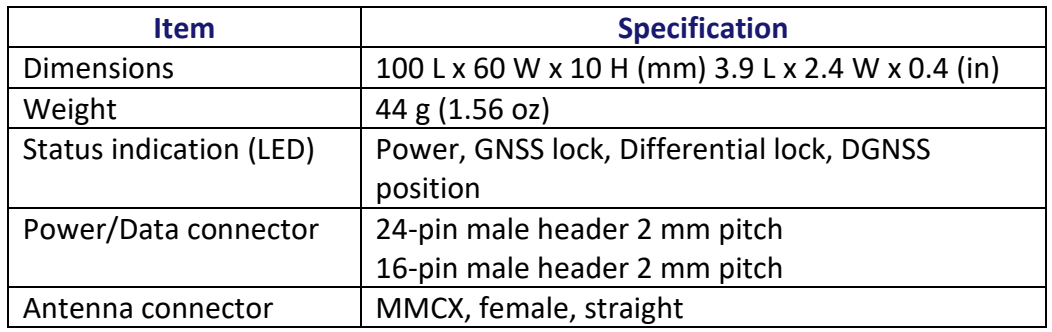

**Phantom 40 Lband receiver specifications**

#### **Table B-6: Phantom 40 Atlas L-band receiver specifications**

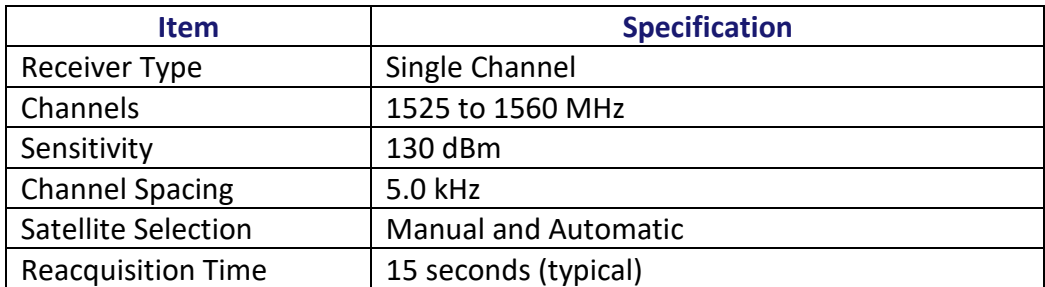

<sup>1</sup> Depends on multipath environment, number of satellites in view, satellite geometry, and ionospheric activity

<sup>2</sup> Hemisphere GNSS proprietary

<sup>3</sup> CMR and CMR+ do not cover proprietary messages outside of the typical standard

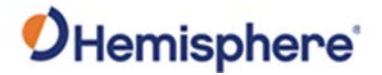

## **Appendix C: Frequently Asked Questions (FAQ)**

#### **Overview**

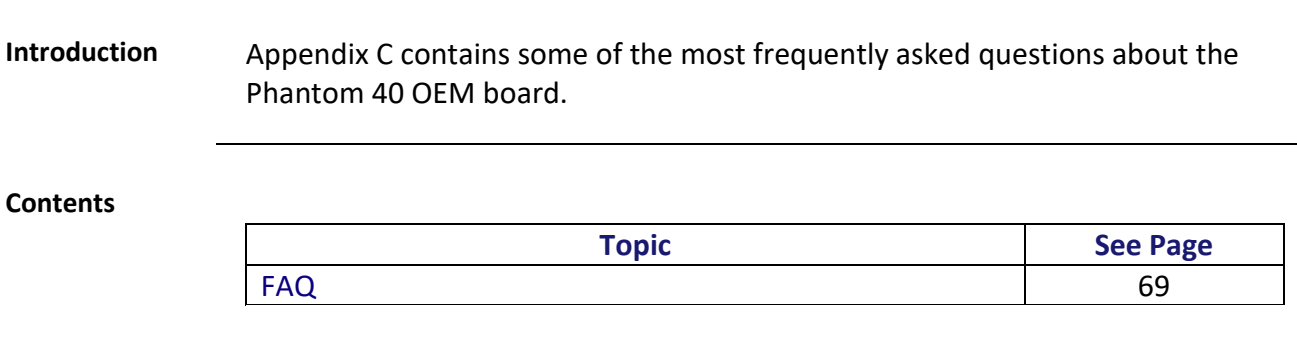

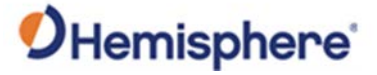

## <span id="page-68-0"></span>**FAQ**

**Integration** The following is a list of common questions and solutions when integrating the Phantom 40 OEM board.

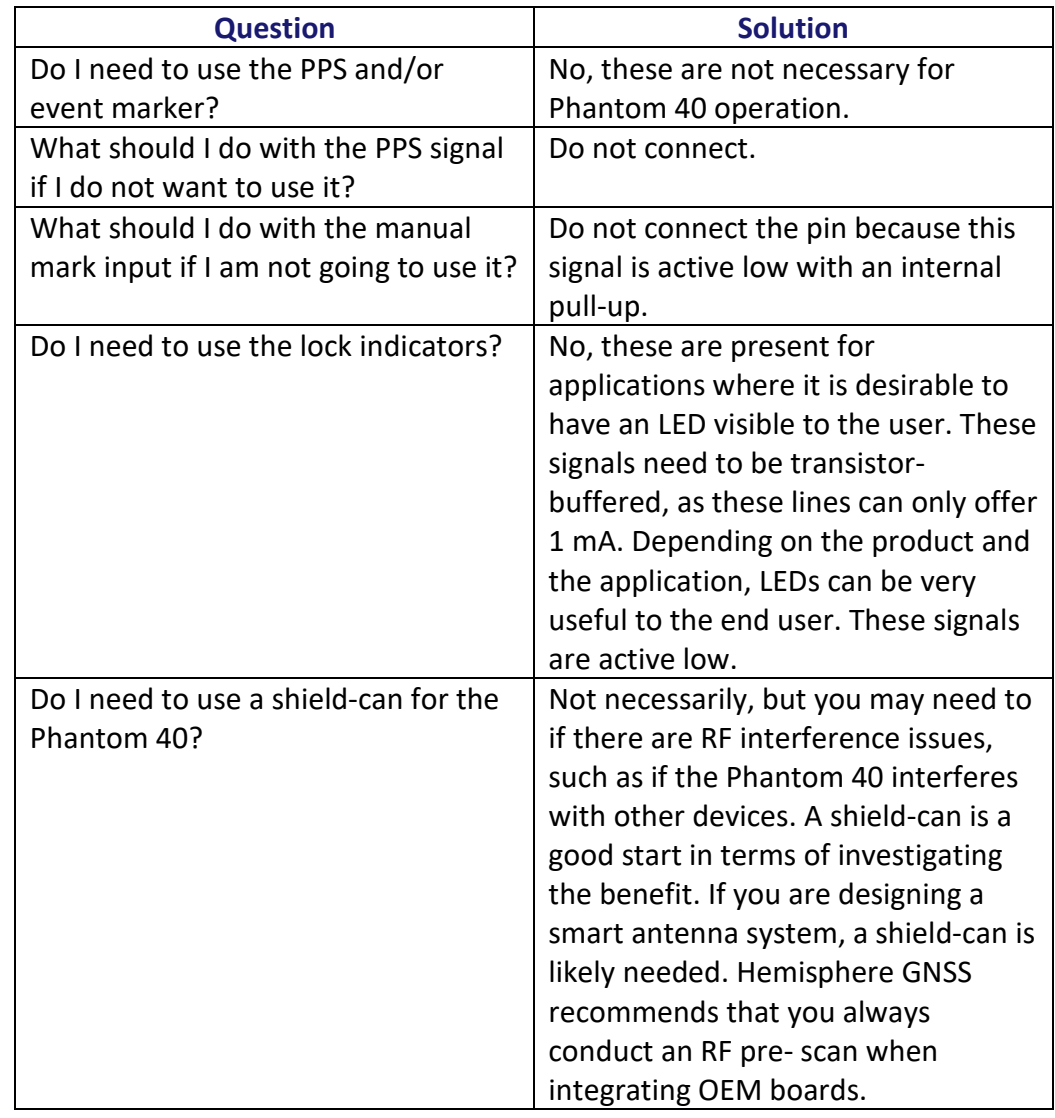

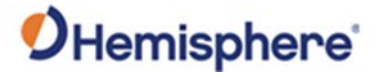

### **FAQ,** Continued

#### **Integration**,

continued

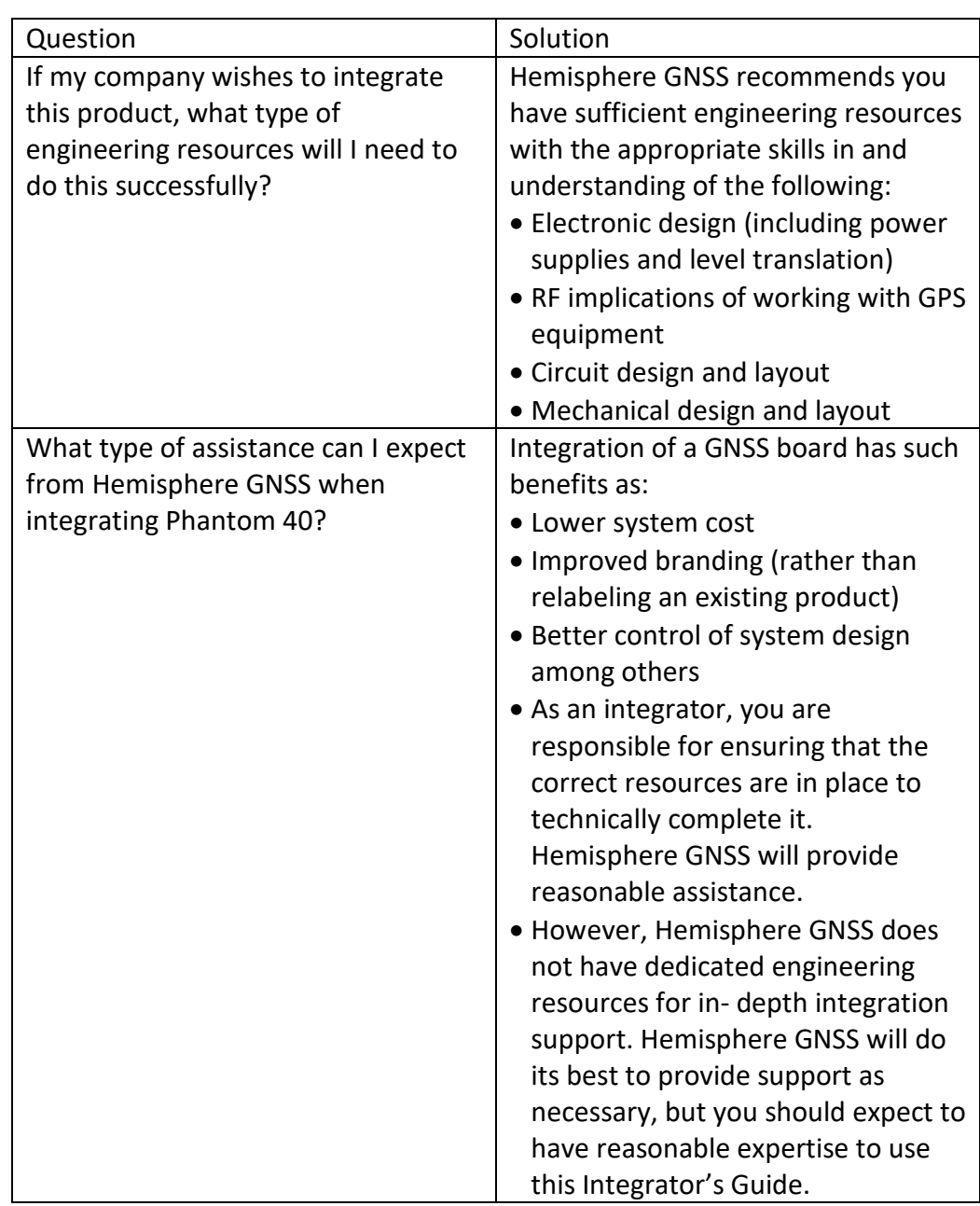

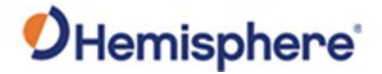

### **FAQ,** Continued

**Support and** 

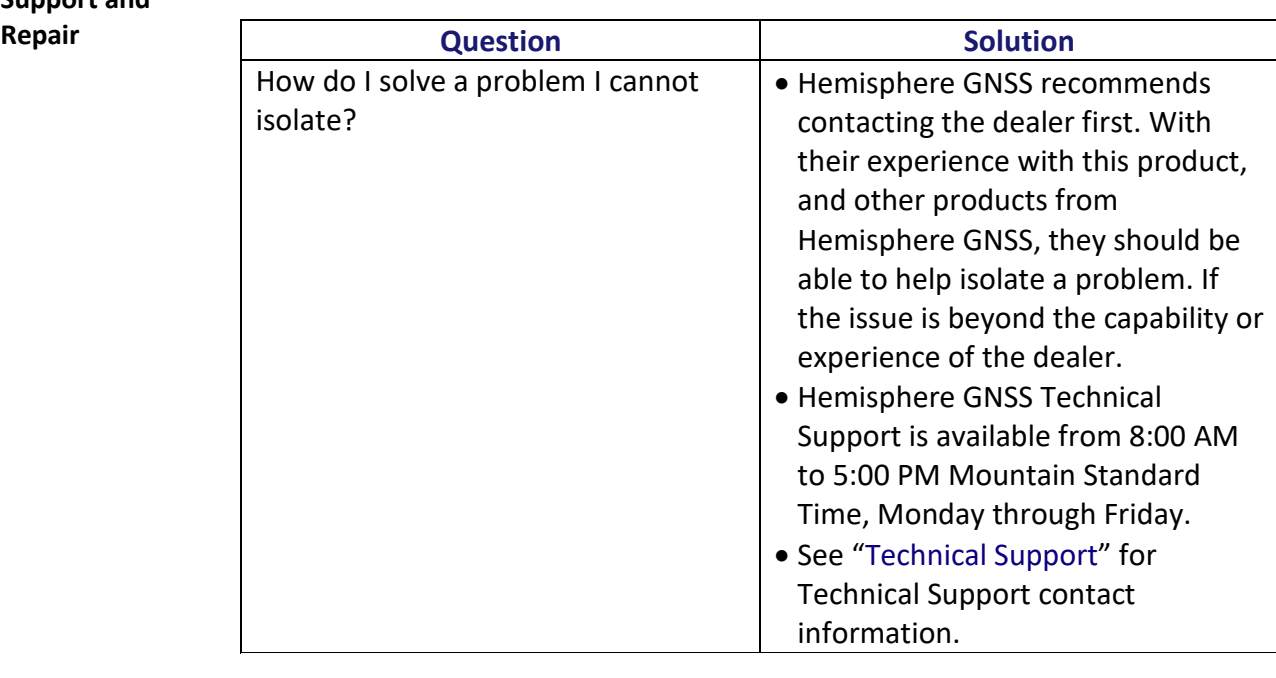

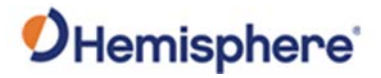

### **FAQ,** Continued

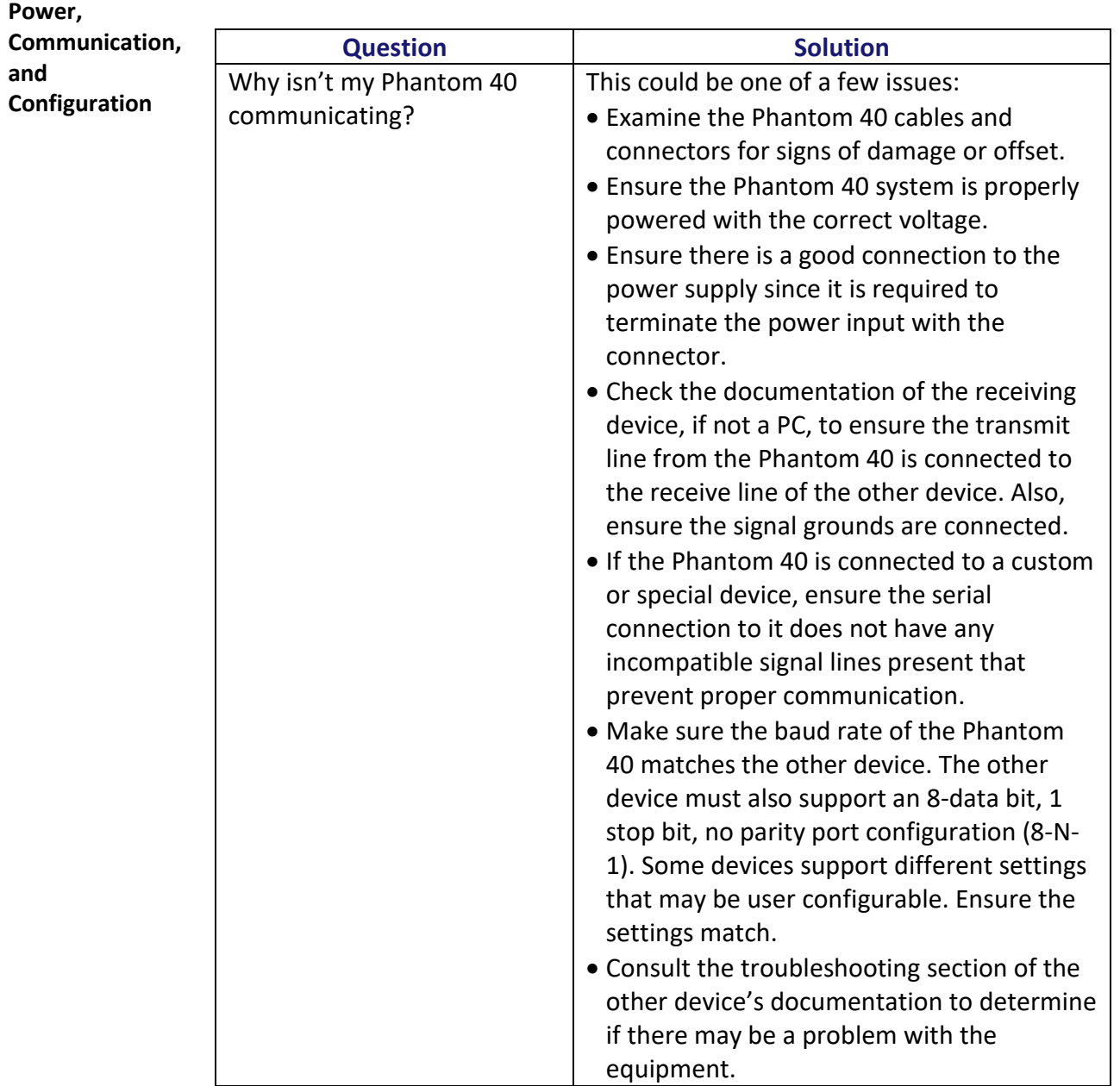
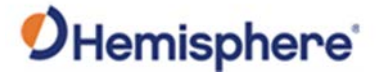

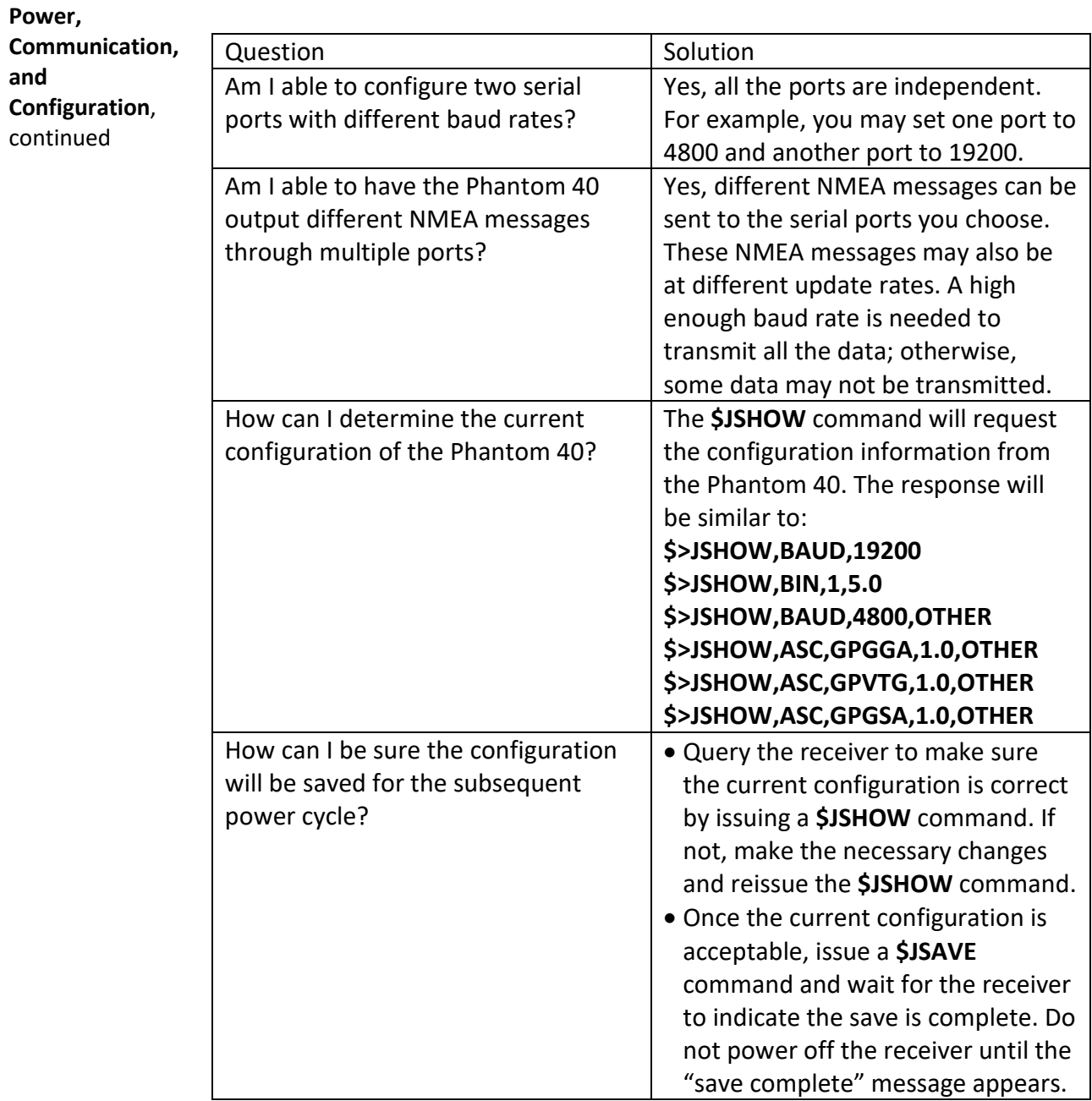

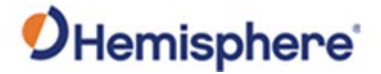

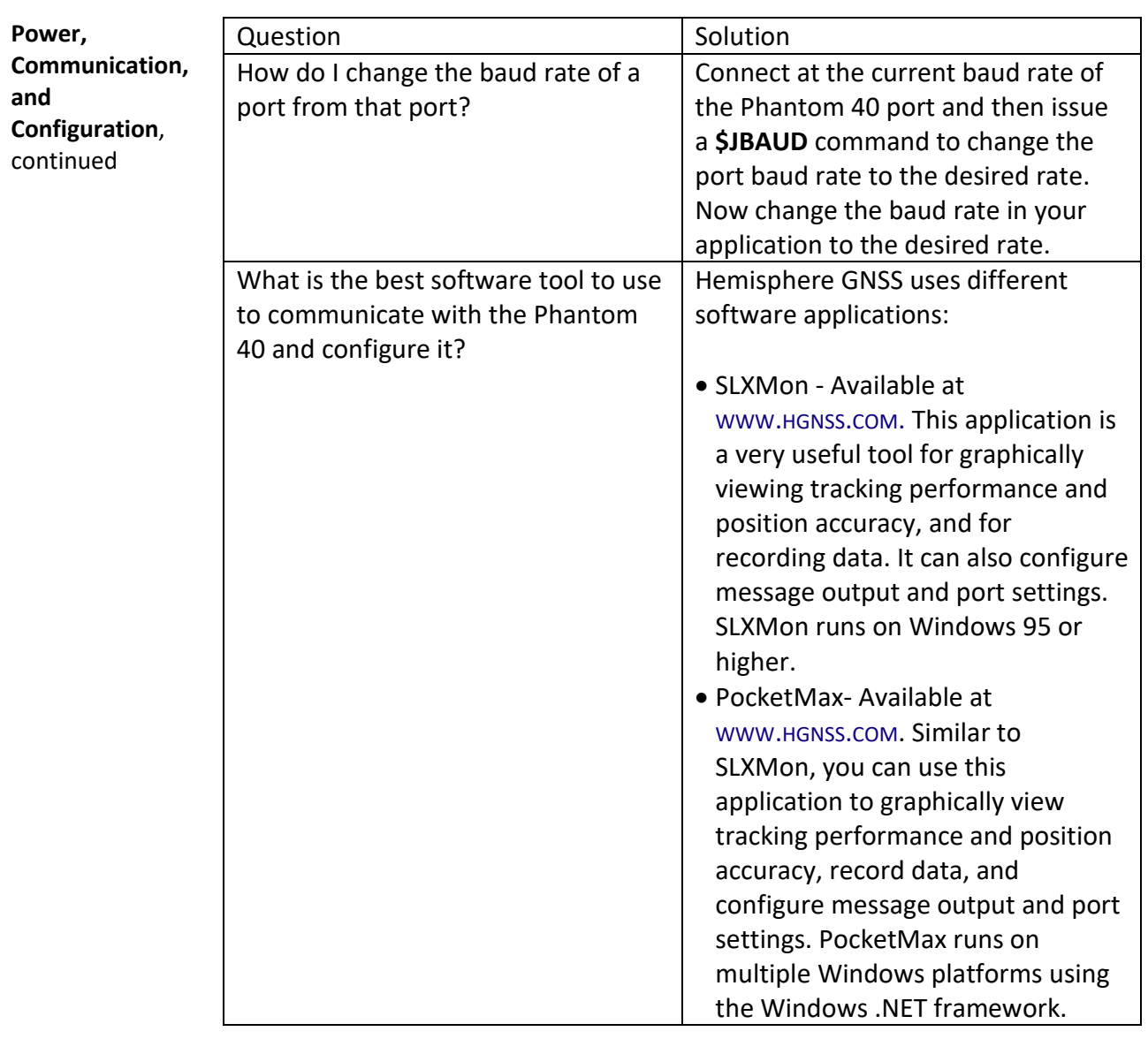

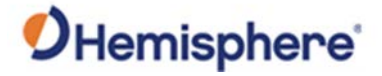

## **GNSS Reception**

**and Performance** 

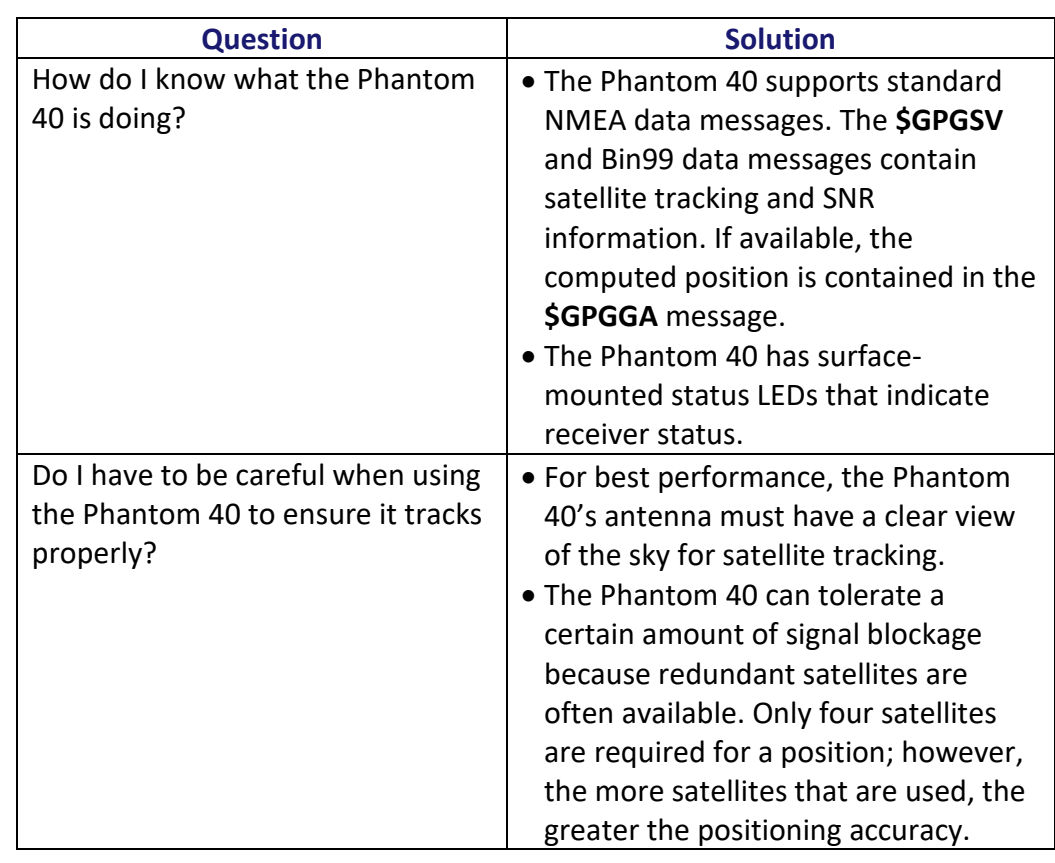

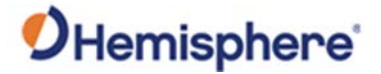

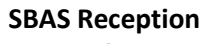

**and Performance** 

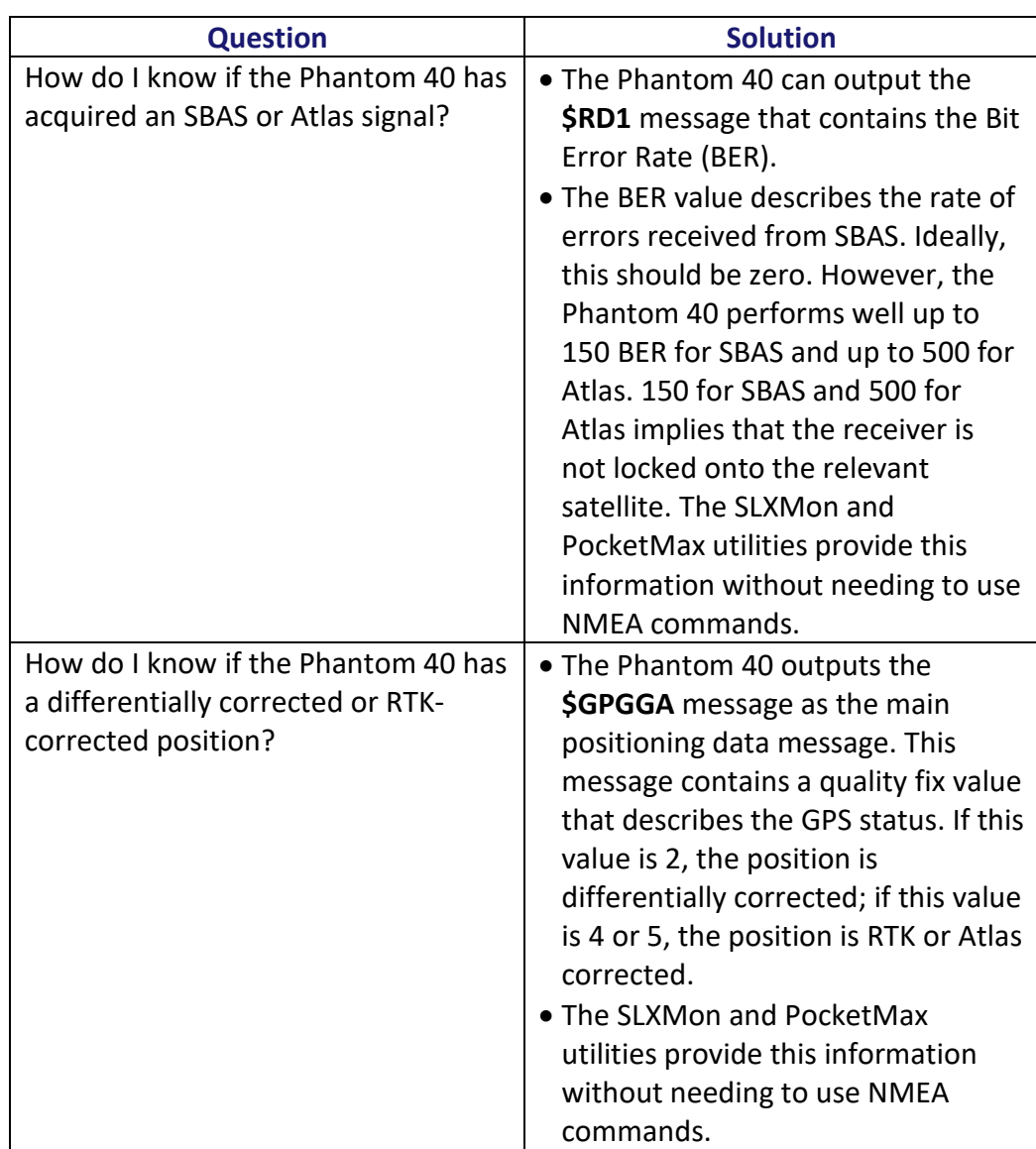

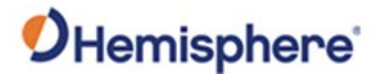

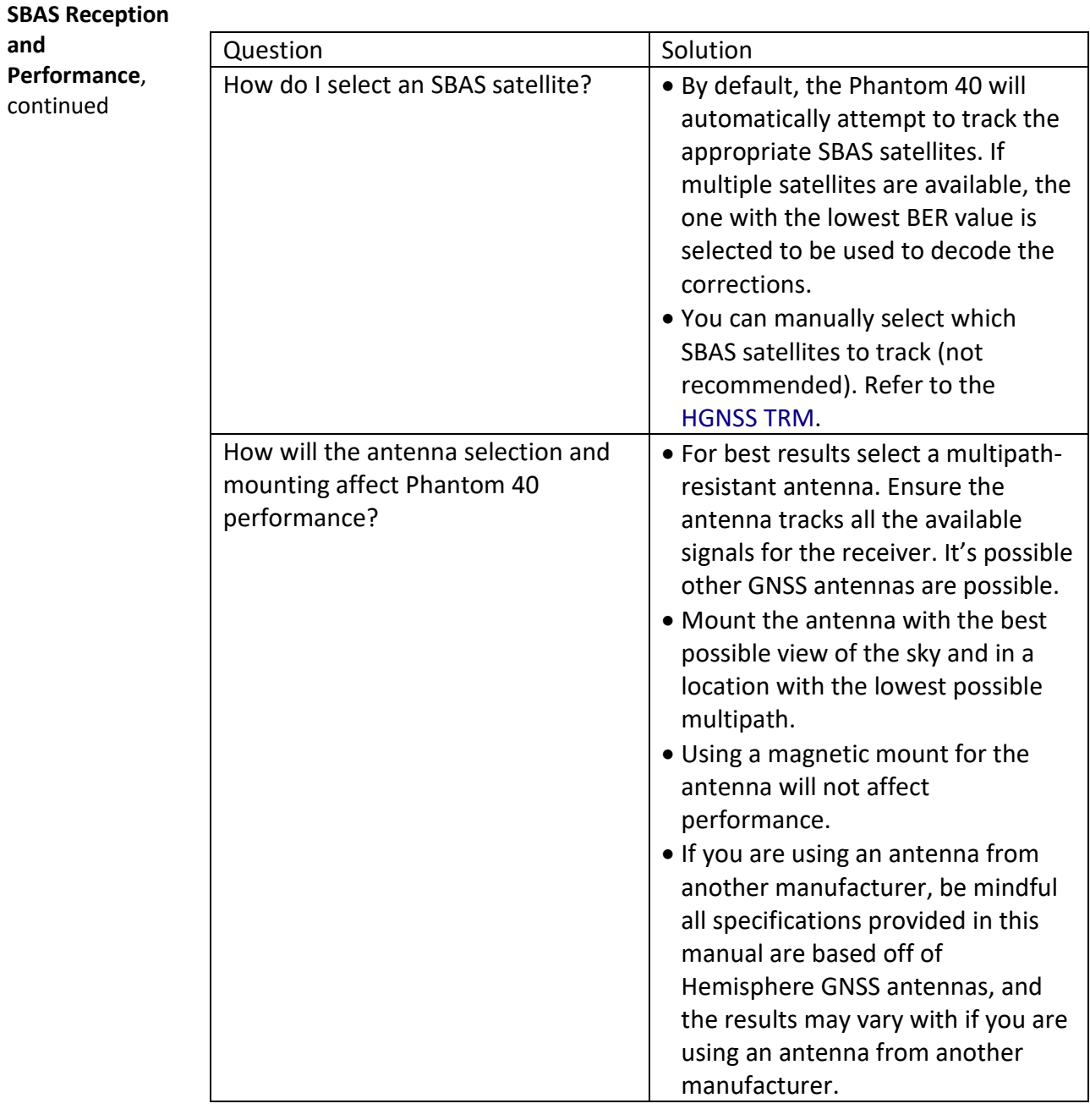

# Index

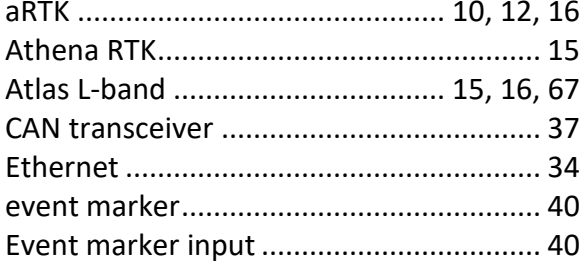

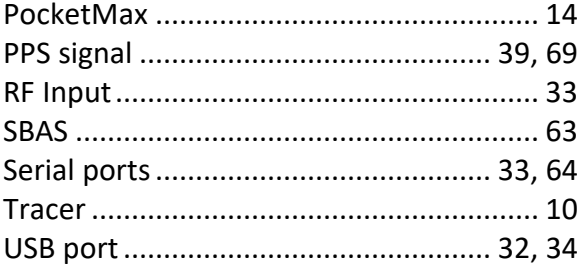

# **End User License Agreement**

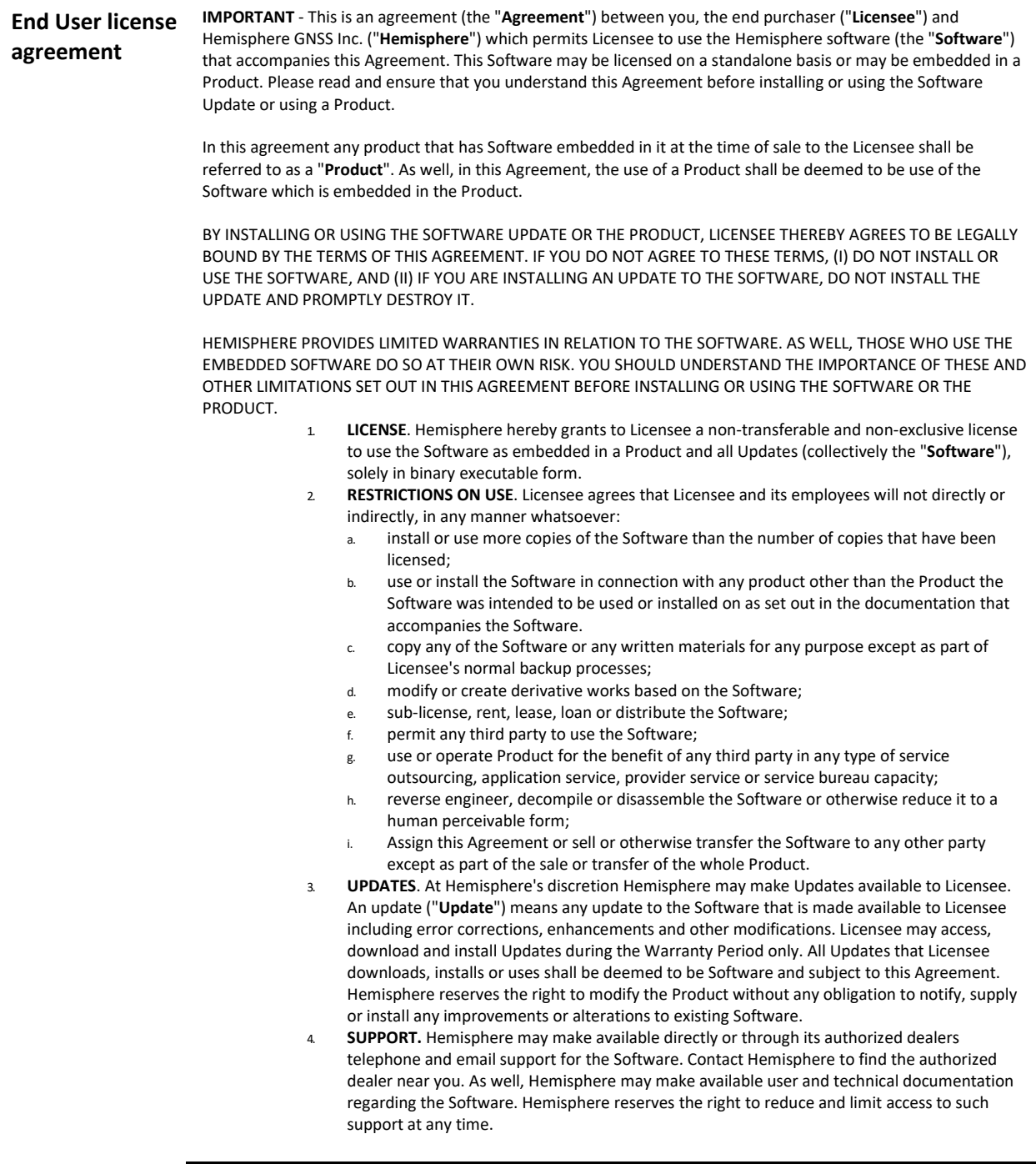

# **End User License Agreement,** Continued

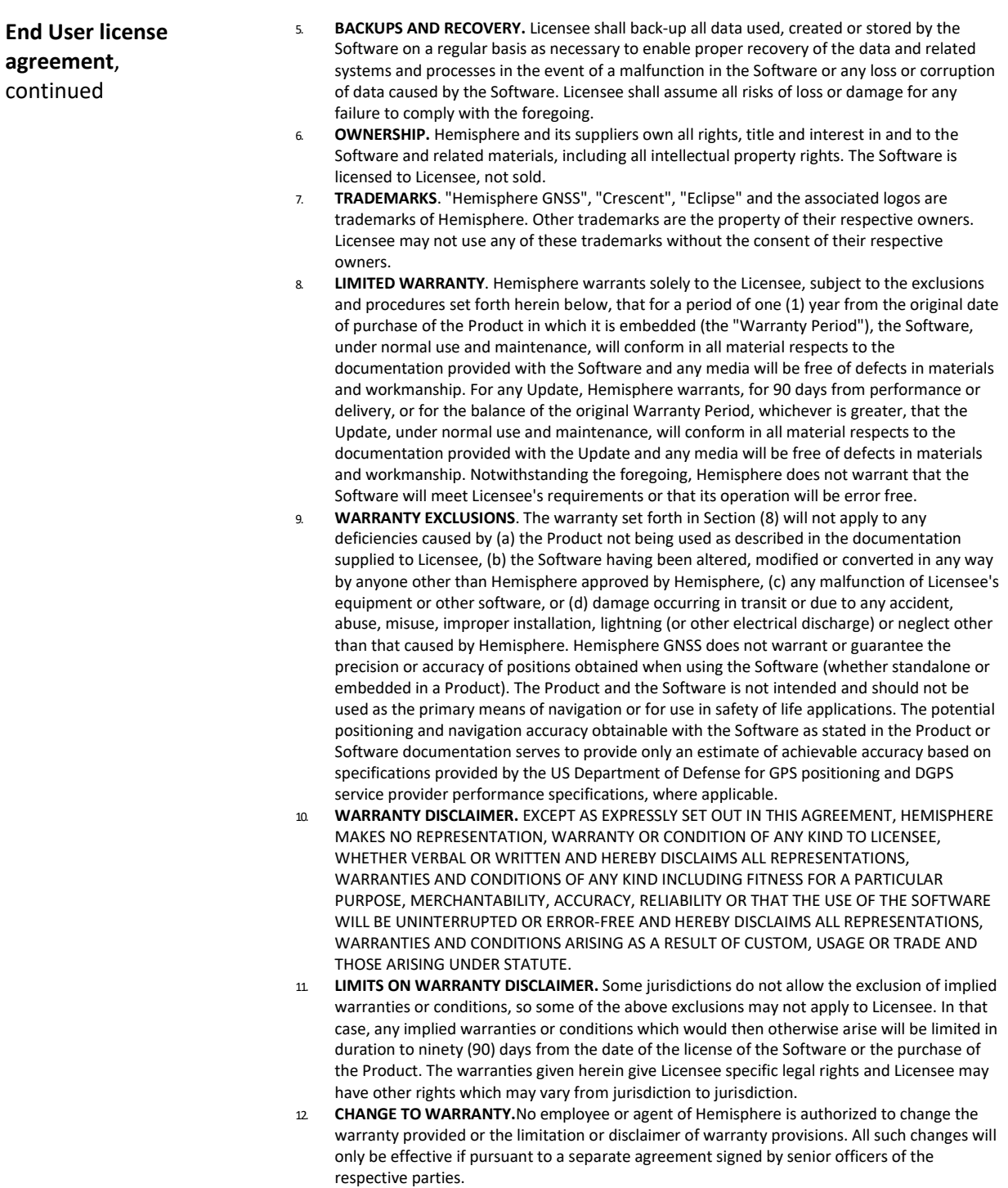

# **End User License Agreement,** Continued

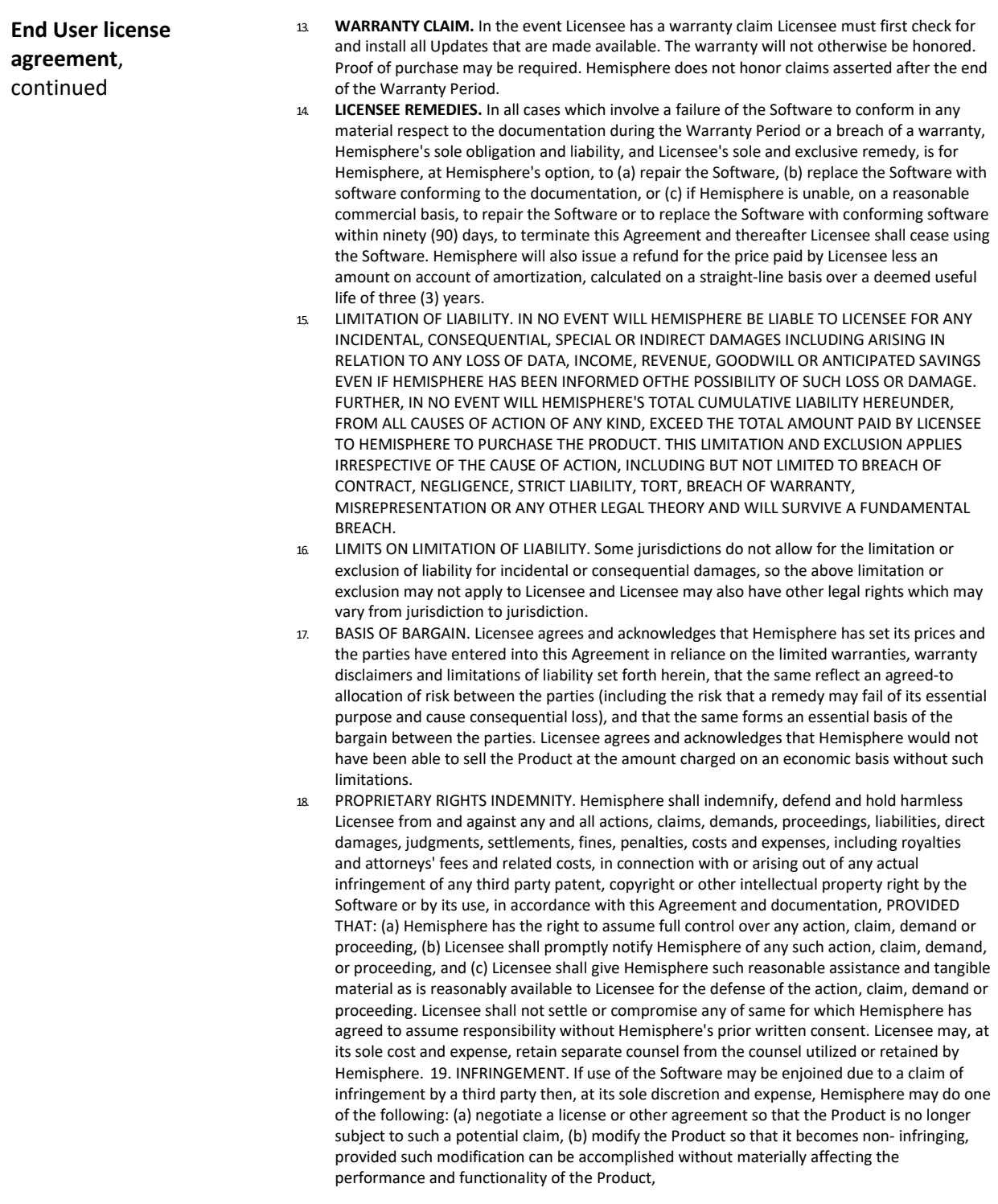

#### **End User License Agreement,** Continued

**End User license agreement**, continued

(c) replace the Software, or the Product, with non-infringing software, or product, of equal or better performance and quality, or (d) if none of the foregoing can be done on a commercially reasonable basis, terminate this license and Licensee shall stop using the Product and Hemisphere shall refund the price paid by Licensee less an amount on account of amortization, calculated on a straight-line basis over a deemed useful life of three (3) years.

- 19. The foregoing sets out the entire liability of Hemisphere and the sole obligations of Hemisphere to Licensee in respect of any claim that the Software or its use infringes any third party rights.
- 20. INDEMNIFICATION. Except in relation to an infringement action, Licensee shall indemnify and hold Hemisphere harmless from any and all claims, damages, losses, liabilities, costs and expenses (including reasonable fees of lawyers and other professionals) arising out of or in connection with Licensee's use of the Product, whether direct or indirect, including without limiting the foregoing, loss of data, loss of profit or business interruption. TERMINATION. Licensee may terminate this Agreement at any time without cause. Hemisphere may terminate this Agreement on 30 days notice to Licensee if Licensee fails to materially comply with each provision of this Agreement unless such default is cured within the 30 days. Any such termination by a party shall be in addition to and without prejudice to such rights and remedies as may be available, including injunction and other equitable remedies. Upon receipt by Licensee of written notice of termination from Hemisphere or termination by Licensee, Licensee shall at the end of any notice period (a) cease using the Software; and (b) return to Hemisphere (or destroy and provide a certificate of a Senior Officer attesting to such destruction) the Software and all related material and any magnetic or optical media provided to Licensee. The provisions of Sections 6), 7), 8), 9), 10), 15), 21), 26) and 27) herein shall survive the expiration or termination of this Agreement for any reason.
- 21. **EXPORT RESTRICTIONS**. Licensee agrees that Licensee will comply with all export control legislation of Canada, the United States, Australia and any other applicable country's laws and regulations, whether under the Arms Export Control Act, the International Traffic in Arms Regulations, the Export Administration Regulations, the regulations of the United States Departments of Commerce, State, and Treasury, or otherwise as well as the export control legislation of all other countries.
- 22. **PRODUCT COMPONENTS.** The Product may contain third party components. Those third party components may be subject to additional terms and conditions. Licensee is required to agree to those terms and conditions in order to use the Product.
- 23. **FORCE MAJEURE EVENT.** Neither party will have the right to claim damages as a result of the other's inability to perform or any delay in performance due to unforeseeable circumstances beyond its reasonable control, such as labor disputes, strikes, lockouts, war, riot, insurrection, epidemic, Internet virus attack, Internet failure, supplier failure, act of God, or governmental action not the fault of the non-performing party.
- 24. **FORUM FOR DISPUTES**. The parties agree that the courts located in Calgary, Alberta, Canada and the courts of appeal there from will have exclusive jurisdiction to resolve any disputes between Licensee and Hemisphere concerning this Agreement or Licensee's use or inability to use the Software and the parties hereby irrevocably agree to attorn to the jurisdiction of those courts. Notwithstanding the foregoing, either party may apply to any court of competent jurisdiction for injunctive relief.
- 25. **APPLICABLE LAW**. This Agreement shall be governed by the laws of the Province of Alberta, Canada, exclusive of any of its choice of law and conflicts of law jurisprudence.
- 26. **CISG.** The United Nations Convention on Contracts for the International Sale of Goods will not apply to this Agreement or any transaction hereunder.

**GENERAL.** This is the entire agreement between Licensee and Hemisphere relating to the Product and Licensee's use of the same, and supersedes all prior, collateral or contemporaneous oral or written representations, warranties or agreements regarding the same. No amendment to or modification of this Agreement will be binding unless in writing and signed by duly authorized representatives of the parties. Any and all terms and conditions set out in any correspondence between the parties or set out in a purchase order which are different from or in addition to the terms and conditions set forth herein, shall have no application and no written notice of same shall be required. In the event that one or more of the provisions of this Agreement is found to be illegal or unenforceable, this Agreement shall not be rendered inoperative but the remaining provisions shall continue in full force and effect.

### **Warranty Notice**

**Warranty notice COVERED PRODUCTS:** This warranty covers all products manufactured by Hemisphere GNSS and purchased by the end purchaser (the "Products"), unless otherwise specifically and expressly agreed in writing by Hemisphere GNSS.

> **LIMITED WARRANTY:** Hemisphere GNSS warrants solely to the end purchaser of the Products, subject to the exclusions and procedures set forth below, that the Products sold to such end purchaser and its internal components shall be free, under normal use and maintenance, from defects in materials, and workmanship and will substantially conform to Hemisphere GNSS's applicable specifications for the Product, for a period of 12 months from delivery of such Product to such end purchaser (the "Warranty Period"). Repairs and replacement components for the Products are warranted, subject to the exclusions and procedures set forth below, to be free, under normal use and maintenance, from defects in material and workmanship, and will substantially conform to Hemisphere GNSS's applicable specifications for the Product, for 90 days from performance or delivery, or for the balance of the original Warranty Period, whichever is greater.

> **EXCLUSION OF ALL OTHER WARRANTIES.** The LIMITED WARRANTY shall apply only if the Product is properly and correctly installed, configured, interfaced, maintained, stored, and operated in accordance with Hemisphere GNSS relevant User's Manual and Specifications, AND the Product is not modified or misused. The Product is provided "AS IS" and the implied warranties of MERCHANTABILITY and FITNESS FOR A PARTICULAR PURPOSE and ALL OTHER WARRANTIES,

express, implied or arising by statute, by course of dealing or by trade usage, in connection with the design, sale, installation, service or use of any products or any component thereof, are EXCLUDED from this transaction and shall not apply to the Product. The LIMITED WARRANTY is IN LIEU OF any other warranty, express or implied, including but not limited to, any warranty of MERCHANTABILITY or FITNESS FOR A PARTICULAR PURPOSE, title, and non-infringement.

**LIMITATION OF REMEDIES.** The purchaser's EXCLUSIVE REMEDY against Hemisphere GNSS shall be, at Hemisphere GNSS's option, the repair or replacement of any defective Product or components thereof. The purchaser shall notify Hemisphere GNSS or a Hemisphere GNSS's approved service center immediately of any defect. Repairs shall be made through a Hemisphere GNSS approved service center only. Repair, modification or service of Hemisphere GNSS products by any party other than a Hemisphere GNSS approved service center shall render this warranty null and void. The remedy in this paragraph shall only be applied in the event that the Product is properly and correctly installed, configured, interfaced, maintained, stored, and operated in accordance with Hemisphere GNSS's relevant User's Manual and Specifications, AND the Product is not modified or misused. NO OTHER REMEDY (INCLUDING, BUT NOT LIMITED TO, SPECIAL, INDIRECT, INCIDENTAL, CONSEQUENTIAL OR CONTINGENT DAMAGES FOR LOST PROFITS, LOST SALES, INJURY TO PERSON OR PROPERTY, OR ANY OTHER INCIDENTAL OR CONSEQUENTIAL LOSS) SHALL BE AVAILABLE

TO PURCHASER, even if Hemisphere GNSS has been advised of the possibility of such damages. Without limiting the foregoing, Hemisphere GNSS shall not be liable for any damages of any kind resulting from installation, use, quality, performance or accuracy of any Product.

**HEMISPHERE IS NOT RESPONSIBLE FOR PURCHASER'S NEGLIGENCE OR UNAUTHORIZED USES OF THE PRODUCT.**  IN NO EVENT SHALL Hemisphere GNSS BE IN ANY WAY RESPONSIBLE FOR ANY DAMAGES RESULTING FROM PURCHASER'S OWN NEGLIGENCE, OR FROM OPERATION OF THE PRODUCT IN ANY WAY OTHER THAN AS SPECIFIED IN Hemisphere GNSS's RELEVANT USER'S MANUAL AND SPECIFICATIONS. Hemisphere GNSS is NOT RESPONSIBLE for defects or performance problems resulting from (1) misuse, abuse, improper installation, neglect of Product; (2) the utilization of the Product with hardware or software products, information, data, systems, interfaces or devices not made, supplied or specified by Hemisphere GNSS; (3) the operation of the Product under any specification other than, or in addition to, the specifications set forth in Hemisphere GNSS's relevant User's Manual and Specifications; (4) damage caused by accident or natural events, such as lightning (or other electrical discharge) or fresh/ salt water immersion of Product; (5) damage occurring in transit; (6) normal wear and tear; or (7) the operation or failure of operation of any satellite-based positioning system or differential correction service; or the availability or performance of any satellite-based positioning signal or differential correction signal.

**THE PURCHASER IS RESPONSIBLE FOR OPERATING THE VEHICLE SAFELY.** The purchaser is solely responsible for the safe operation of the vehicle used in connection with the Product, and for maintaining proper system control settings. UNSAFE DRIVING OR SYSTEM CONTROL SETTINGS CAN RESULT IN PROPERTY DAMAGE, INJURY, OR DEATH.

#### **Warranty Notice,** Continued

**Warranty notice**, continued The purchaser is solely responsible for his/her safety and for the safety of others. The purchaser is solely responsible for maintaining control of the automated steering system at all times. THE PURCHASER IS SOLELY RESPONSIBLE FOR ENSURING THE PRODUCT IS PROPERLY AND CORRECTLY INSTALLED, CONFIGURED, INTERFACED, MAINTAINED, STORED, AND OPERATED IN ACCORDANCE WITH Hemisphere GNSS's RELEVANT USER'S MANUAL AND SPECIFICATIONS. Hemisphere GNSS does not warrant or guarantee the positioning and navigation precision or accuracy obtained when using Products. Products are not intended for primary navigation or for use in safety of life applications. The potential accuracy of Products as stated in Hemisphere GNSS literature and/or Product specifications serves to provide only an estimate of achievable accuracy based on performance specifications provided by the satellite service operator (i.e. US Department of Defense in the case of GPS and differential correction service provider. Hemisphere GNSS reserves the right to modify Products without any obligation to notify, supply or install any improvements or alterations to existing Products. **GOVERNING LAW.** This agreement and any disputes relating to, concerning or based upon the Product shall be governed by and interpreted in accordance with the laws of the State of Arizona. **OBTAINING WARRANTY SERVICE.** In order to obtain warranty service, the end purchaser must bring the Product to a Hemisphere GNSS approved service center along with the end purchaser's proof of purchase. Hemisphere GNSS does not warrant claims asserted after the end of the warranty period. For any questions regarding warranty service or to obtain information regarding the location of any of Hemisphere GNSS approved service center, contact Hemisphere GNSS at the following address:

#### **Hemisphere GNSS**

8515 E. Anderson Drive Scottsdale, AZ 85255, USA Phone: +1-480-348-6380 Fax: +1-480-270-5070 [TECHSUPPORT@HREGNSS.COM](mailto:techsupport@hregnss.com) [WWW.HGNSS.COM](http://www.hgnss.com/)

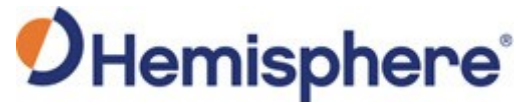

Hemisphere GNSS Inc. 8515 East Anderson Drive Scottsdale, Arizona, US 85255 Phone: 480-348-6380 Fax: 480-270-5070 [PRECISION@HGNSS.COM](mailto:precision@hgnss.com) [WWW.HGNSS.COM](http://www.hgnss.com/)